## **ip inspect**

To apply a set of inspection rules to an interface, use the ip inspect command in interface configuration mode. There are two different modes for this command, configuration mode and interface configuration mode. To remove the set of rules from the interface, use the **no** form of this command.

### **Global Configuation Mode**

- **ip inspect** *inspection-name* {**in** | **out**} [**redundancy | stateful** *hsrp-group-name*} | **update seconds**  *seconds* ]
- **no ip inspect** *inspection-name* {**in** | **out**} [**redundancy | stateful** *hsrp-group-name*} | **update seconds** *seconds* ]

### **Interface Configuration Mode**

**ip inspect** *inspection-name* {**in** | **out}** [**redundancy | stateful** *hsrp-group-name*]

**no ip inspect** *inspection-name* {**in** | **out}** [**redundancy | stateful** *hsrp-group-name*]

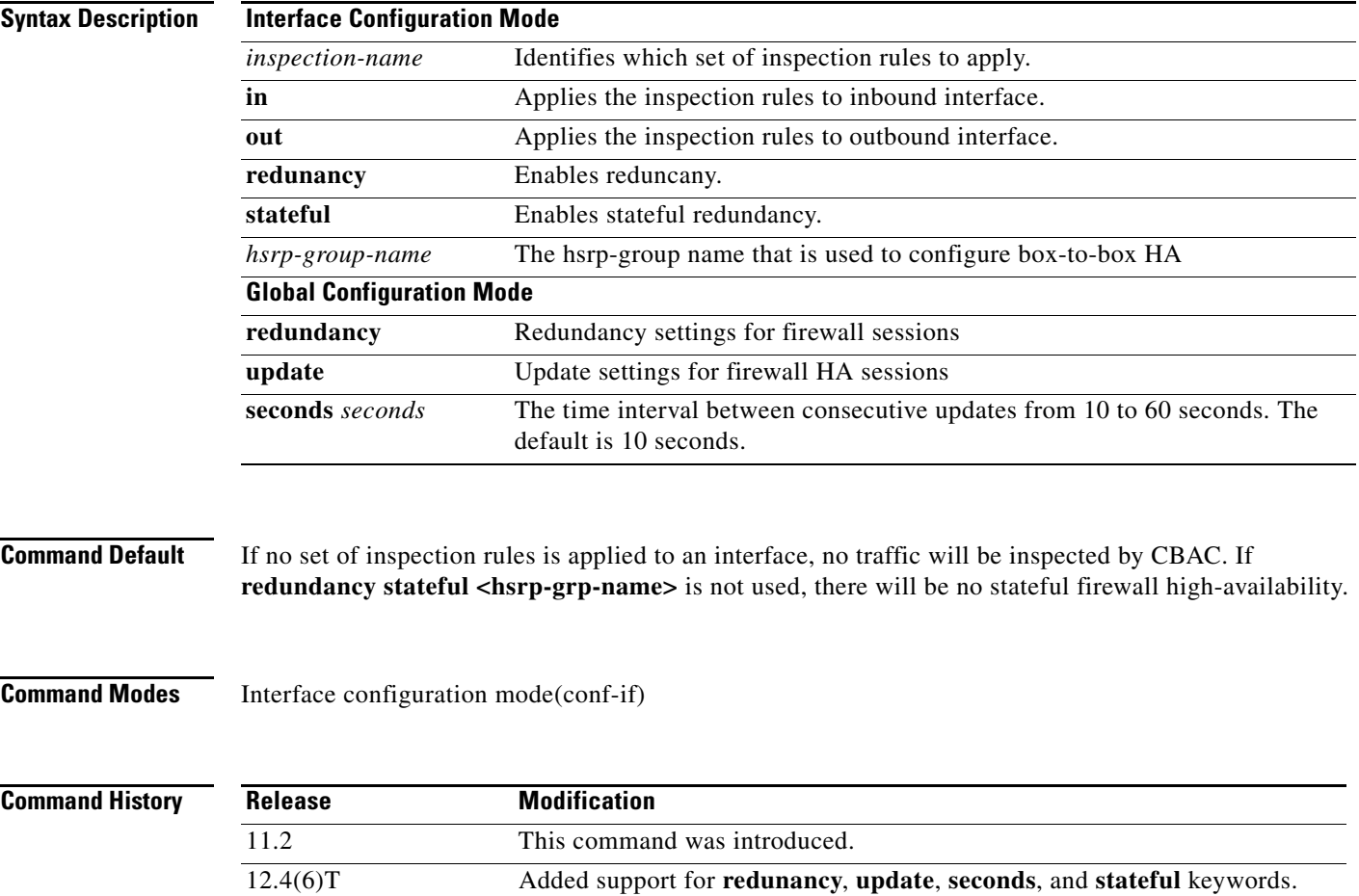

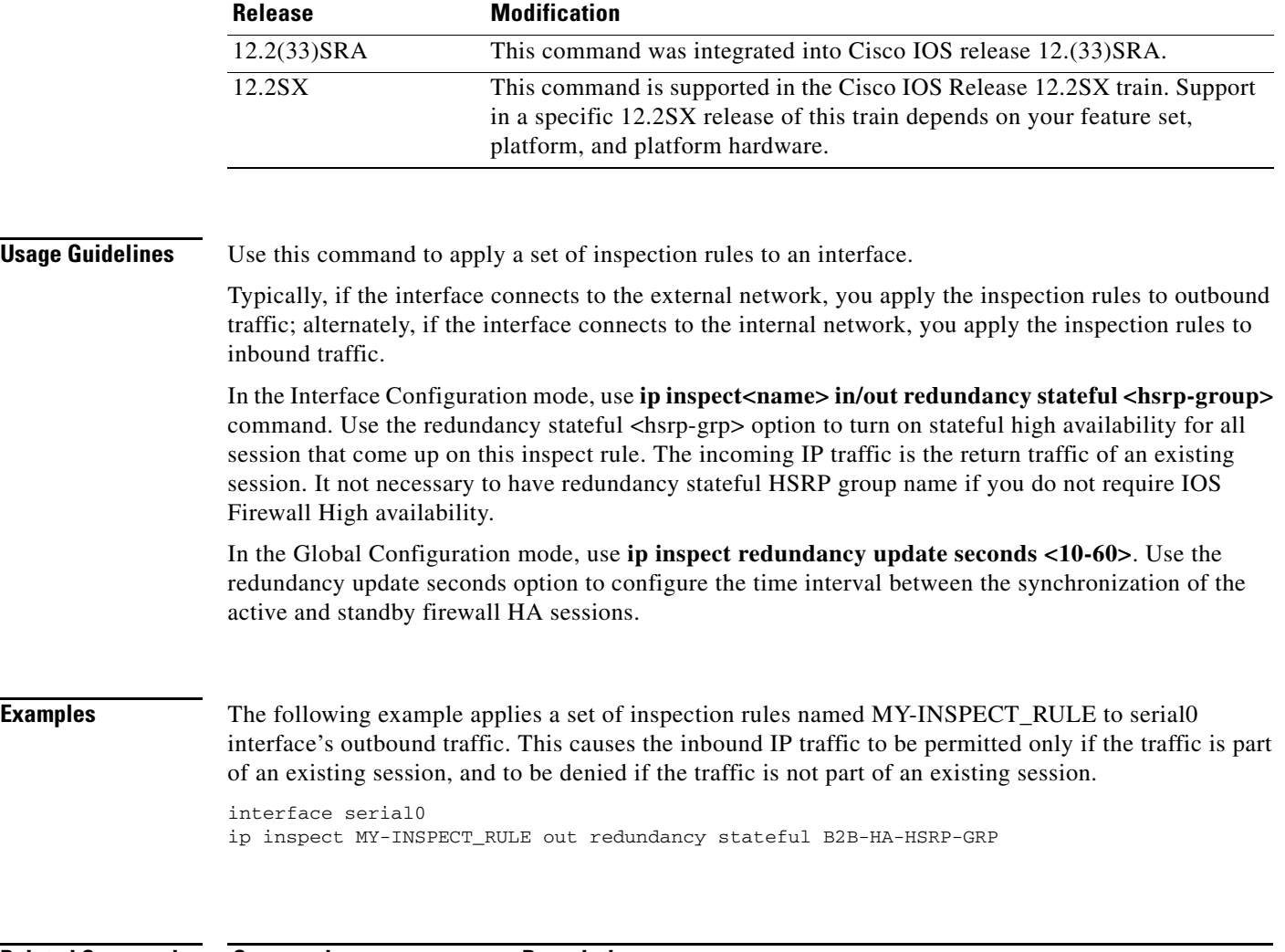

 $\overline{\mathbf{I}}$ 

 $\mathsf I$ 

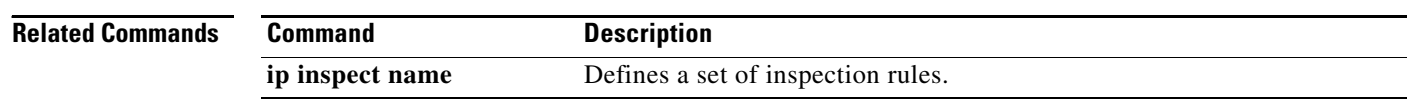

٦

## **ip inspect alert-off**

To disable Context-based Access Control (CBAC) alert messages, which are displayed on the console, use the **ip inspect alert-off** command in global configuration mode. To enable CBAC alert messages, use the **no** form of this command.

**ip inspect alert-off** [**vrf** *vrf-name*]

**no ip inspect alert-off** [**vrf** *vrf-name*]

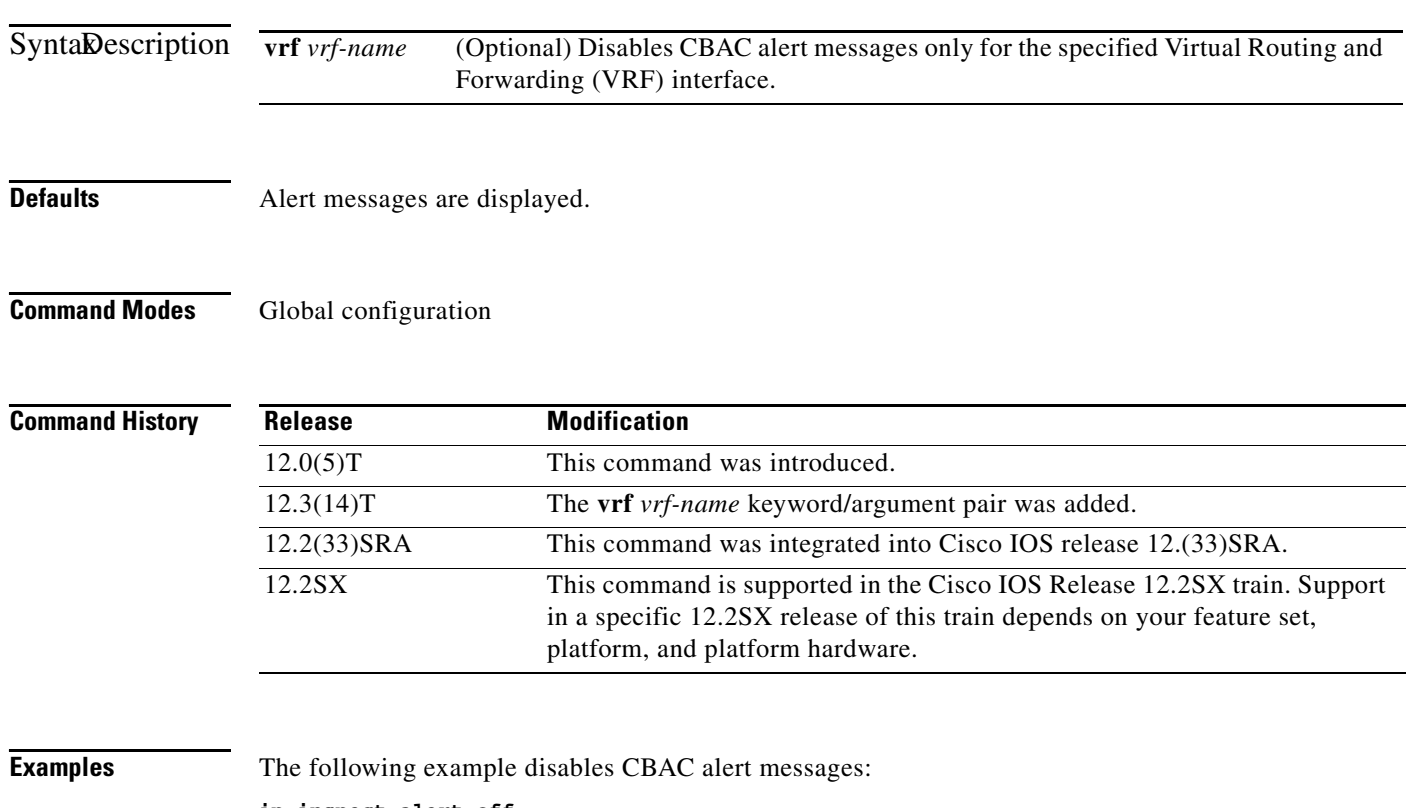

**ip inspect alert-off**

## **ip inspect audit trail**

To turn on Context-based Access Control (CBAC) audit trail messages, which will be displayed on the console after each CBAC session closes, use the **ip inspect audit trail** command in global configuration mode. To turn off CBAC audit trail messages, use the **no** form of this command.

**ip inspect audit trail** [**vrf** *vrf-name*]

**no ip inspect audit trail** [**vrf** *vrf-name*]

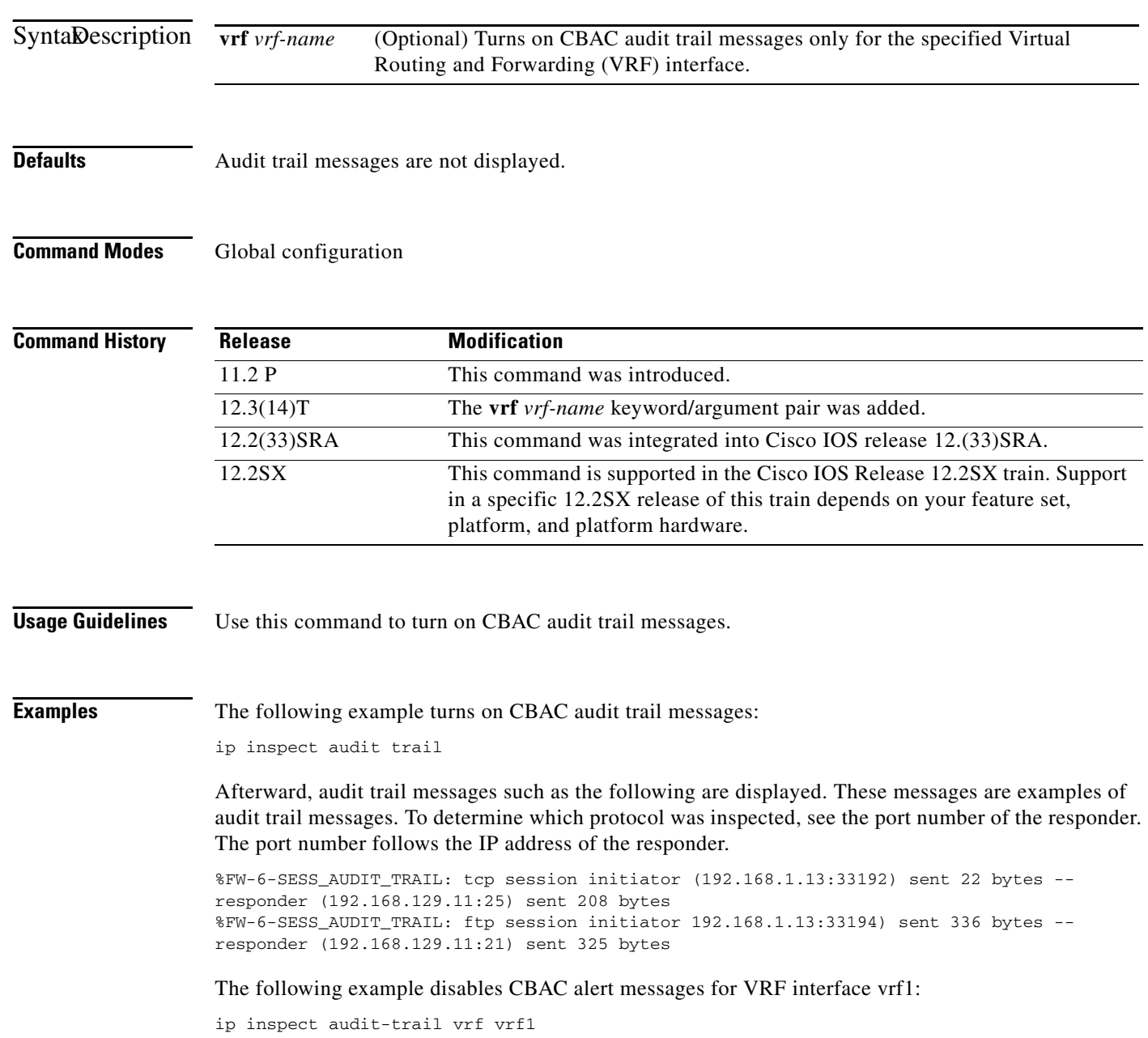

### Following are examples of audit trail messages:

00:10:15: %FW-6-SESS\_AUDIT\_TRAIL: VRF-vrf1:Stop udp session: initiator (192.168.14.1:40801) sent 54 bytes -- responder (192.168.114.1:7) sent 54 bytes 00:10:47: %FW-6-SESS\_AUDIT\_TRAIL: VRF-vrf1:Stop ftp-data session: initiator (192.168.114.1:20) sent 80000 bytes -- responder (192.168.14.1:38766) sent 0 bytes 00:10:47: %FW-6-SESS\_AUDIT\_TRAIL: VRF-vrf1:Stop ftp session: initiator (192.168.14.1:38765) sent 80 bytes -- responder (192.168.114.1:21) sent 265 bytes 00:10:57: %FW-6-SESS\_AUDIT\_TRAIL: VRF-vrf1:Stop rcmd session: initiator (192.168.14.1:531) sent 31 bytes -- responder (192.168.114.1:514) sent 12 bytes 00:10:57: %FW-6-SESS\_AUDIT\_TRAIL: VRF-vrf1:Stop rcmd-data session: initiator (192.168.114.1:594) sent 0 bytes -- responder (192.168.14.1:530) sent 0 bytes

## **ip inspect dns-timeout**

To specify the Domain Name System (DNS) idle timeout (the length of time during which a DNS name lookup session will still be managed while there is no activity), use the **ip inspect dns-timeout** command in global configuration mode. To reset the timeout to the default of 5 seconds, use the **no** form of this command.

**ip inspect dns-timeout** *seconds* [**vrf** *vrf-name*]

**no ip inspect dns-timeout** *seconds* [**vrf** *vrf-name*]

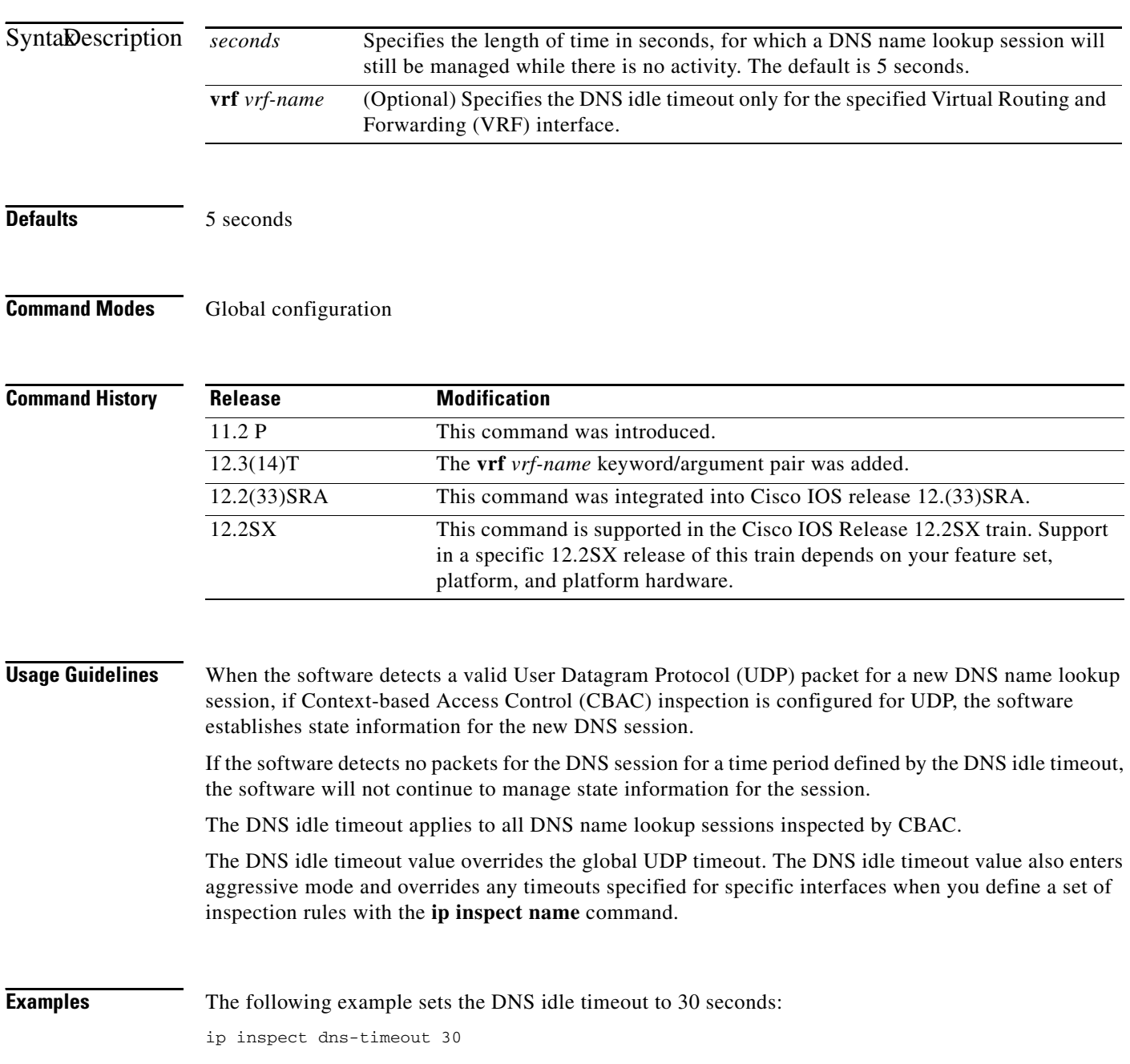

The following example sets the DNS idle timeout back to the default (5 seconds):

no ip inspect dns-timeout

# **ip inspect hashtable**

To change the size of the session hash table, use the **ip inspect hashtable** command in global configuration mode. To restore the size of the session hash table to the default, use the **no** form of this command.

**ip inspect hashtable** *number*

**no ip inspect hashtable** *number*

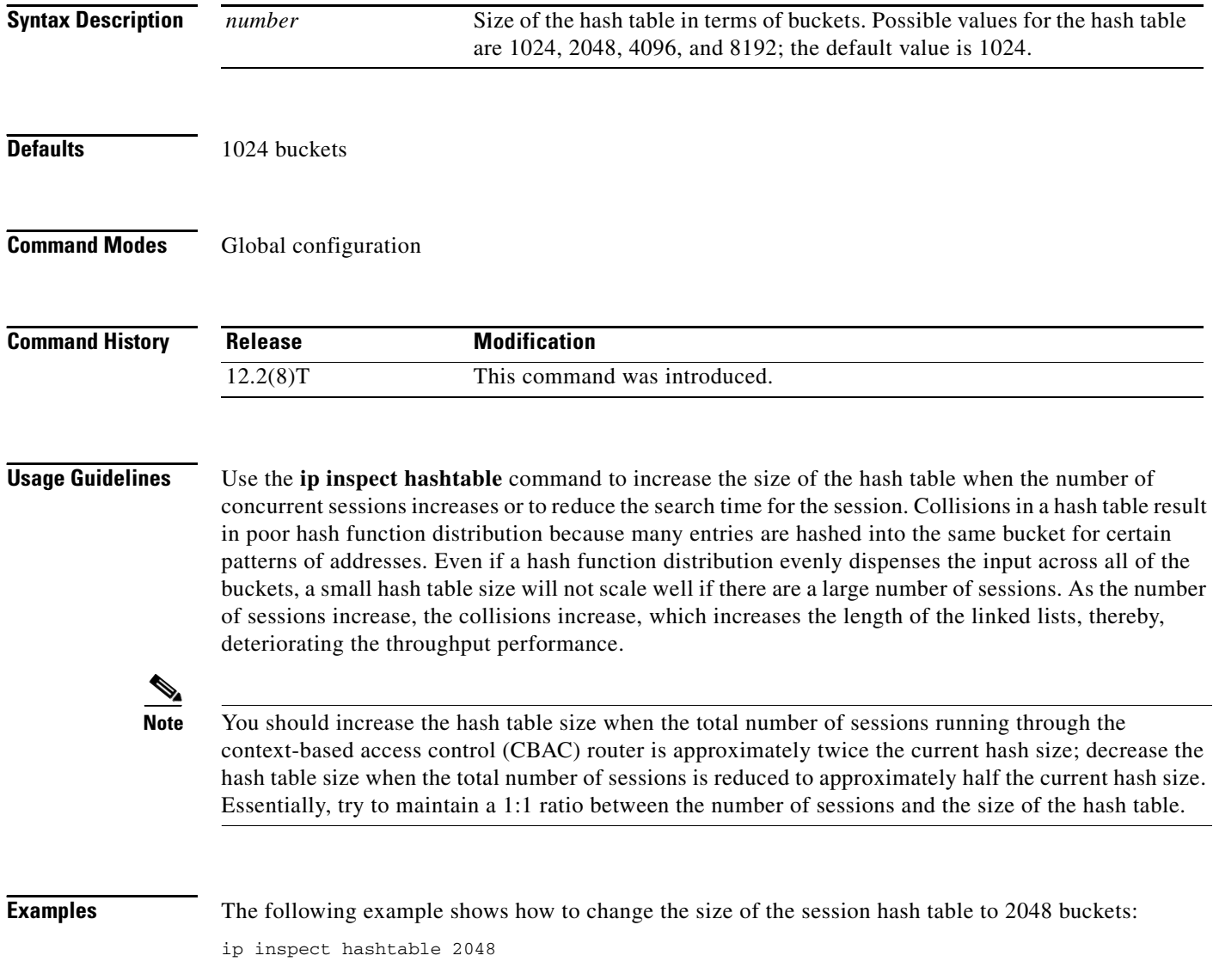

 $\mathsf I$ 

# **ip inspect L2-transparent dhcp-passthrough**

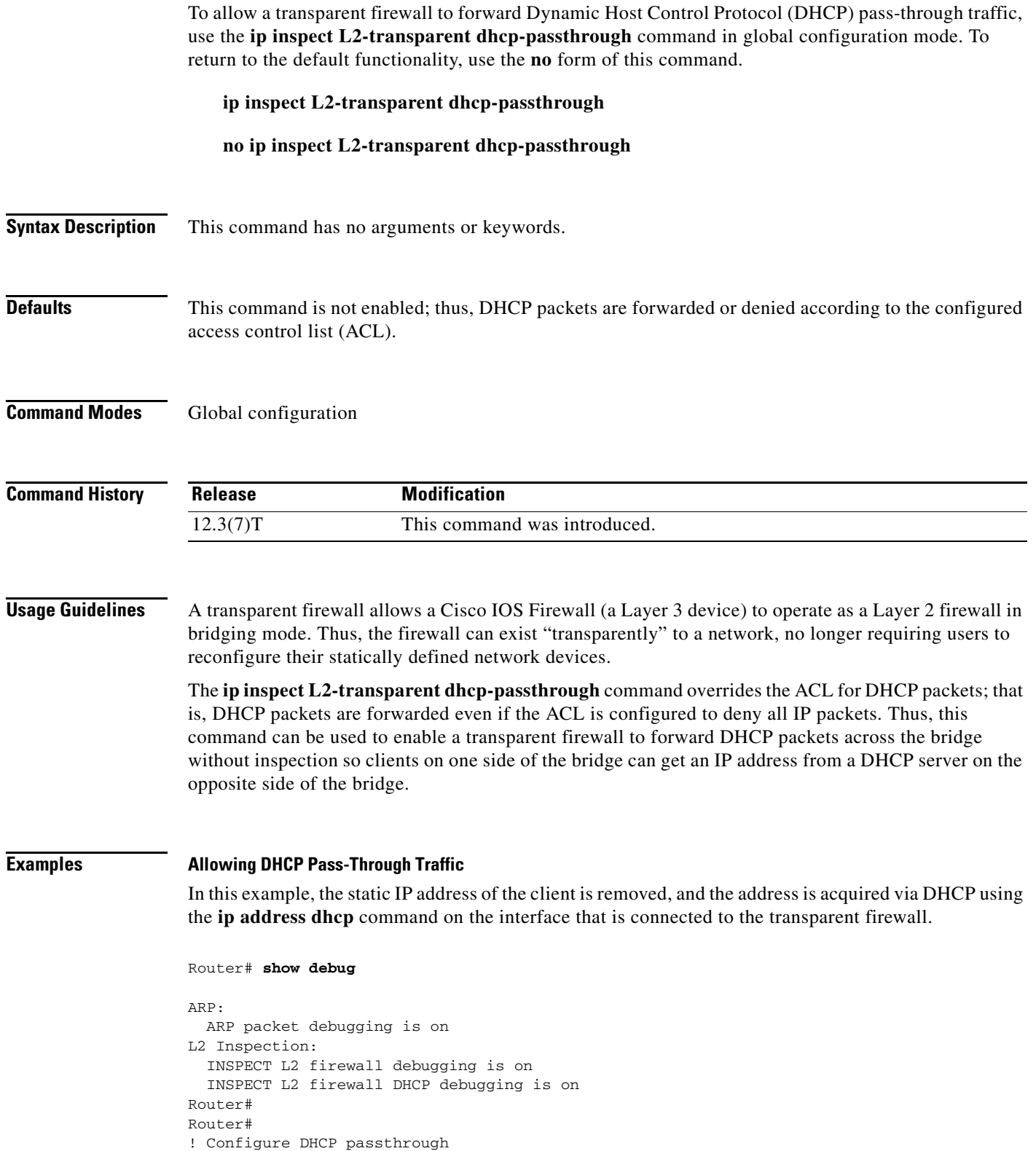

Router(config)# **ip insp L2-transparent dhcp-passthrough**

! The DHCP discover broadcast packet arrives from the client. Since this packet is a ! broadcast (255.255.255.255), it arrives in the flood path \*Mar 1 00:35:01.299:L2FW:insp\_l2\_flood:input is Ethernet0 output is Ethernet1 \*Mar 1 00:35:01.299:L2FW\*:Src 0.0.0.0 dst 255.255.255.255 protocol udp \*Mar 1 00:35:01.299:L2FW:udp ports src 68 dst 67 \*Mar 1 00:35:01.299:L2FW:src 0.0.0.0 dst 255.255.255.255 ! The DHCP pass through flag is checked and the packet is allowed \*Mar 1 00:35:01.299:L2FW:DHCP packet seen. Pass-through flag allows the packet ! The packet is a broadcast packet and therefore not sent to CBAC \*Mar 1 00:35:01.299:L2FW\*:Packet is broadcast or multicast.PASS ! The DHCP server 97.0.0.23 responds to the client's request \*Mar 1 00:35:01.303:L2FW:insp\_l2\_flood:input is Ethernet1 output is Ethernet0 \*Mar 1 00:35:01.303:L2FW\*:Src 172.16.0.23 dst 255.255.255.255 protocol udp \*Mar 1 00:35:01.307:L2FW:udp ports src 67 dst 68 \*Mar 1 00:35:01.307:L2FW:src 172.16.0.23 dst 255.255.255.255 \*Mar 1 00:35:01.307:L2FW:DHCP packet seen. Pass-through flag allows the packet \*Mar 1 00:35:01.307:L2FW\*:Packet is broadcast or multicast.PASS \*Mar 1 00:35:01.311:L2FW:insp\_l2\_flood:input is Ethernet0 output is Ethernet1 \*Mar 1 00:35:01.311:L2FW\*:Src 0.0.0.0 dst 255.255.255.255 protocol udp \*Mar 1 00:35:01.311:L2FW:udp ports src 68 dst 67 \*Mar 1 00:35:01.311:L2FW:src 0.0.0.0 dst 255.255.255.255 \*Mar 1 00:35:01.315:L2FW:DHCP packet seen. Pass-through flag allows the packet \*Mar 1 00:35:01.315:L2FW\*:Packet is broadcast or multicast.PASS \*Mar 1 00:35:01.315:L2FW:insp\_l2\_flood:input is Ethernet1 output is Ethernet0 \*Mar 1 00:35:01.323:L2FW\*:Src 172.16.0.23 dst 255.255.255.255 protocol udp \*Mar 1 00:35:01.323:L2FW:udp ports src 67 dst 68 \*Mar 1 00:35:01.323:L2FW:src 172.16.0.23 dst 255.255.255.255 \*Mar 1 00:35:01.323:L2FW:DHCP packet seen. Pass-through flag allows the packet \*Mar 1 00:35:01.323:L2FW\*:Packet is broadcast or multicast.PASS ! The client has an IP address (172.16.0.5) and has issued a G-ARP to let everyone know it's address \*Mar 1 00:35:01.327:IP ARP:rcvd rep src 172.16.0.5 0008.a3b6.b603, dst 172.16.0.5 BVI1 Router#

### **Denying DHCP Pass-Through Traffic**

In this example, DHCP pass-through traffic is not allowed (via the **no ip inspect L2-transparent dhcp-passthrough** command). The client is denied when it attempts to acquire a DHCP address from the server.

```
! Deny DHCP pass-through traffic
Router(config)# no ip inspect L2-transparent dhcp-passthrough
! The DHCP discover broadcast packet arrives from the client 
*Mar 1 00:36:40.003:L2FW:insp_l2_flood:input is Ethernet0 output is Ethernet1
*Mar 1 00:36:40.003:L2FW*:Src 0.0.0.0 dst 255.255.255.255 protocol udp
*Mar 1 00:36:40.003:L2FW:udp ports src 68 dst 67
*Mar 1 00:36:40.007:L2FW:src 0.0.0.0 dst 255.255.255.255
! The pass-through flag is checked 
*Mar 1 00:36:40.007:L2FW:DHCP packet seen. Pass-through flag denies the packet
! The packet is dropped because the flag does not allow DHCP passthrough traffic. Thus, 
! the client cannot acquire an address, and it times out 
*Mar 1 00:36:40.007:L2FW:FLOOD Dropping the packet after ACL check.
```
Ι

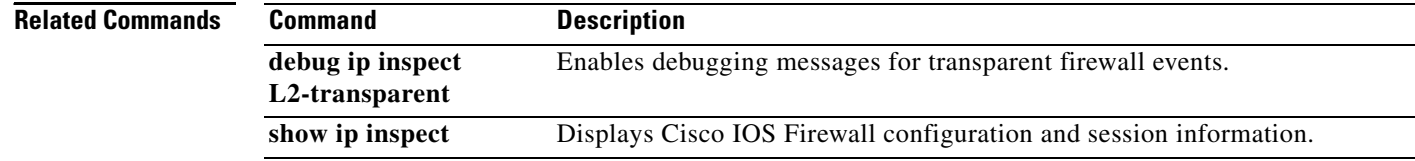

**SEC-1202**

## **ip inspect log drop-pkt**

To log all packets dropped by the firewall, use the **ip inspect log drop-pkt** command in global configuration mode. To return to the default state, use the **no** form of this command.

**ip inspect log drop-pkt**

**no ip inspect log drop-pkt**

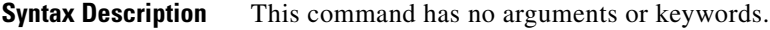

**Command Default** Packets dropped by the firewall are not logged.

**Command Modes** Global configuration (config)

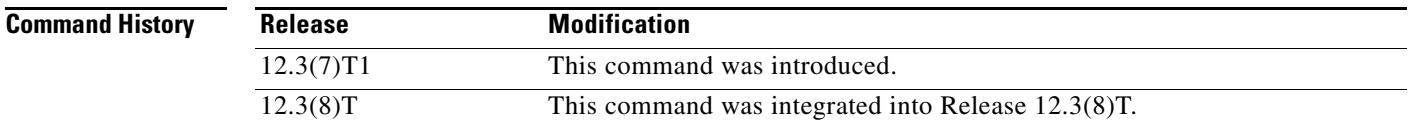

## **Usage Guidelines** To see the packets that are dropped by the firewall, the **ip inspect log drop-pkt** command must be enabled.

**Examples** The following example shows how to enable the logging of packets dropped by the firewall:

Router> **enable** Router# **configure terminal** Router(config)# **ip inspect log drop-pkt**

The following example shows a possible message that can be displayed when packets are dropped:

\*Sep 9 19:56:28.699:  $FW - 6-DROP$  PKT: Dropping tcp pkt  $17.2.2.1:0 => 19.2.2.1:0$  with ip ident 229 due to Invalid Header length

\*Sep 9 20:30:47.839: %FW-6-DROP\_TCP\_PKT: Dropping tcp pkt 17.2.2.1:42829 => 19.2.2.1:80 due to SYN pkt with illegal flags -- ip ident 23915 tcpflags 40962 seq.no 3928613134 ack 0

\*Sep 10 00:30:24.931: %FW-6-DROP\_TCP\_PKT: Dropping tcp pkt 17.2.2.1:45771 =>

19.2.2.1:80 due to SYN with data or with PSH/URG flags -- ip ident 55001 tcpflags 40962 seq.no 2232798685 ack 0

\*Aug 29 21:57:16.895: %FW-6-DROP\_PKT: Dropping tcp pkt 17.2.2.1:51613 => 19.2.2.1:80 due to Out-Of-Order Segment

[Table 35](#page-11-0) describes messages that occur when packets are dropped.

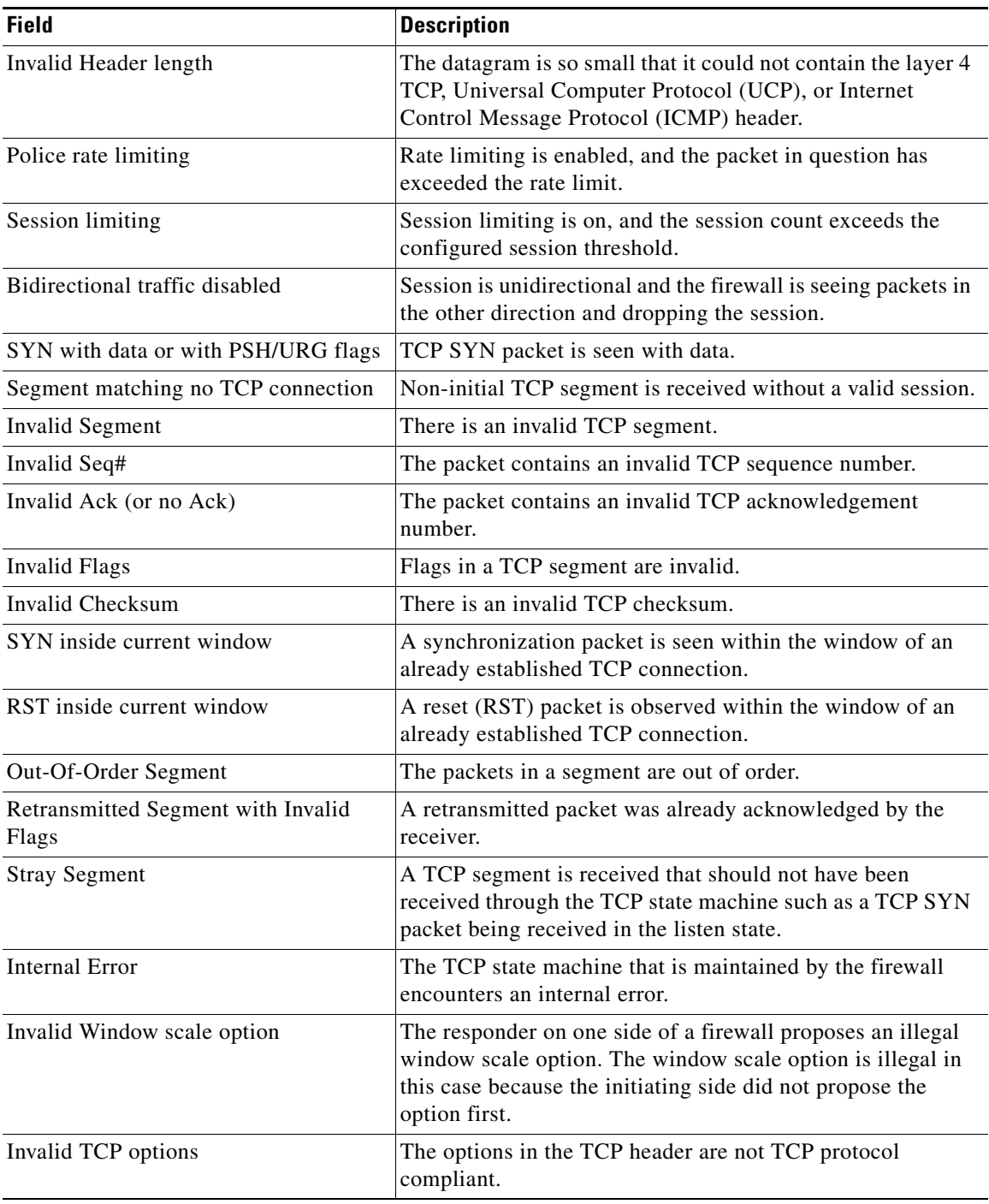

 $\overline{\phantom{a}}$ 

 $\mathsf I$ 

## <span id="page-11-0"></span>*Table 35 ip inspect log drop-pkt Messages*

## **Related Commands**

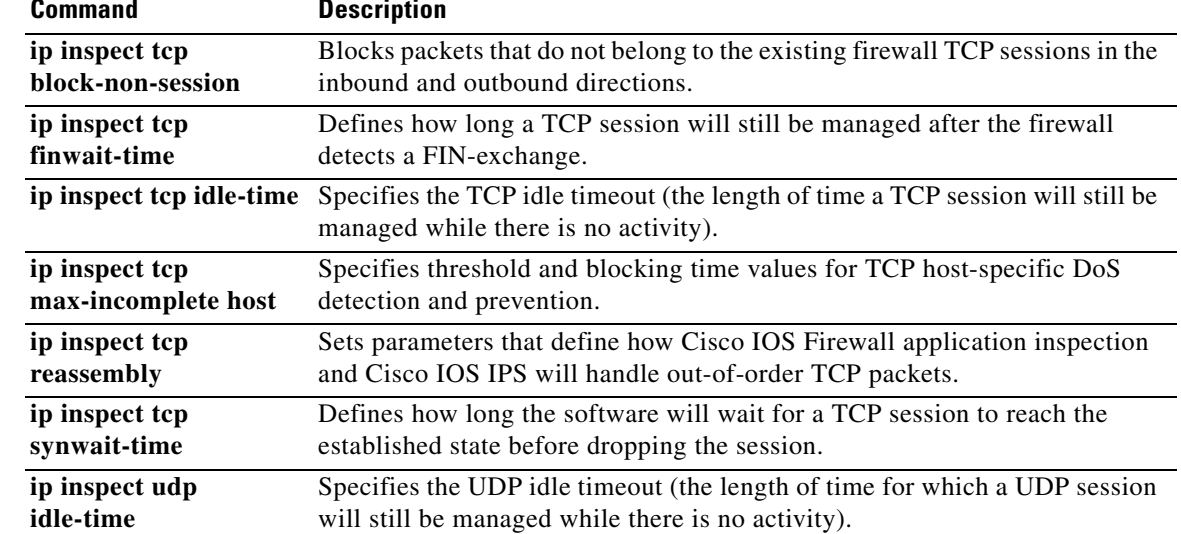

# **ip inspect max-incomplete high**

To define the number of existing half-open sessions that will cause the software to start deleting half-open sessions, use the **ip inspect max-incomplete high** command in global configuration mode. To reset the threshold to the default of 500 half-open sessions, use the **no** form of this command.

**ip inspect max-incomplete high** *number* [**vrf** *vrf-name*]

**no ip inspect max-incomplete high**

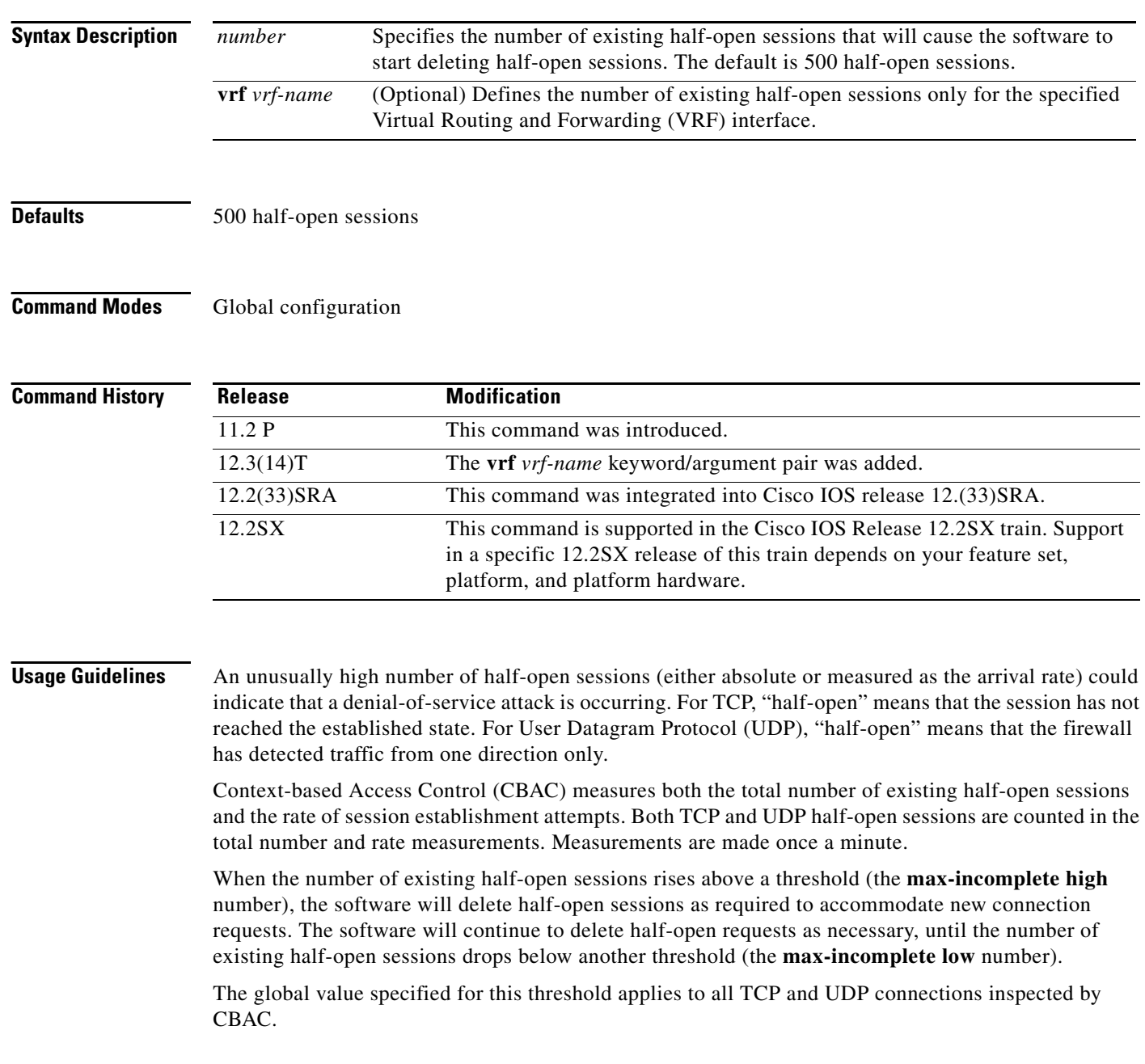

**Examples** The following example causes the software to start deleting half-open sessions when the number of existing half-open sessions rises above 900, and to stop deleting half-open sessions when the number drops below 800:

> ip inspect max-incomplete high 900 ip inspect max-incomplete low 800

The following example shows an ALERT\_ON message generated for the **ip inspect max-incomplete high** command:

ip inspect max-incomplete high 20 vrf vrf1 show log / include ALERT\_ON 00:59:00:%FW-4-ALERT\_ON: VRF-vrf1:getting aggressive, count (21/20) current 1-min rate: 21

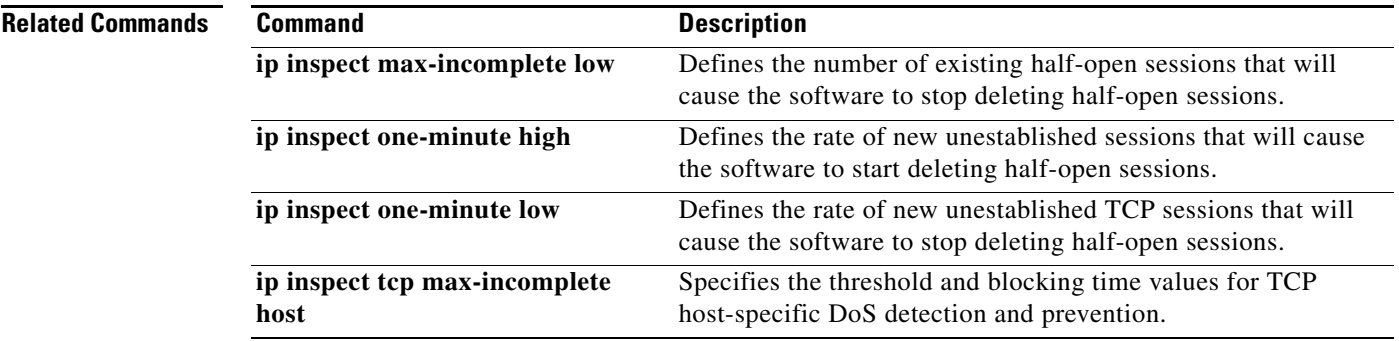

# **ip inspect max-incomplete low**

To define the number of existing half-open sessions that will cause the software to stop deleting half-open sessions, use the **ip inspect max-incomplete low** command in global configuration mode. To reset the threshold to the default of 400 half-open sessions, use the **no** form of this command.

**ip inspect max-incomplete low** *number* [**vrf** *vrf-name*]

**no ip inspect max-incomplete low**

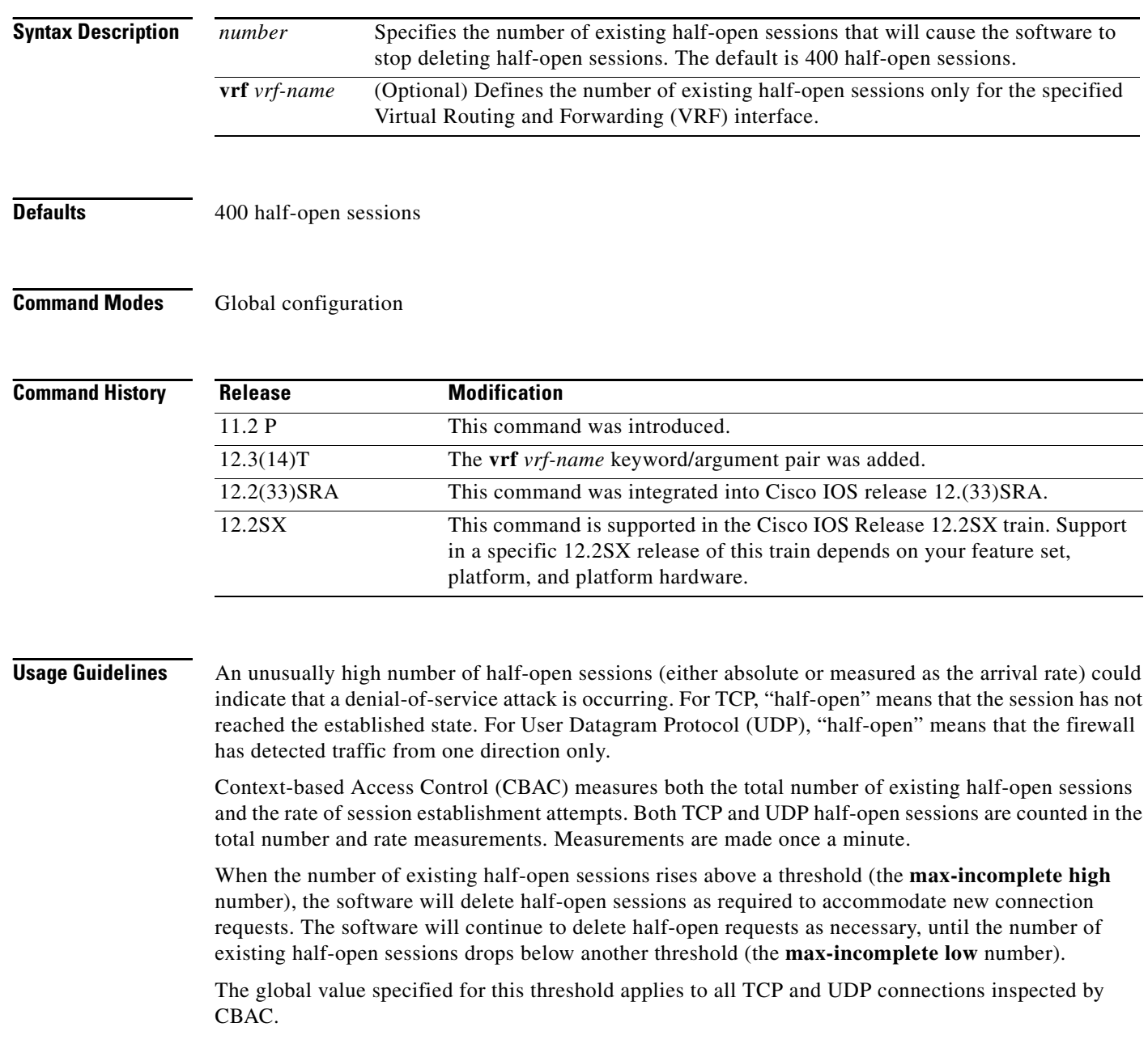

**Examples** The following example causes the software to start deleting half-open sessions when the number of existing half-open sessions rises above 900, and to stop deleting half-open sessions when the number drops below 800:

> ip inspect max-incomplete high 900 ip inspect max-incomplete low 800

The following example shows an ALERT\_OFF message generated for the **ip inspect max-incomplete low** command:

ip inspect max-incomplete low 10 vrf vrf1 show log / include ALERT\_OFF 00:59:31: %FW-4-ALERT\_OFF: VRF-vrf1:calming down, count (9/10) current 1-min rate: 100

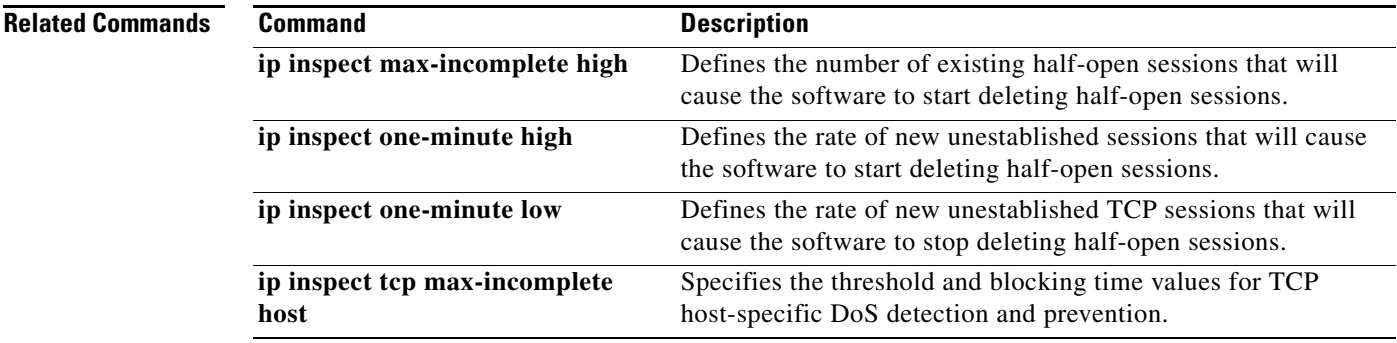

## **ip inspect name**

To define a set of inspection rules, use the **ip inspect name** command in global configuration mode. To remove the inspection rule for a protocol or to remove the entire set of inspection rules, use the **no** form of this command.

- **ip inspect name** *inspection-name* [**parameter max-sessions** *number*] *protocol* [**alert** {**on** | **off**}] [**audit-trail** {**on** | **off**}] [**timeout** *seconds*]
- **no ip inspect name** *inspection-name* [**parameter max-sessions** *number*] *protocol* [**alert** {**on** | **off**}] [**audit-trail** {**on** | **off**}] [**timeout** *seconds*]

### **HTTP Inspection Syntax**

**ip inspect name** *inspection-name* **http** [**java-list** *access-list*] [**urlfilter**] [**alert** {**on** | **off**}] [**audit-trail** {**on** | **off**}] [**timeout** *seconds*]

**no ip inspect name** *inspection-name protocol* 

### **Simple Mail Transfer Protocol** (**SMTP**) **and Extended SMTP Inspection (ESMTP) Syntax**

**ip inspect name** *inspection-name* {**smtp** | **esmtp**} [**alert** {**on** | **off**}] [**audit-trail** {**on** | **off**}] [**max-data** *number*] [**timeout** *seconds*]

### **remote-procedure call (RPC) Inspection Syntax**

**ip inspect name** *inspection-name* [**parameter max-sessions** *number*] **rpc program-number** *number* [**wait-time** *minutes*] [**alert** {**on** | **off**}] [**audit-trail** {**on** | **off**}] [**timeout** *seconds*]

**no ip inspect name** *inspection-name protocol*

### **Post Office Protocol 3(POP3)/ Internet Message Access Protocol**(**IMAP) Inspection Syntax**

- **ip inspect name** *inspection-name* **imap** [**alert** {**on** | **off**}] [**audit-trail** {**on** | **off**}] [**reset**] [**secure-login**] [**timeout** *number*]
- **ip inspect name** *inspection-name* **pop3** [**alert** {**on** | **off**}] [**audit-trail** {**on** | **off**}] [**reset**] [**secure-login**] [**timeout** *number*]

### **Fragment Inspection Syntax**

- **ip inspect name** *inspection-name* [**parameter max-sessions** *number*] **fragment** [**max** *number* **timeout** *seconds*]
- **no ip inspect name** *inspection-name* [**parameter max-sessions** *number*] **fragment** [**max** *number* **timeout** *seconds*]

### **Application Firewall Provisioning Syntax**

**ip inspect name** *inspection-name* [**parameter max-sessions** *number*] **appfw** *policy-name*

**no ip inspect name** *inspection-name* [**parameter max-sessions** *number*] **appfw** *policy-name*

Ι

a ka

## **User-Defined Application Syntax**

- **ip inspect name** *inspection-name user-10* [**alert** {**on** | **off**}] [**audit-trail** {**on** | **off**}] [**timeout** *seconds*}
- **no ip inspect name** *inspection-name user-10* [**alert** {**on** | **off**}] [**audit-trail** {**on** | **off**}] [**timeout** *seconds*}

## **Session Limiting Syntax**

**no ip inspect name** *inspection-name* [**parameter max-sessions** *number*]

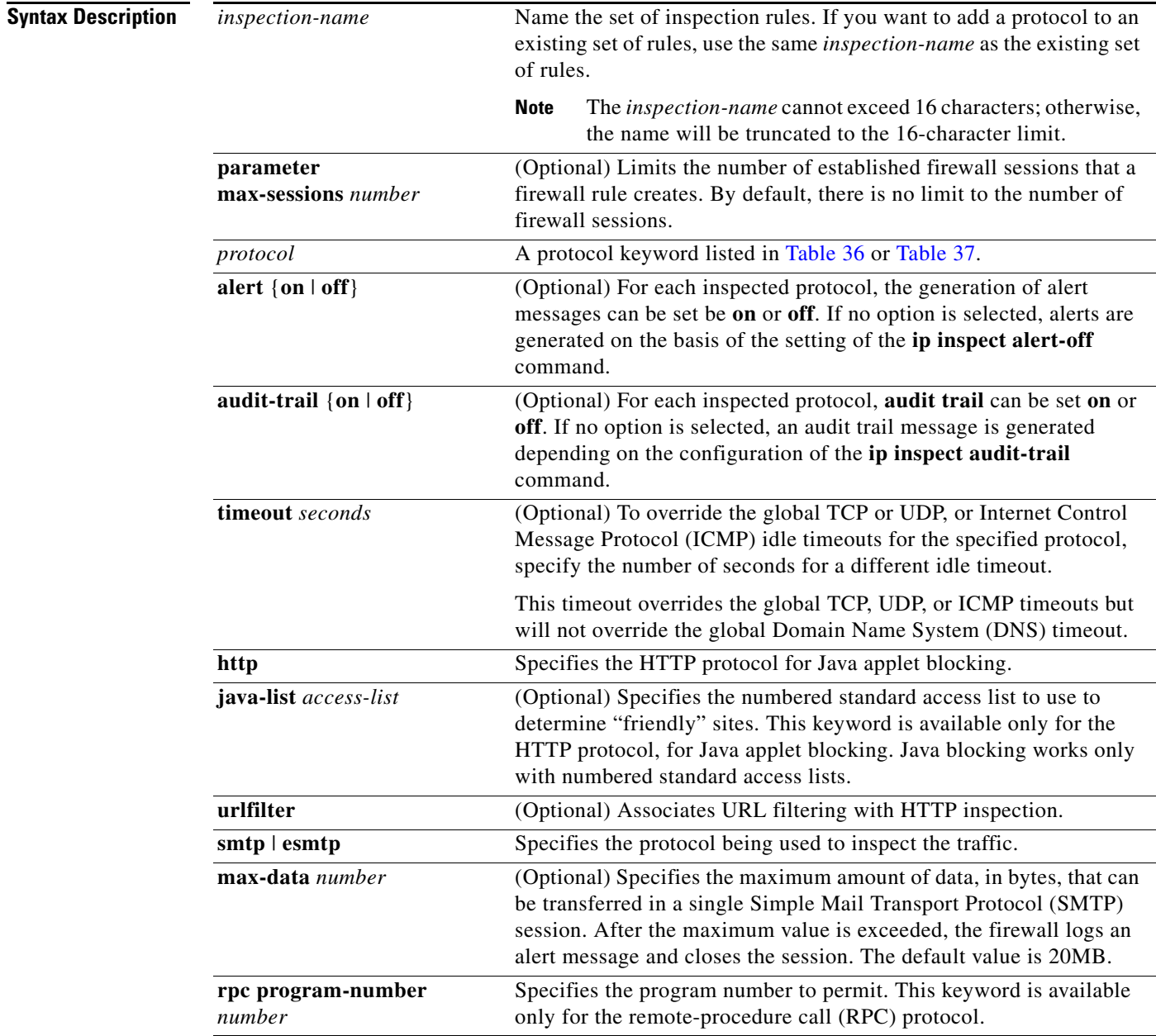

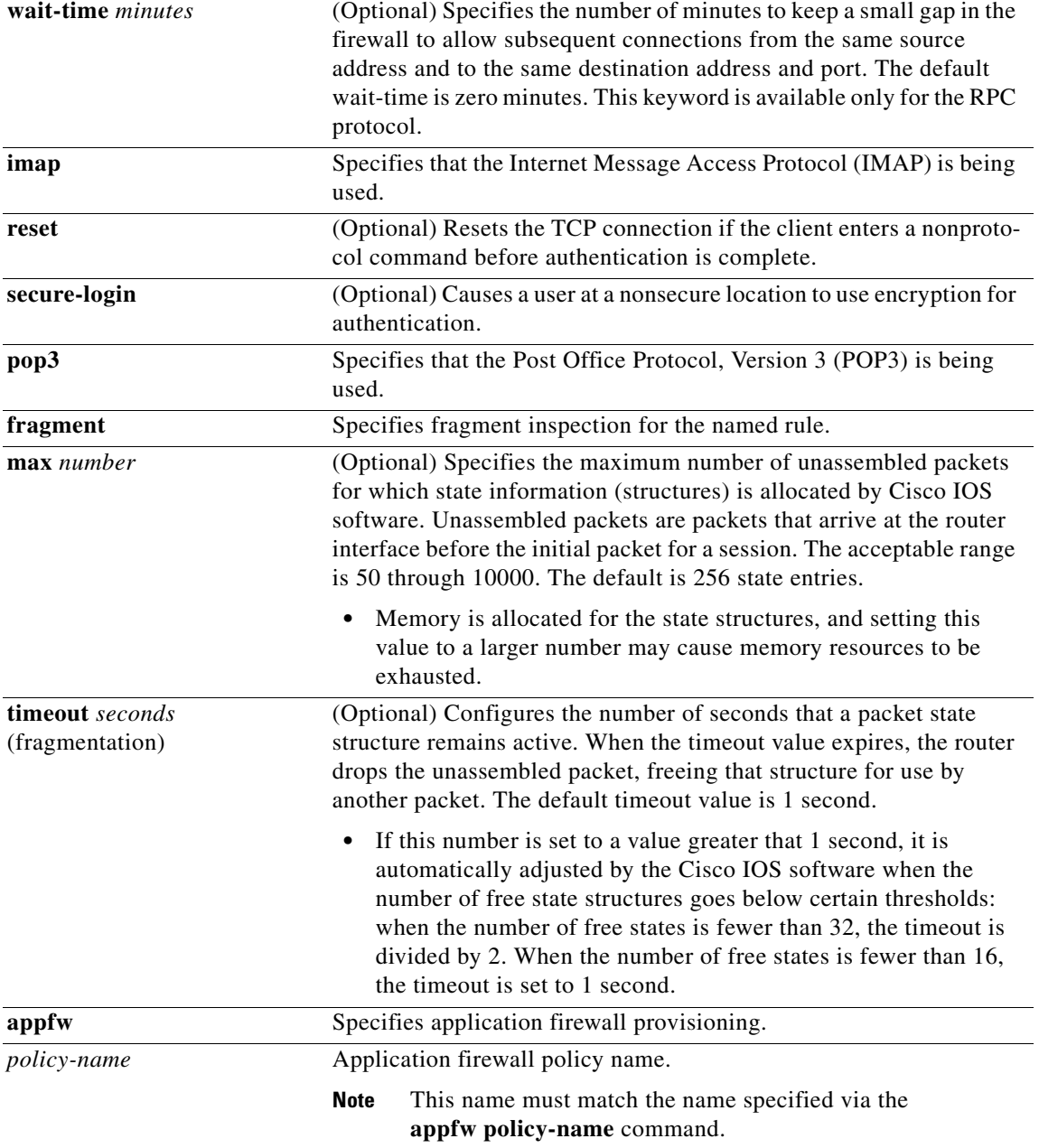

 $\mathsf I$ 

**Command Default** No inspection rules are defined.

**Command Modes Global configuration (config)** 

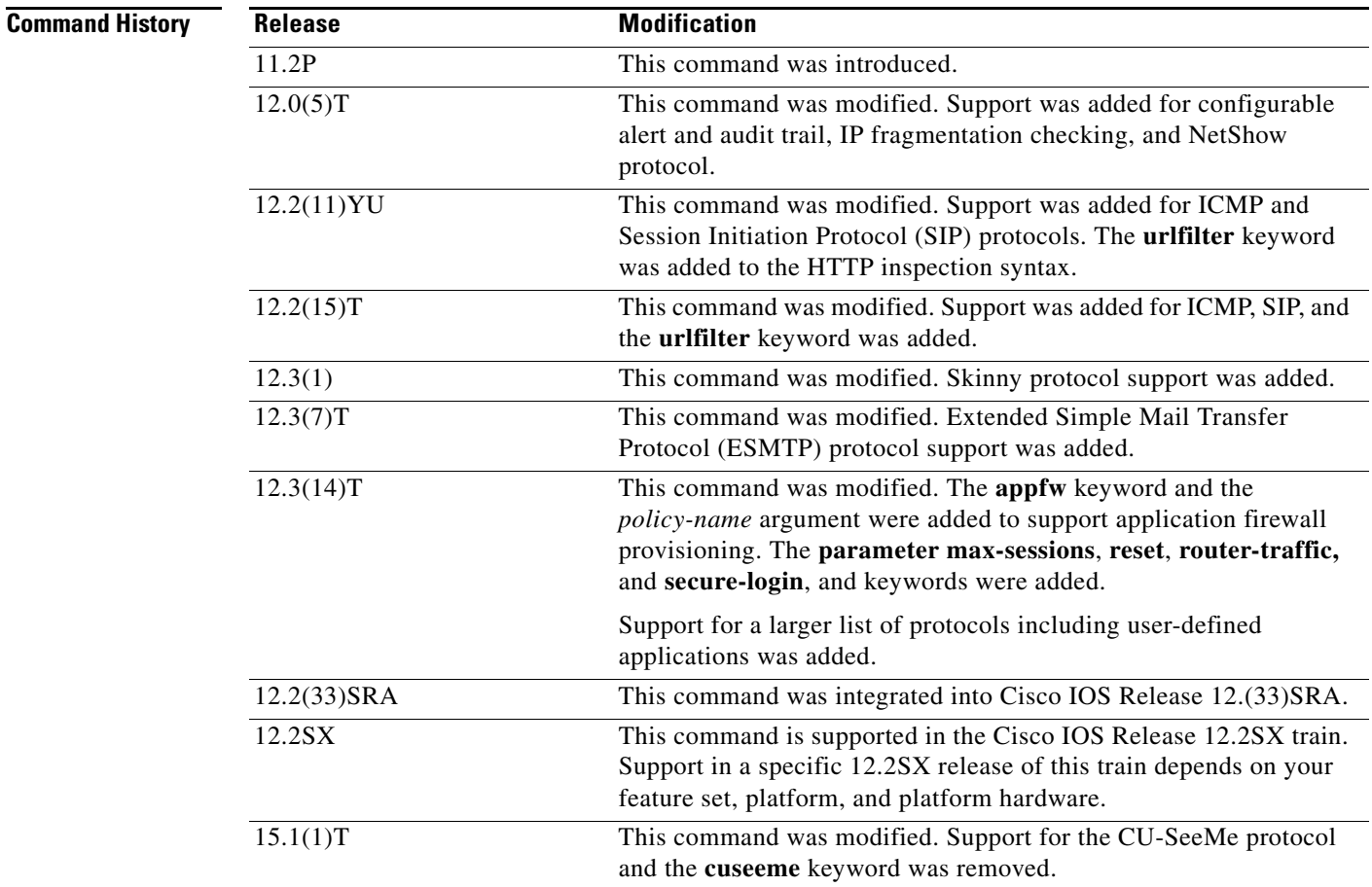

**Usage Guidelines** To define a set of inspection rules, enter the **ip inspect name** command for each protocol that you want the Cisco IOS firewall to inspect, using the same *inspection-name*. Give each set of inspection rules a unique *inspection-name*, which should not exceed the 16-character length limit. Define either one or two sets of rules per interface—you can define one set to examine both inbound and outbound traffic, or you can define two sets: one for outbound traffic and one for inbound traffic. The **no ip inspect-name** *protocol* removes the inspection rule for the specified protocol.

**no ip inspect name** command removes the entire set of inspection rules.

To define a single set of inspection rules, configure inspection for all the desired application-layer protocols, and for ICMP, TCP, and UDP, or as desired. This combination of TCP, UDP, and application-layer protocols join together to form a single set of inspection rules with a unique name. (There are no application-layer protocols associated with ICMP.)

To remove the inspection rule for a protocol, use the **no** form of this command with the specified inspection name and protocol; To remove the entire set of inspection rules, use the **no** form of this command only; that is, do not list any inspection names or protocols.

In general, when inspection is configured for a protocol, return traffic entering the internal network will be permitted only if the packets are part of a valid, existing session for which state information is being maintained.

<span id="page-21-0"></span>

| <b>Protocol</b> | Keyword |
|-----------------|---------|
| <b>ICMP</b>     | icmp    |
| <b>TCP</b>      | tcp     |
| <b>UDP</b>      | udp     |

*Table 36 Protocol Keywords—Transport-Layer and Network-Layer Protocols*

**Note** The TCP, UDP, and H.323 protocols support the **router-traffic** keyword, which enables inspection of traffic destined to or originated from a router. The command format is as follows:

**ip inspect name** *inspection-nam*e {**tcp** | **udp** | **H323**} [**alert** {**on** | **off**}] [**audit-trail** {**on** | **off**}] [**router-traffic**][**timeout** *seconds*]

### **TCP and UDP Inspection**

You can configure TCP and UDP inspection to permit TCP and UDP packets to enter the internal network through the firewall, even if the application-layer protocol is not configured to be inspected. However, TCP and UDP inspection do not recognize application-specific commands, and therefore might not permit all return packets for an application, particularly if the return packets have a different port number from the previous exiting packet.

Any application-layer protocol that is inspected will take precedence over the TCP or UDP packet inspection. For example, if inspection is configured for FTP, all control channel information will be recorded in the state table, and all FTP traffic will be permitted back through the firewall if the control channel information is valid for the state of the FTP session. The fact that TCP inspection is configured is irrelevant.

With TCP and UDP inspection, packets entering the network must exactly match an existing session. The entering packets must have the same source or destination addresses and source or destination port numbers as the exiting packet (but reversed). Otherwise, the entering packets will be blocked at the interface.

Granular protocol inspection allows you to specify TCP or UDP ports by using the port-to-application mapping (PAM) table. This eliminates having to inspect all applications running under TCP or UDP and the need for multiple ACLs to filter the traffic.

Using the PAM table, you can pick an existing application or define a new one for inspection, thereby simplifying Access Control List (ACL) configuration.

### **ICMP Inspection**

ICMP inspection sessions are done on the basis of the source address of the inside host that originates the ICMP packet. Dynamic ACLs are created for return ICMP packets of the allowed types (echo-reply,destination unreachable, time-exceeded, and timestamp reply) for each session. No port numbers associated with an ICMP session, and the permitted IP address of the return packet is a wild-card in the ACL. The wildcard address is because the IP address of the return packet cannot be known in advance for time-exceeded and destination-unreachable replies. These replies can come from intermediate devices rather than the intended destination.

### **Application-Layer Protocol Inspection**

In general, if you configure inspection for an application-layer protocol, packets for that protocol should be permitted to exit the firewall (by configuring the correct ACL), and packets for that protocol will be allowed back in through the firewall only if they belong to a valid existing session. Each protocol packet is inspected to maintain information about the session state.

Ι

a ka

Java, H.323, RPC, SIP, and SMTP inspection have additional information, described in the next five sections. [Table 37](#page-22-0) lists the supported application-layer protocols.

| <b>Protocol</b>                                   | <b>Keyword</b>                                                                                   |
|---------------------------------------------------|--------------------------------------------------------------------------------------------------|
| <b>Application Firewall</b>                       | appfw                                                                                            |
| CU-SeeMe                                          | cuseeme                                                                                          |
| <b>ESMTP</b>                                      | smtp                                                                                             |
| <b>FTP</b>                                        | ftp                                                                                              |
| <b>IMAP</b>                                       | imap                                                                                             |
| Java                                              | http                                                                                             |
| H.323                                             | h323                                                                                             |
| Microsoft NetShow                                 | netshow                                                                                          |
| POP <sub>3</sub>                                  | pop3                                                                                             |
| RealAudio                                         | realaudio                                                                                        |
| <b>RPC</b>                                        | rpc                                                                                              |
| <b>SIP</b>                                        | sip                                                                                              |
| Simple Mail Transfer Protocol<br>(SMTP)           | smtp                                                                                             |
| Skinny Client Control Protocol<br>(SCCP)          | skinny                                                                                           |
| <b>StreamWorks</b>                                | streamworks                                                                                      |
| <b>Structured Query</b><br>Language*Net (SQL*Net) | sqlnet                                                                                           |
| <b>TFTP</b>                                       | tftp                                                                                             |
| UNIX R commands (rlogin,<br>rexec, rsh)           | rcmd                                                                                             |
| <b>VDOLive</b>                                    | vdolive                                                                                          |
| <b>WORD</b>                                       | user-defined application name; use prefix -user                                                  |
|                                                   | All applications that appear under the show ip port-map<br><b>Note</b><br>command are supported. |

<span id="page-22-0"></span>*Table 37 Protocol Keywords—Application-Layer Protocols*

### **Java Inspection**

Java inspection enables Java applet filtering at the firewall. Java applet filtering distinguishes between trusted and untrusted applets by relying on a list of external sites that you designate as "friendly." If an applet is from a friendly site, the firewall allows the applet through. If the applet is not from a friendly site, the applet will be blocked. Alternately, you could permit applets from all sites except sites specifically designated as "hostile."

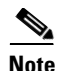

**Note** Before you configure Java inspection, you must configure a numbered standard access list that defines "friendly" and "hostile" external sites. You configure this numbered standard access list to permit traffic from friendly sites, and to deny traffic from hostile sites. If you do not configure a numbered standard access list, but use a "placeholder" access list in the **ip inspect name** *inspection-name* **http** command, all Java applets will be blocked.

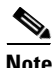

**Note** Java blocking forces a strict order on TCP packets. To properly verify that Java applets are not in the response, a firewall will drop any TCP packet that is out of order. Because the network—not the firewall—determines how packets are routed, the firewall cannot control the order of the packets; the firewall can only drop and retransmit all TCP packets that are not in order.

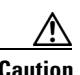

**Caution** Context-Based Access Control (CBAC) does not detect or block encapsulated Java applets. Therefore, Java applets that are wrapped or encapsulated, such as applets in .zip or .jar format, are *not* blocked at the firewall. CBAC also does not detect or block applets loaded via FTP, gopher, or HTTP on a nonstandard port.

### **H.323 Inspection**

If you want CBAC inspection to work with NetMeeting 2.0 traffic (an H.323 application-layer protocol), you must also configure inspection for TCP, as described in the chapter "Configuring Context-Based Access Control" in the *Cisco IOS Security Configuration Guide*. This requirement exists because NetMeeting 2.0 uses an additional TCP channel not defined in the H.323 specification.

### **RPC Inspection**

RPC inspection allows the specification of various program numbers. You can define multiple program numbers by creating multiple entries for RPC inspection, each with a different program number. If a program number is specified, all traffic for that program number will be permitted. If a program number is not specified, all traffic for that program number will be blocked. For example, if you created an RPC entry with the NFS program number, all NFS traffic will be allowed through the firewall.

### **SIP Inspection**

You can configure SIP inspection to permit media sessions associated with SIP-signaled calls to traverse the firewall. Because SIP is frequently used to signal both incoming and outgoing calls, it is often necessary to configure SIP inspection in both directions on a firewall (both from the protected internal network and from the external network). Because inspection of traffic from the external network is not done with most protocols, it may be necessary to create an additional inspection rule to cause only SIP inspection to be performed on traffic coming from the external network.

### **SMTP Inspection**

SMTP inspection causes SMTP commands to be inspected for illegal commands. Packets with illegal commands are modified to a "xxxx" pattern and forwarded to the server. This process causes the server to send a negative reply, forcing the client to issue a valid command. An illegal SMTP command is any command except the following:

- **•** DATA
- **•** HELO
- **•** HELP

a ka

- **•** MAIL
- **•** NOOP
- **•** QUIT
- **•** RCPT
- **•** RSET
- **•** SAML
- **•** SEND
- **•** SOML
- **•** VRFY

### **ESMTP Inspection**

Like SMTP, ESMTP inspection also causes the commands to be inspected for illegal commands. Packets with illegal commands are modified to a "xxxx" pattern and forwarded to the server. This process causes the server to send a negative reply, forcing the client to issue a valid command. An illegal ESMTP command is any command except the following:

- **•** AUTH
- **•** DATA
- **•** EHLO
- **•** ETRN
- **•** HELO
- **•** HELP
- **•** MAIL
- **•** NOOP
- **•** QUIT
- **•** RCPT
- **•** RSET
- **•** SAML
- **•** SEND
- **•** SOML
- **•** VRFY

In addition to inspecting commands, the ESMTP firewall also inspects the following extensions via deeper command inspection:

- **•** Message Size Declaration (SIZE)
- **•** Remote Queue Processing Declaration (ETRN)
- **•** Binary MIME (BINARYMIME)
- **•** Command Pipelining
- **•** Authentication
- **•** Delivery Status Notification (DSN)
- **•** Enhanced Status Code (ENHANCEDSTATUSCODE)
- **•** 8bit-MIMEtransport (8BITMIME)

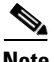

**Note** SMTP and ESMTP cannot exist simultaneously. An attempt to configure both protocols will result in an error message.

### **Use of the urlfilter Keyword**

If you specify the **urlfilter** keyword, the Cisco IOS Firewall will interact with a URL filtering software to control web traffic for a given host or user on the basis of a specified security policy.

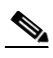

**Note** Enabling HTTP inspection with or without any option triggers the Java applet scanner, which is CPU intensive. The only way to stop the Java applet scanner is to specify the **java-list** *access-list* option. Configuring URL filtering without enabling the **java-list** *access-list* option will severely impact performance.

### **Use of the timeout Keyword**

If you specify a timeout for any of the transport-layer or application-layer protocols, the timeout will override the global idle timeout for the interface to which the set of inspection rules is applied.

If the protocol is TCP or a TCP application-layer protocol, the timeout will override the global TCP idle timeout. If the protocol is UDP or a UDP application-layer protocol, the timeout will override the global UDP idle timeout.

If you do not specify a timeout for a protocol, the timeout value applied to a new session of that protocol will be taken from the corresponding TCP or UDP global timeout value valid at the time of session creation.

The default ICMP timeout is deliberately short (10 seconds) due to the security hole that is opened by allowing ICMP packets with a wild-card source address back into the inside network. The timeout will occur 10 seconds after the last outgoing packet from the originating host. For example, if you send a set of 10 ping packets spaced one second apart, the timeout will expire in 20 seconds or 10 seconds after the last outgoing packet. However, the timeout is not extended for return packets. If a return packet is not seen within the timeout window, the gap will be closed and the return packet will not be allowed in. Although the default timeout can be made longer if desired, it is recommended that this value be kept relatively short.

### **IP Fragmentation Inspection**

CBAC inspection rules can help protect hosts against certain denial-of-service attacks involving fragmented IP packets. Even though the firewall keeps an attacker from making actual connections to a given host, the attacker may still be able to disrupt services provided by that host. This is done by sending many noninitial IP fragments or by sending complete fragmented packets through a router with an ACL that filters the first fragment of a fragmented packet. These fragments can tie up resources on the target host as it tries to reassemble the incomplete packets.

Using fragmentation inspection, the firewall maintains an *interfragment state* (structure) for IP traffic. Noninitial fragments are discarded unless the corresponding initial fragment was permitted to pass through the firewall. Noninitial fragments received before the corresponding initial fragments are discarded.

Ι

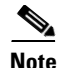

**Note** Fragmentation inspection can have undesirable effects in certain cases, because it can result in the firewall discarding any packet whose fragments arrive out of order. There are many circumstances that can cause out-of-order delivery of legitimate fragments. Apply fragmentation inspection in situations where legitimate fragments, which are likely to arrive out of order, might have a severe performance impact.

Because routers running Cisco IOS software are used in a very large variety of networks, and because the CBAC feature is often used to isolate parts of internal networks from one another, the fragmentation inspection feature is not enabled by default. Fragmentation detection must be explicitly enabled for an inspection rule using the **ip inspect name** command. Unfragmented traffic is never discarded because it lacks a fragment state. Even when the system is under heavy attack with fragmented packets, legitimate fragmented traffic, if any, will still get some fraction of the firewall's fragment state resources, and legitimate, unfragmented traffic can flow through the firewall unimpeded.

### **Application Firewall Provisioning**

Application firewall provisioning allows you to configure your Cisco IOS Firewall to detect and prohibit a specific protocol type of traffic.

Most firewalls provide packet filtering capabilities that simply permit or deny traffic without inspecting the data stream; the Cisco IOS application firewall can detect whether a packet is in compliance with a given HTTP protocol. If the packet is determined to be unauthorized, it will be dropped, the connection will be reset, and a syslog message will be generated, as appropriate.

### **User-Defined Applications**

You can define your own applications and enter them into the PAM table using the **ip port-map** command. Then you set up your inspection rules by inserting your user-defined application as a value for the *protocol* argument in the **ip inspect name** command.

### **Session Limiting**

Users can limit the number of established firewall sessions that a firewall rule creates by setting the "max-sessions" threshold. A session counter is maintained for each firewall interface. When a session count exceeds the specified threshold, an alert FW-4-SESSION\_THRESHOLD\_EXCEEDED message is logged to the syslog server and no new sessions can be created.

**Examples** The following example causes the software to inspect TCP sessions and UDP sessions, and to specifically allow CU-SeeMe, FTP, and RPC traffic back through the firewall for existing sessions only. For UDP traffic, audit-trail is on. For FTP traffic, the idle timeout is set to override the global TCP idle timeout. For RPC traffic, program numbers 100003, 100005, and 100021 are permitted.

```
ip inspect name myrules tcp
ip inspect name myrules udp audit-trail on
ip inspect name myrules cuseeme
ip inspect name myrules ftp timeout 120
ip inspect name myrules rpc program-number 100003
ip inspect name myrules rpc program-number 100005
ip inspect name myrules rpc program-number 100021
```
The following example adds fragment checking to software inspection of TCP and UDP sessions for the rule named *"*myrules." In this example, the firewall software will allocate 100 state structures, and the timeout value for dropping unassembled packets is set to 4 seconds. If 100 initial fragments for 100 different packets are sent through the router, all of the state structures will be used up. The initial

fragment for packet 101 will be dropped. Additionally, if the number of free state structures (structures available for use by unassembled packets) drops below the threshold values, 32 or 16, the timeout value is automatically reduced to 2 or 1, respectively. Changing the timeout value frees up packet state structures more quickly.

ip inspect name myrules tcp ip inspect name myrules udp audit-trail on ip inspect name myrules cuseeme ip inspect name myrules ftp timeout 120 ip inspect name myrules rpc program-number 100003 ip inspect name myrules rpc program-number 100005 ip inspect name myrules rpc program-number 100021 ip inspect name myrules fragment max 100 timeout 4

The following firewall and SIP example shows how to allow outside-initiated calls and internal calls. For outside-initiated calls, an ACL needs to be accessed to allow for the traffic from the initial signaling packet from outside. Subsequent signaling and media channels will be allowed by the inspection module.

```
ip inspect name voip sip 
interface FastEthernet0/0
ip inspect voip in
!
!
interface FastEthernet0/1
ip inspect voip in
ip access-group 100 in
!
!
access-list 100 permit udp host <gw ip> any eq 5060
access-list 100 permit udp host <proxy ip> any eq 5060
access-list deny ip any any
```
The following example shows two configured inspections named fw only and fw urlf; URL filtering will work only on the traffic that is inspected by fw\_urlf. Note that the **java-list** *access-list* option has been enabled, which disables java scanning.

```
ip inspect name fw_only http java-list 51 timeout 30
interface e0
 ip inspect fw_only in
!
ip inspect name fw_urlf http java-list 51 urlfilter timeout 30
interface e1
 ip inspect fw_urlf in
```
The following example shows how to define the HTTP application firewall policy mypolicy. This policy includes all supported HTTP policy rules. This example also includes sample output from the **show appfw configuration** and **show ip inspect config** commands, which allow you to verify the configured setting for the application policy.

I

```
! Define the HTTP policy.
appfw policy-name mypolicy
application http
 strict-http action allow alarm
 content-length maximum 1 action allow alarm
 content-type-verification match-req-rsp action allow alarm
 max-header-length request 1 response 1 action allow alarm
 max-uri-length 1 action allow alarm
 port-misuse default action allow alarm
 request-method rfc default action allow alarm
 request-method extension default action allow alarm
  transfer-encoding type default action allow alarm
!
!
```

```
! Apply the policy to an inspection rule. 
ip inspect name firewall appfw mypolicy
ip inspect name firewall http
!
!
! Apply the inspection rule to all HTTP traffic entering the FastEthernet0/0 interface.
interface FastEthernet0/0
 ip inspect firewall in
!
!
! Issue the show appfw configuration command and the show ip inspect config command after 
the inspection rule "mypolicy" is applied to all incoming HTTP traffic on the 
FastEthernet0/0 interface.
!
Router# show appfw configuration
Application Firewall Rule configuration
  Application Policy name mypolicy
    Application http
       strict-http action allow alarm
       content-length minimum 0 maximum 1 action allow alarm
       content-type-verification match-req-rsp action allow alarm
       max-header-length request length 1 response length 1 action allow alarm
       max-uri-length 1 action allow alarm
       port-misuse default action allow alarm
       request-method rfc default action allow alarm
       request-method extension default action allow alarm
       transfer-encoding default action allow alarm
Router# show ip inspect config
Session audit trail is disabled
Session alert is enabled
one-minute (sampling period) thresholds are [400:500] connections
max-incomplete sessions thresholds are [400:500]
max-incomplete tcp connections per host is 50. Block-time 0 minute.
tcp synwait-time is 30 sec -- tcp finwait-time is 5 sec
tcp idle-time is 3600 sec -- udp idle-time is 30 sec
dns-timeout is 5 sec
Inspection Rule Configuration
Inspection name firewall
http alert is on audit-trail is off timeout 3600
```
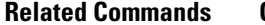

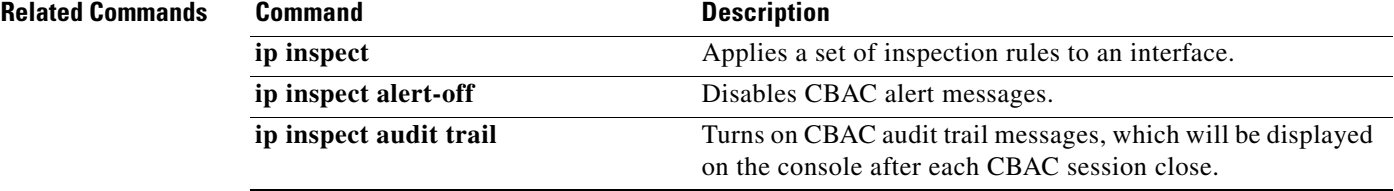

# **ip inspect one-minute high**

To define the rate of new unestablished sessions that will cause the software to start deleting half-open sessions, use the **ip inspect one-minute high** command in global configuration mode. To reset the threshold to the default of 500 half-open sessions, use the **no** form of this command.

i**p inspect one-minute high** *number* [**vrf** *vrf-name*]

**no ip inspect one-minute high**

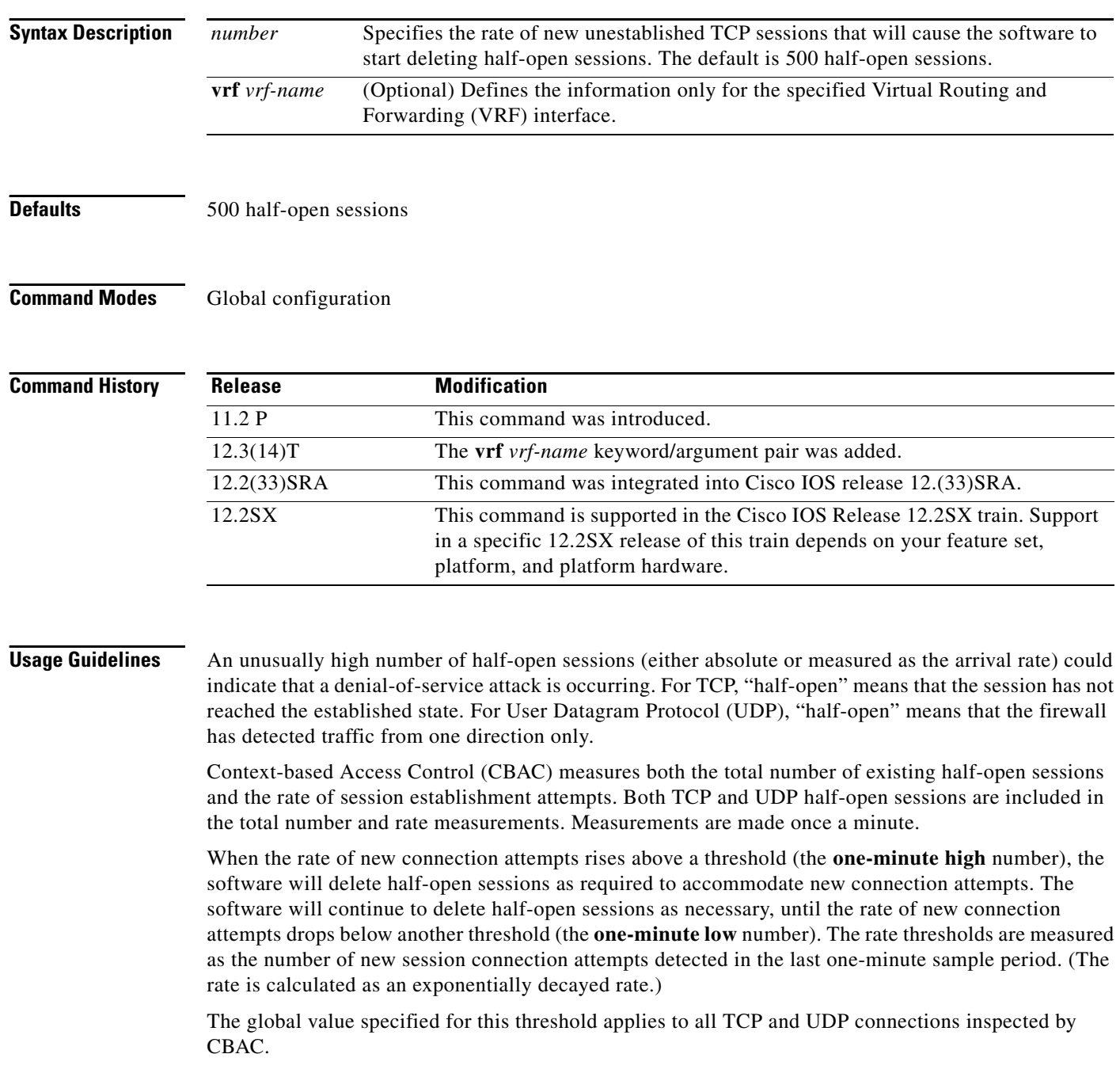

**Examples** The following example causes the software to start deleting half-open sessions when more than 1000 session establishment attempts have been detected in the last minute, and to stop deleting half-open sessions when fewer than 950 session establishment attempts have been detected in the last minute:

> ip inspect one-minute high 1000 ip inspect one-minute low 950

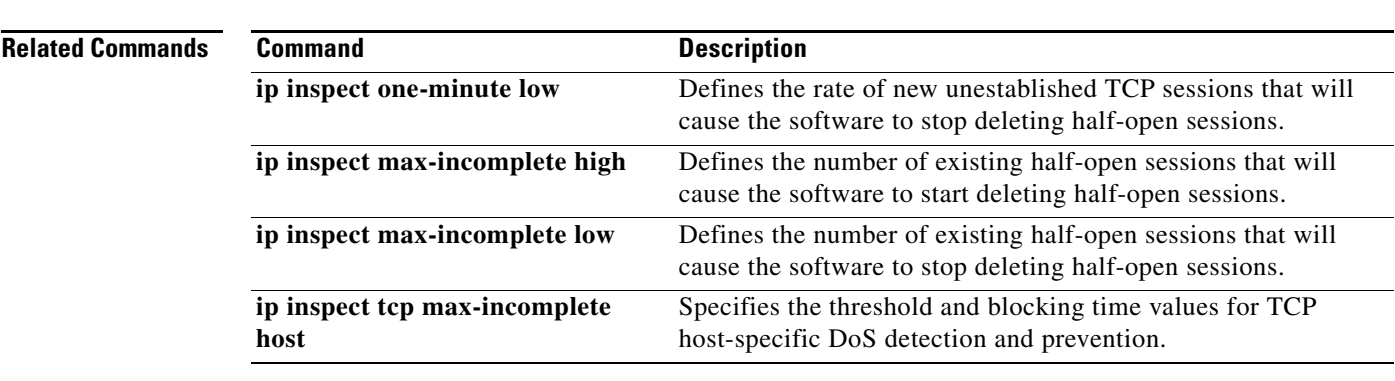

# **ip inspect one-minute low**

To define the rate of new unestablished TCP sessions that will cause the software to stop deleting half-open sessions, use the **ip inspect one-minute low** command in global configuration mode. To reset the threshold to the default of 400 half-open sessions, use the **no** form of this command.

**ip inspect one-minute low** *number* [**vrf** *vrf-name*]

**no ip inspect one-minute low**

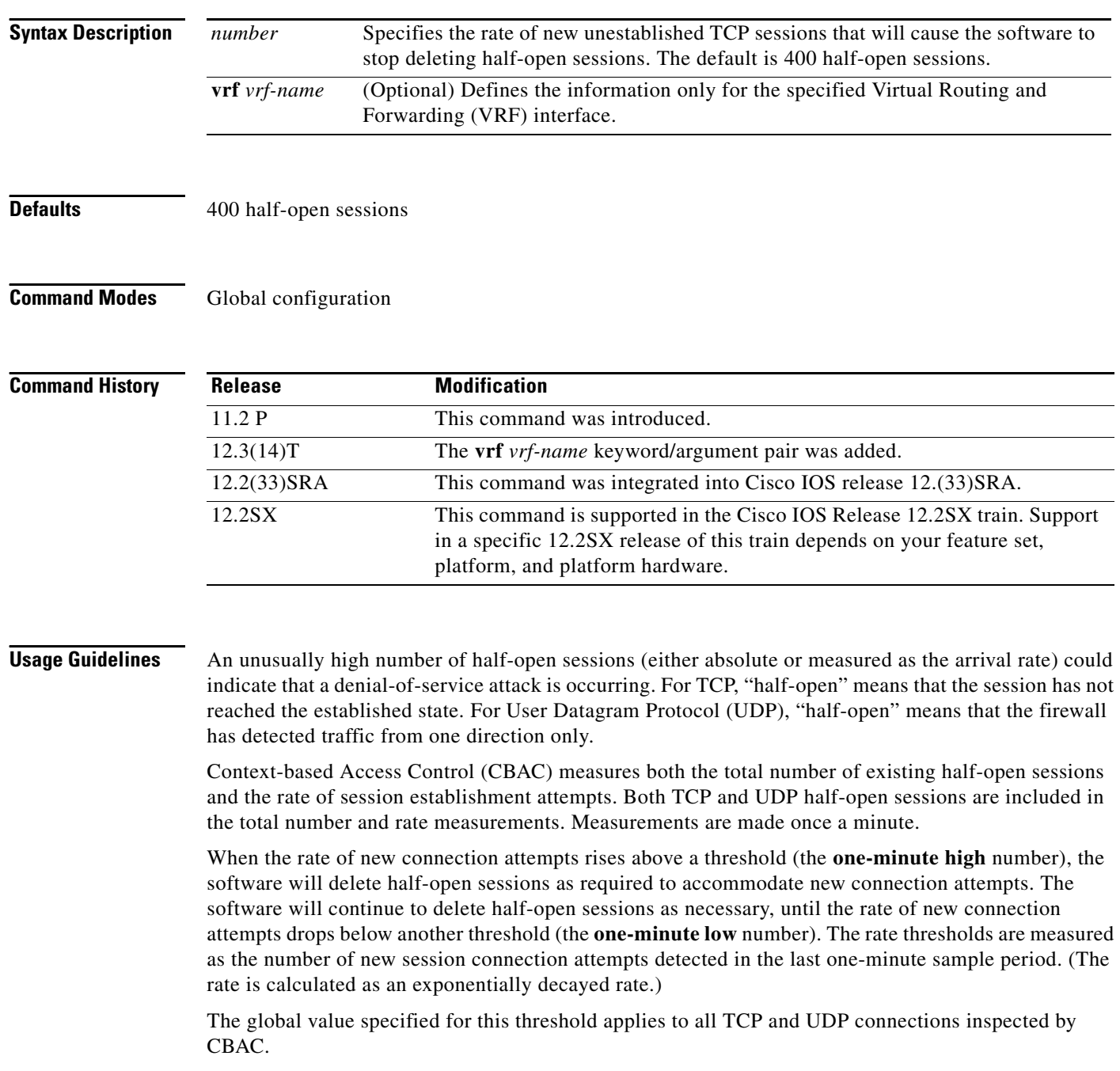

a ka

**Examples** The following example causes the software to start deleting half-open sessions when more than 1000 session establishment attempts have been detected in the last minute, and to stop deleting half-open sessions when fewer than 950 session establishment attempts have been detected in the last minute:

> ip inspect one-minute high 1000 ip inspect one-minute low 950

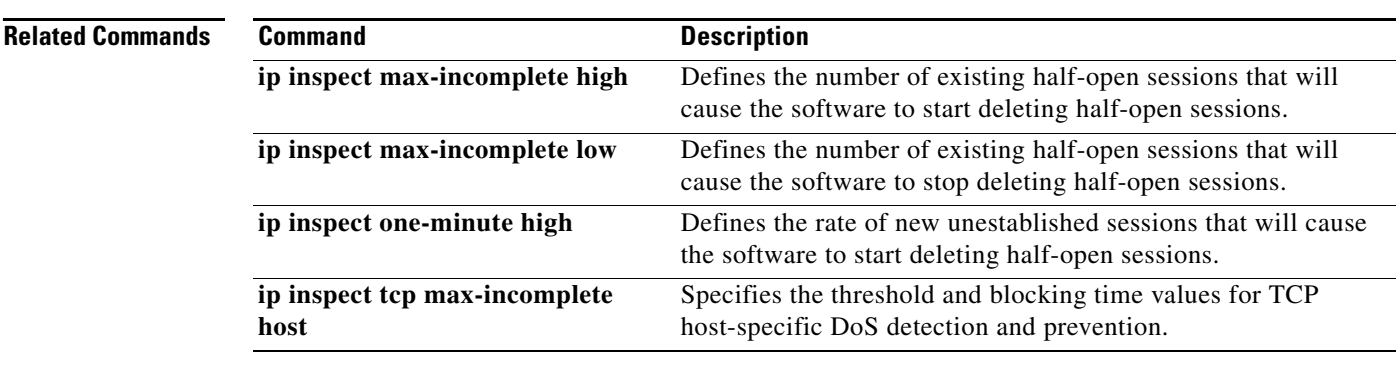

## **ip inspect tcp block-non-session**

To block packets that do not belong to the existing firewall TCP sessions in the inbound and outbound directions, use the **ip inspect tcp block-non-session** command in global configuration mode. To return to the default state, use the **no** form of this command.

**ip inspect tcp block-non-session** [**vrf** *vrf-name*]

**no inspect tcp block-non-session** [**vrf** *vrf-name*]

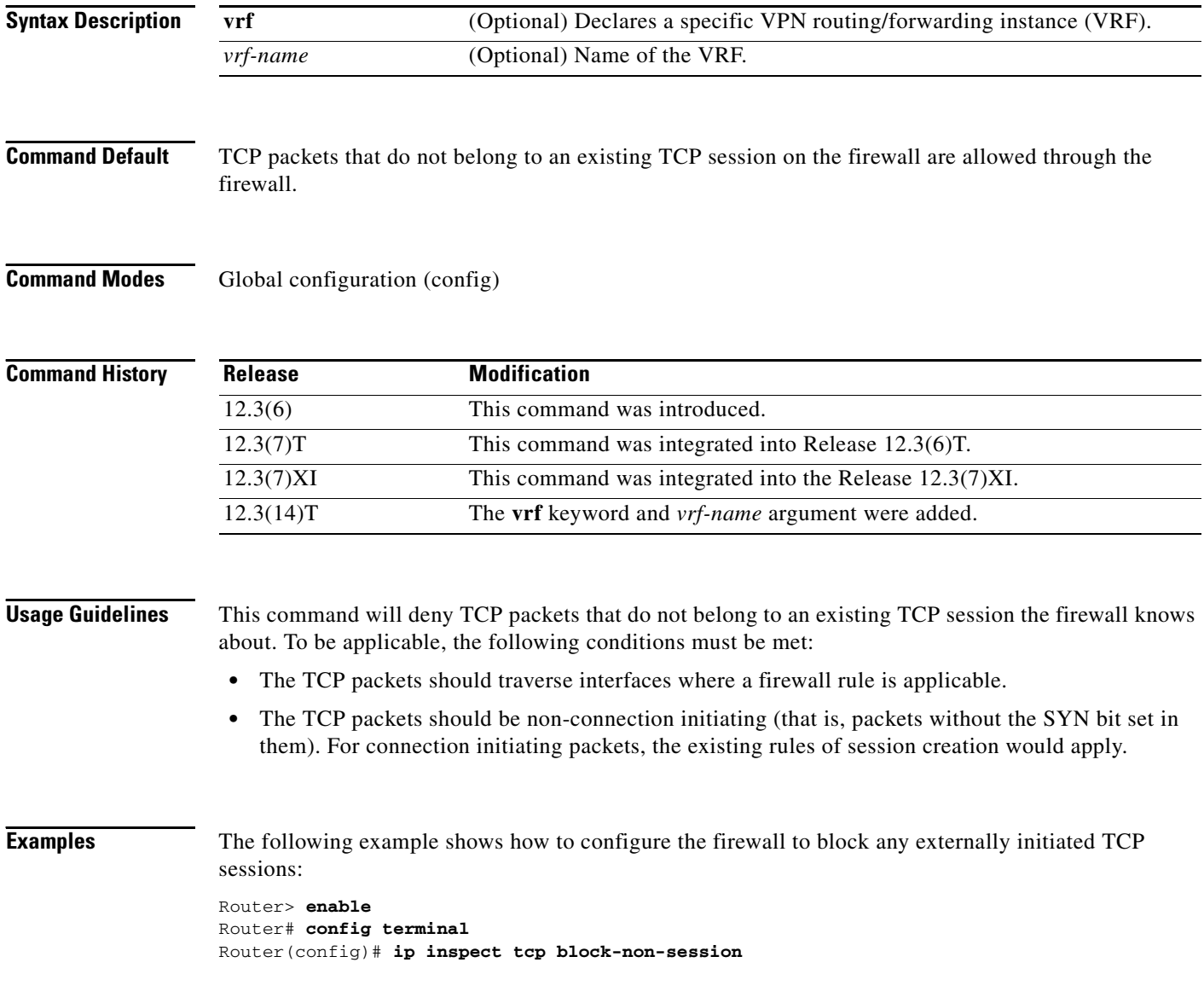

 $\mathbf I$ 

## **Related Commands**

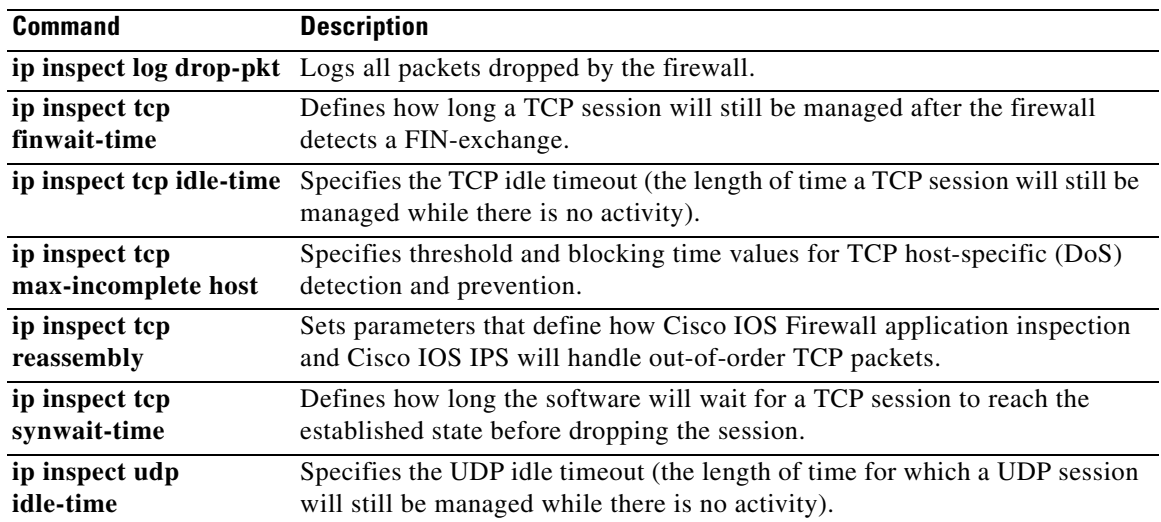

# **ip inspect tcp finwait-time**

To define how long a TCP session will still be managed after the firewall detects a FIN-exchange, use the **ip inspect tcp finwait-time** command in global configuration mode. To reset the timeout to the default of 5 seconds, use the **no** form of this command.

**ip inspect tcp finwait-time** *seconds* [**vrf** *vrf-name*]

**no ip inspect tcp finwait-time** 

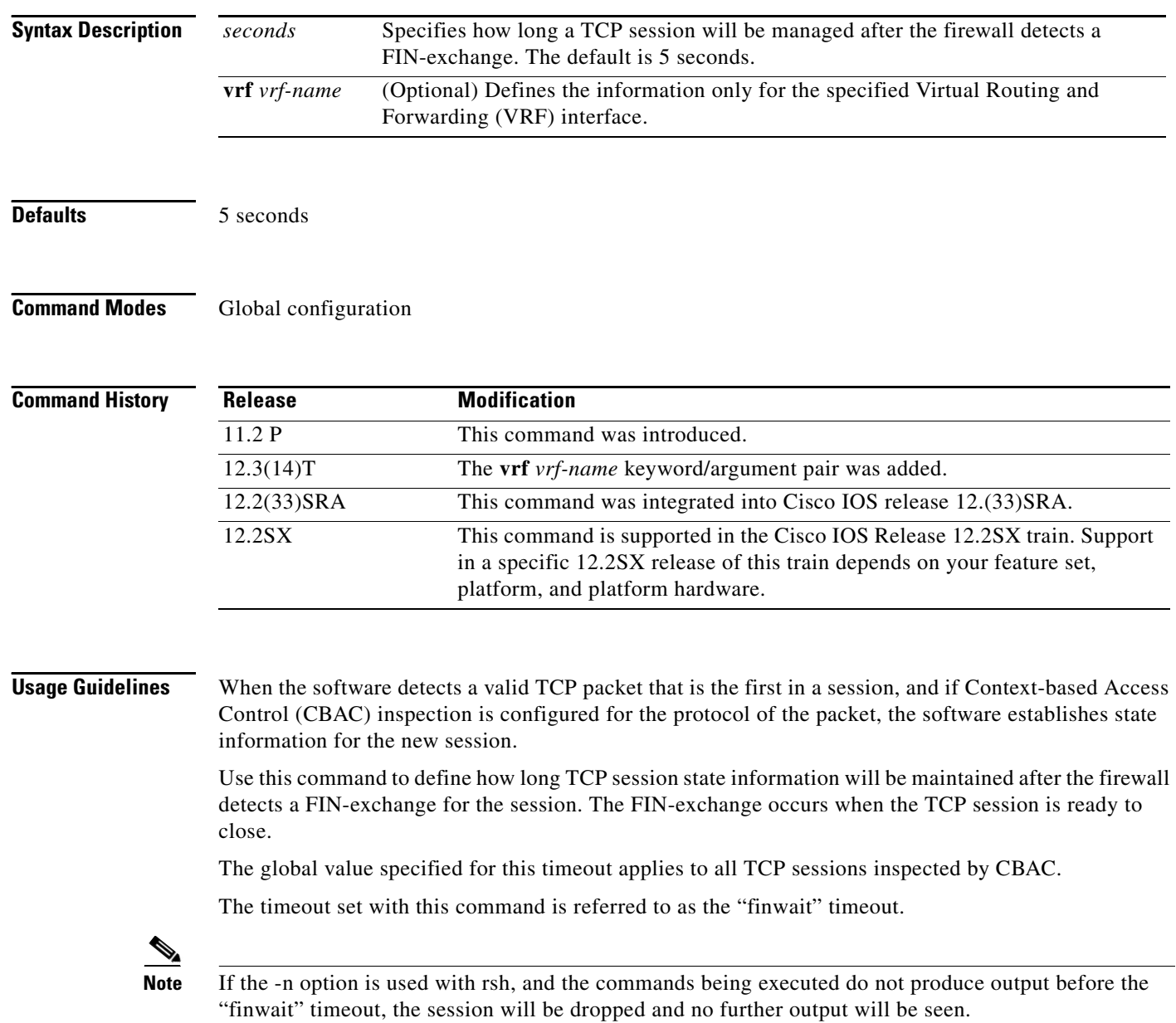
a ka

**Examples** The following example changes the finwait timeout to 10 seconds:

ip inspect tcp finwait-time 10

The following example changes the finwait timeout back to the default (5 seconds): no ip inspect tcp finwait-time

# **ip inspect tcp idle-time**

To specify the TCP idle timeout (the length of time a TCP session will still be managed while there is no activity), use the **ip inspect tcp idle-time** command in global configuration mode. To reset the timeout to the default of 3600 seconds (1 hour), use the **no** form of this command.

**ip inspect tcp idle-time** *seconds* [**vrf** *vrf-name*]

**no ip inspect tcp idle-time** 

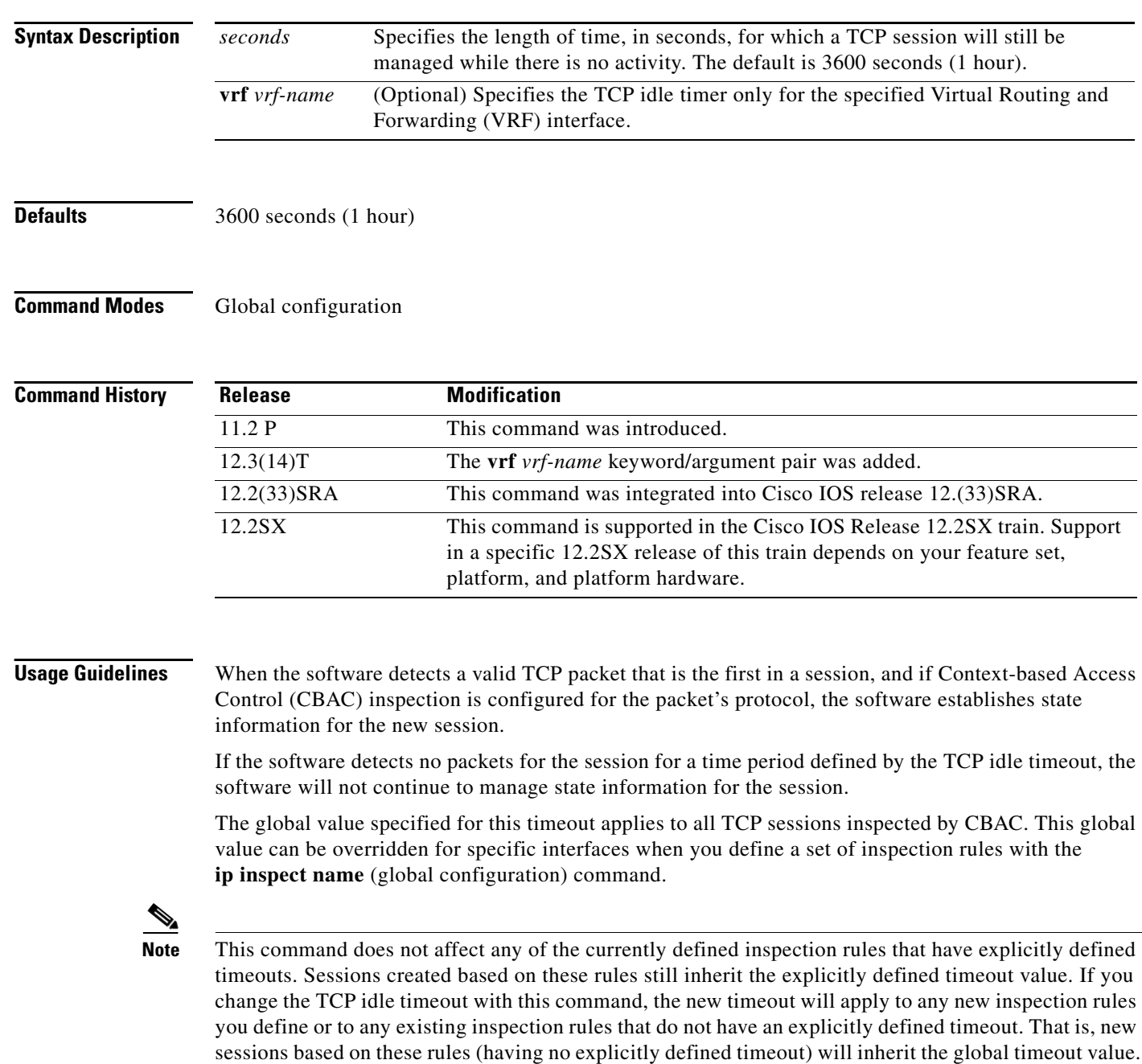

 $\mathbf I$ 

**Examples** The following example sets the global TCP idle timeout to 1800 seconds (30 minutes): ip inspect tcp idle-time 1800

> The following example sets the global TCP idle timeout back to the default of 3600 seconds (one hour): no ip inspect tcp idle-time

## **ip inspect tcp max-incomplete host**

To specify threshold and blocking time values for TCP host-specific denial-of-service (DoS) detection and prevention, use the **ip inspect tcp max-incomplete host** command in global configuration mode. To reset the threshold and blocking time to the default values, use the **no** form of this command.

**ip inspect tcp max-incomplete host** *number* **block-time** *minutes* [**vrf** *vrf-name*]

**no ip inspect tcp max-incomplete host**

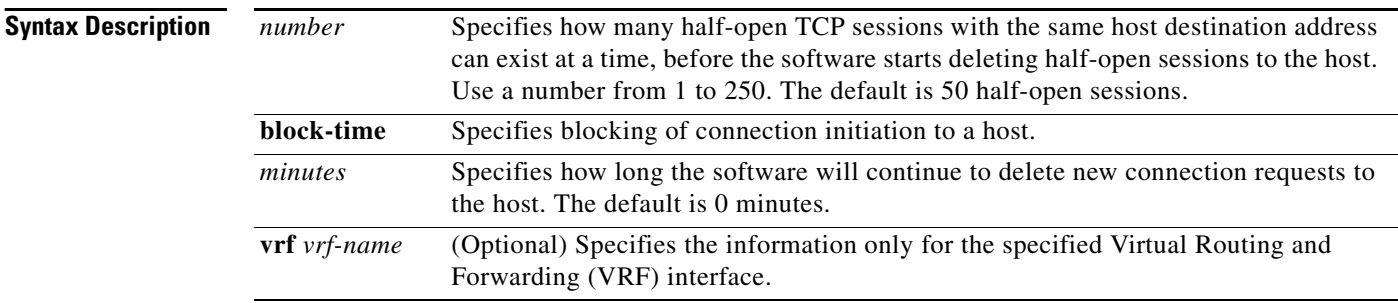

### **Defaults** 50 half-open sessions and 0 minutes

## **Command Modes** Global configuration

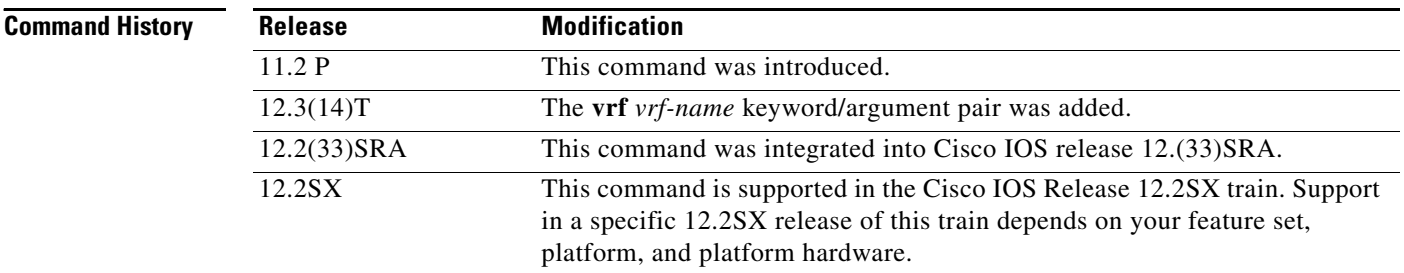

**Usage Guidelines** An unusually high number of half-open sessions with the same destination host address could indicate that a denial-of-service attack is being launched against the host. For TCP, "half-open" means that the session has not reached the established state.

> Whenever the number of half-open sessions with the same destination host address rises above a threshold (the **max-incomplete host** number), the software will delete half-open sessions according to one of the following methods:

**•** If the **block-time** *minutes* timeout is 0 (the default):

The software will delete the oldest existing half-open session for the host for every new connection request to the host. This ensures that the number of half-open sessions to a given host will never exceed the threshold.

ן

**•** If the **block-time** *minutes* timeout is greater than 0:

The software will delete all existing half-open sessions for the host, and then block all new connection requests to the host. The software will continue to block all new connection requests until the **block-time** expires.

The software also sends syslog messages whenever the **max-incomplete host** number is exceeded and when blocking of connection initiations to a host starts or ends.

The global values specified for the threshold and blocking time apply to all TCP connections inspected by Context-based Access Control (CBAC).

**Examples** The following example changes the max-incomplete host number to 40 half-open sessions, and changes the block-time timeout to 2 minutes:

ip inspect tcp max-incomplete host 40 block-time 2

The following example resets the defaults (50 half-open sessions and 0 minutes):

no ip inspect tcp max-incomplete host

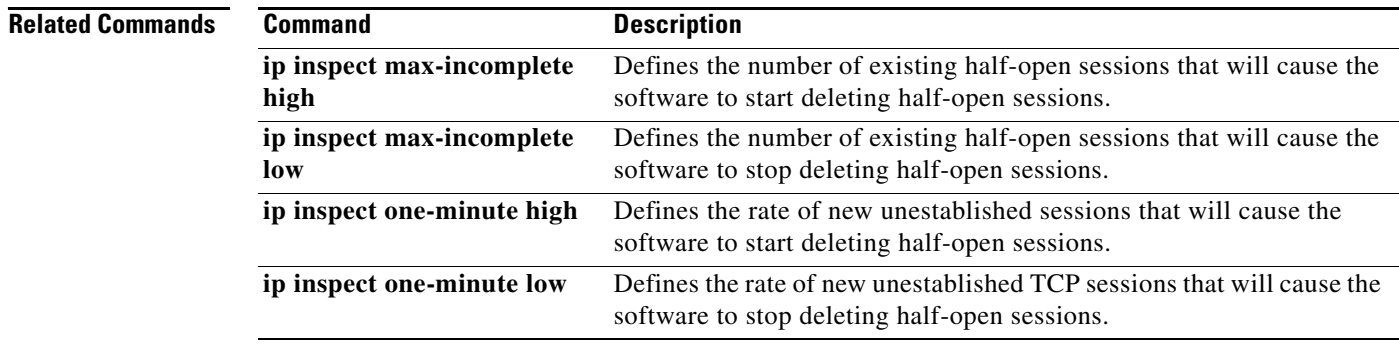

## **ip inspect tcp reassembly**

To set parameters that define how Cisco IOS Firewall application inspection and Cisco IOS Intrusion Prevention System (IPS) will handle out-of-order TCP packets, use the **ip inspect tcp reassembly** command in global configuration mode. To disable at least one defined parameter, use the **no** form of this command.

**ip inspect tcp reassembly** {**alarm** {**on** | **off**} | **memory limit** *size-in-kb* | **queue length** *number-of-packets* | **timeout** *seconds*} [**vrf** *vrf-name*]

**no ip inspect tcp reassembly** {**alarm** | **queue length** | **timeout** | **memory limit**} [**vrf** *vrf-name*]

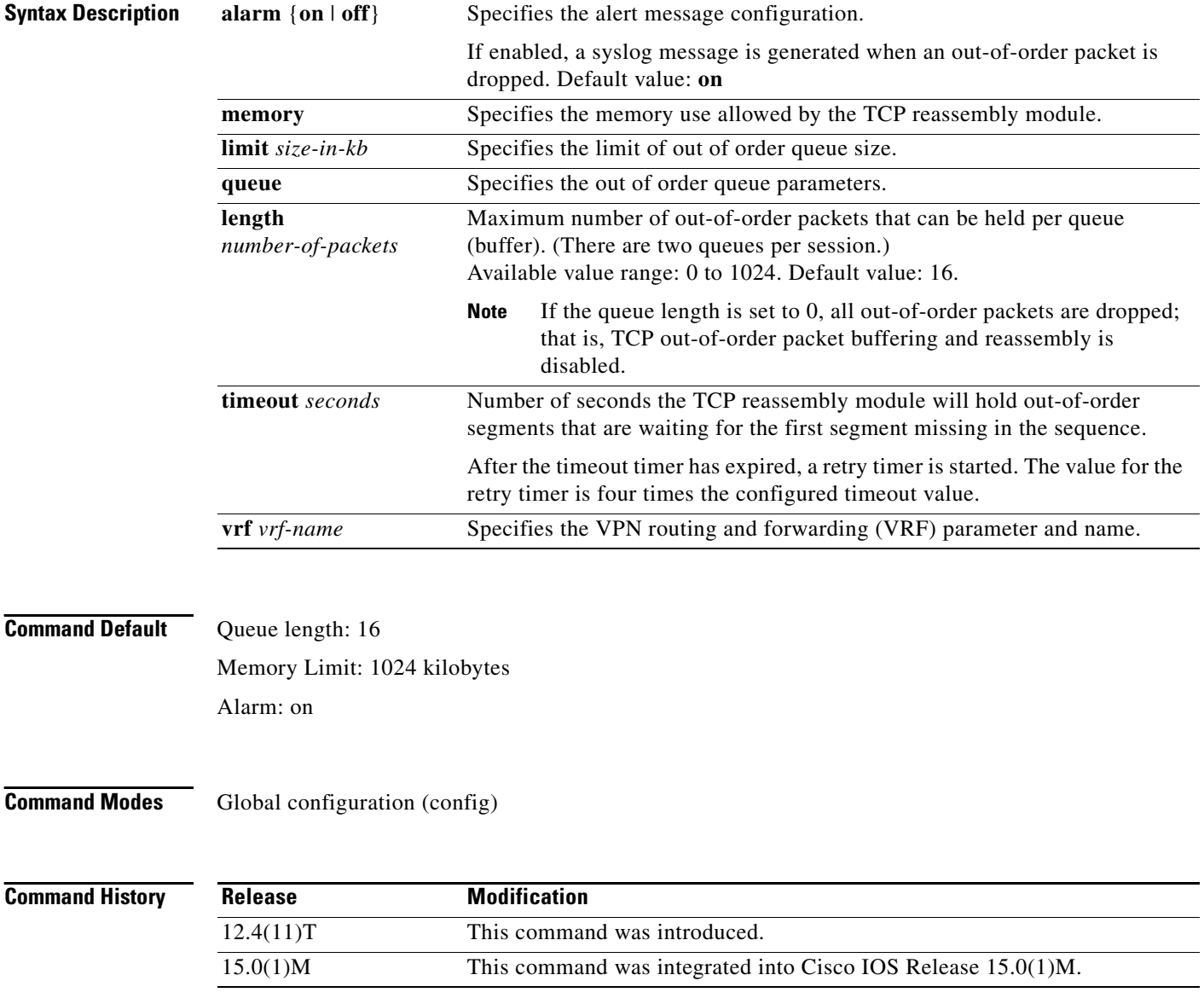

1

## **Usage Guidelines The queue length Value**

The value specified for the queue length is applicable for two queues per session: one queue is for the initiator traffic and the other queue is for the responder traffic. For example, the default queue size is 16. Thus, up to 16 packets can be held per queue, so 16 packets per queue results in a maximum of 32 packets per session.

When the maximum queue length value is reached, the packet being switched is dropped unless it is the packet that will be processed by a firewall or IPS. If the packet is dropped, a syslog message, which explains why the packet was dropped, will be generated. (To generate syslog messages, you must have the alarm option set to "on.")

### **The timeout Value**

When a timer expires for the first time, the packets in the queue are not deleted. However, after the retry timer expires, the session is deleted, a syslog message is generated, and all unprocessed, out-of-order packets still in the queue are deleted.

### **The memory limit Value**

When the limit for TCP reassembly memory is reached, packets from the reassembly queue of the current session are released so incoming packets can be accepted. Packets from the end of the queue are released to ensure that they are farthest away from the hole that is to be filled. However, if the queue is empty and the maximum memory has been reached, the incoming packet is dropped.

### **The alarm Value**

If an alarm value is not configured, the value is set to "on," unless the **ip inspect alarm** command is enabled and set to off; thus, syslog messages related to TCP connections will not be generated. However, if the alarm value for this command is set to "on" and the **ip inspect alarm** command is set to "off," the value of the **ip inspect alarm** command is ignored and syslog messages are generated.

The alarm value is independent of and in addition to the syslog messages that can be enabled for a Cisco IOS Firewall or Cisco IOS IPS.

**Examples** The following example shows how to instruct Cisco IOS IPS how to handle out-of-order packets for TCP connections:

> Router(config)# **ip inspect tcp reassembly queue length 18** Router(config)# **ip inspect tcp reassembly memory limit 200**

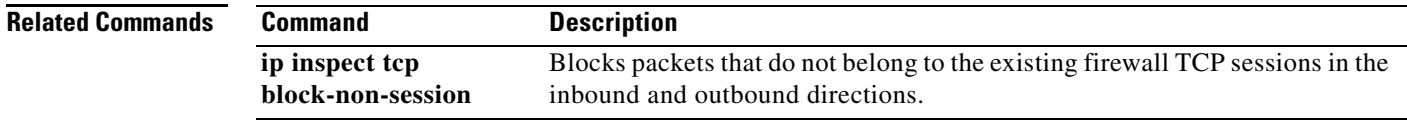

# **ip inspect tcp synwait-time**

To define how long the software will wait for a TCP session to reach the established state before dropping the session, use the **ip inspect tcp synwait-time** command in global configuration mode. To reset the timeout to the default of 30 seconds, use the **no** form of this command.

**ip inspect tcp synwait-time** *seconds* [**vrf** *vrf-name*]

**no ip inspect tcp synwait-time** 

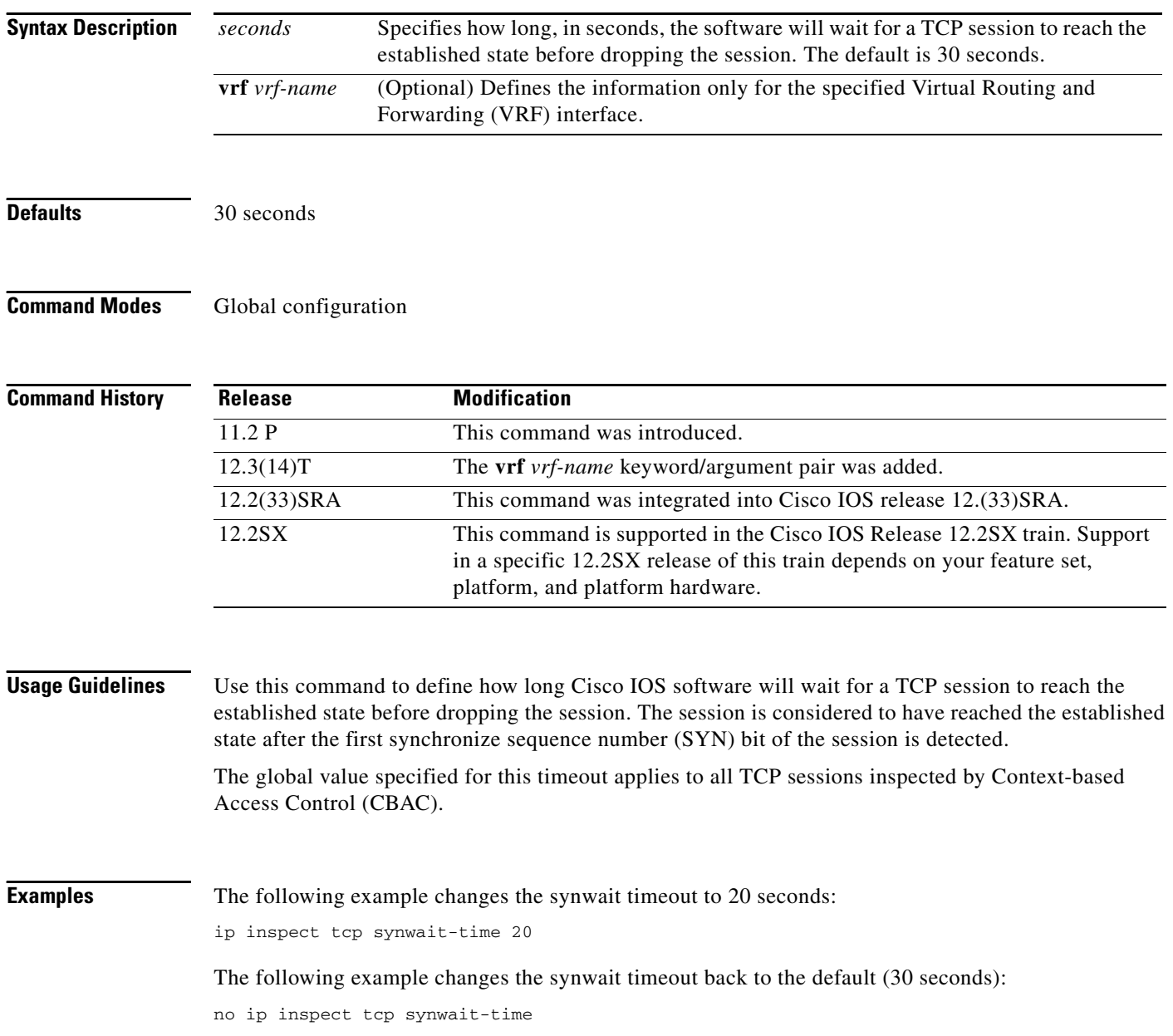

 $\mathbf I$ 

# **ip inspect tcp window-scale-enforcement loose**

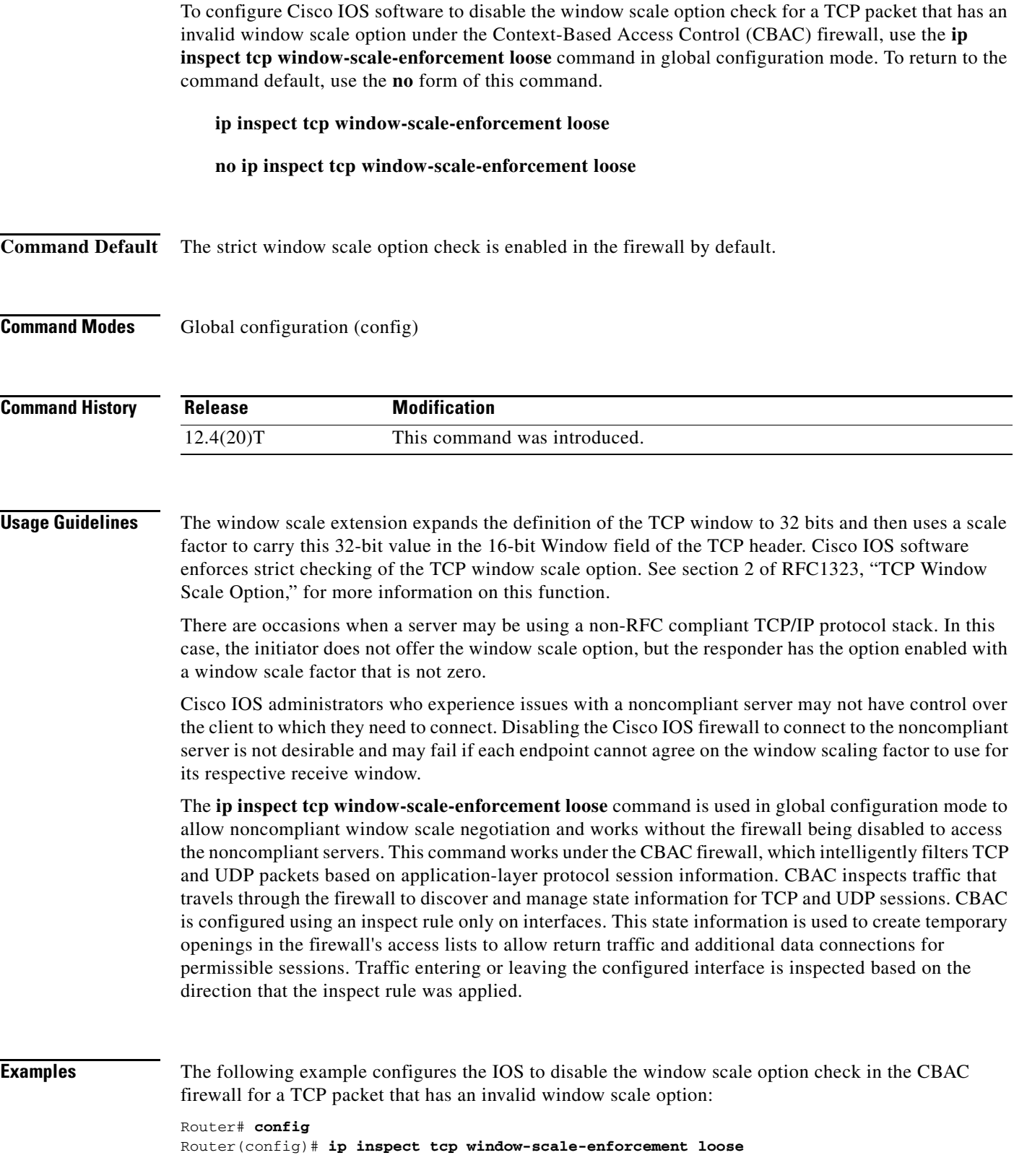

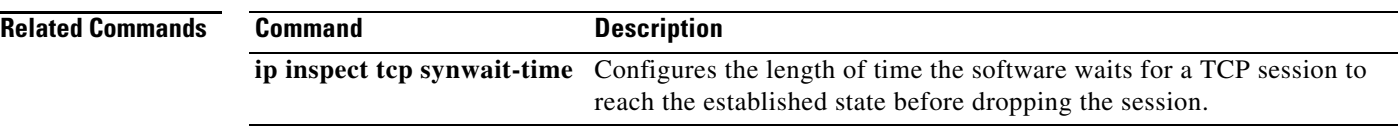

 $\mathsf I$ 

**April 2011**

**SEC-1238**

# **ip inspect udp idle-time**

To specify the User Datagram Protocol (UDP) idle timeout (the length of time for which a UDP "session" will still be managed while there is no activity), use the **ip inspect udp idle-time** command in global configuration mode. To reset the timeout to the default of 30 seconds, use the **no** form of this command.

**ip inspect udp idle-time** *seconds* [**vrf** *vrf-name*]

**no ip inspect udp idle-time** 

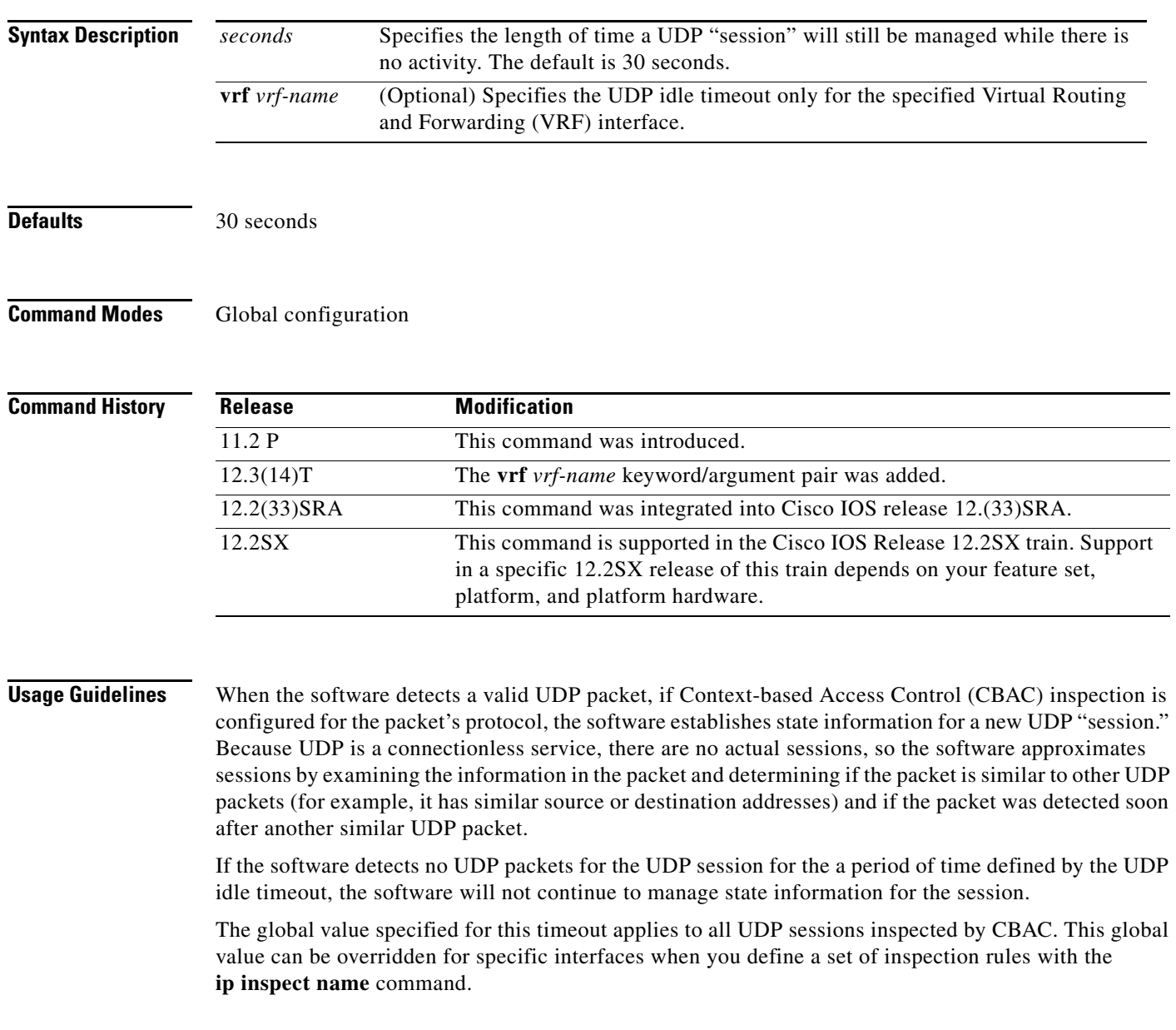

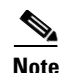

**Note** This command does not affect any of the currently defined inspection rules that have explicitly defined timeouts. Sessions created based on these rules still inherit the explicitly defined timeout value. If you change the UDP idle timeout with this command, the new timeout will apply to any new inspection rules you define or to any existing inspection rules that do not have an explicitly defined timeout. That is, new sessions based on these rules (having no explicitly defined timeout) will inherit the global timeout value.

 $\mathbf I$ 

**Examples** The following example sets the global UDP idle timeout to 120 seconds (2 minutes):

ip inspect udp idle-time 120

The following example sets the global UDP idle timeout back to the default of 30 seconds:

no ip inspect udp idle-time

a ka

# **integrity**

To specify one or more integrity algorithms for an Internet Key Exchange Version 2 (IKEv2) proposal, use the **integrity** command in IKEv2 proposal configuration mode. To remove the configuration of the hash algorithm, use the **no** form of this command.

**integrity** {**sha1** | **sha256** | **sha384** | **md5**}

**no integrity**

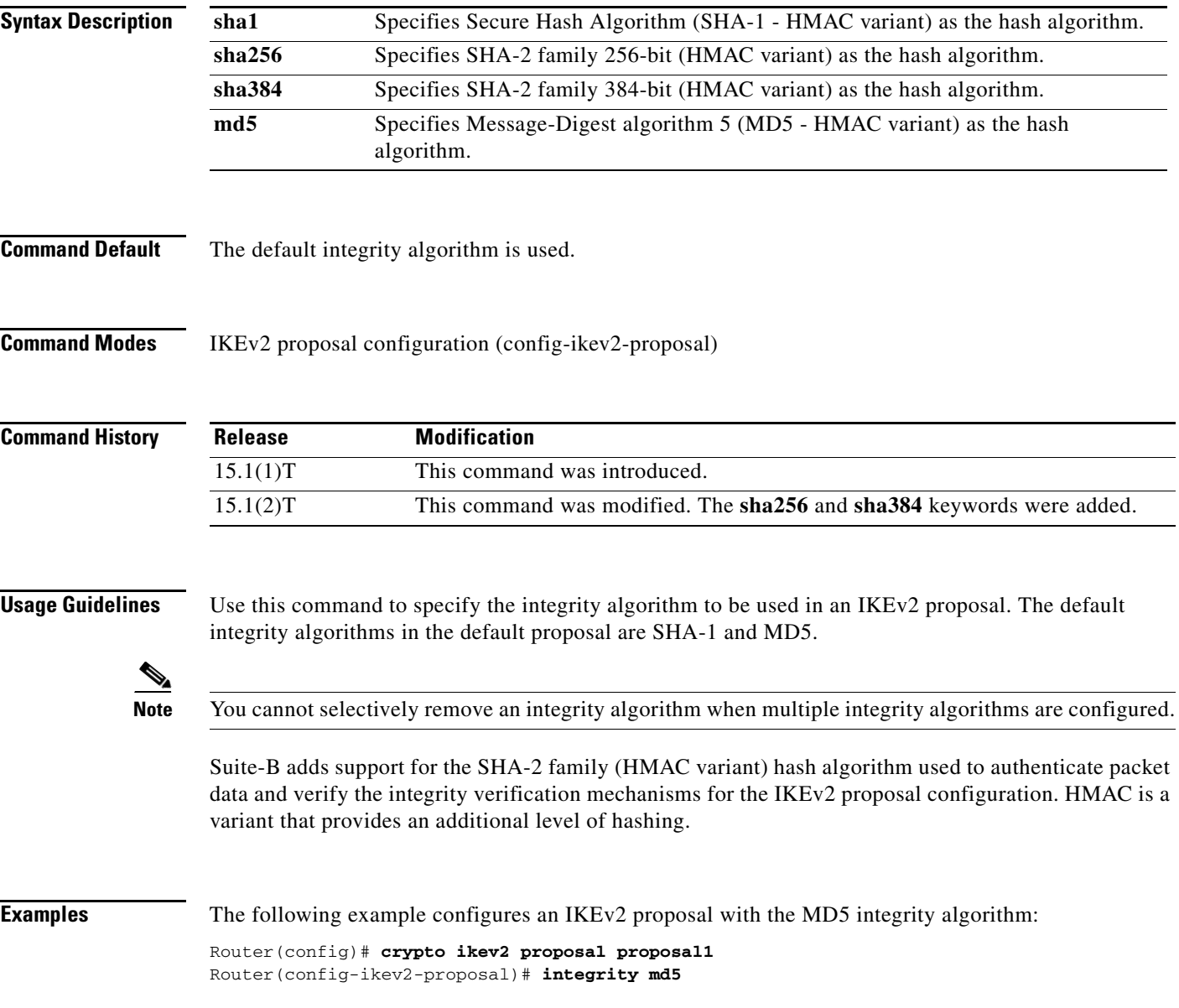

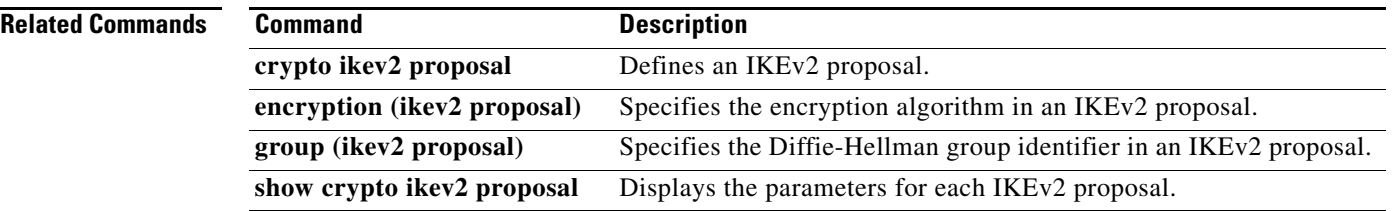

 $\overline{\phantom{a}}$ 

 $\mathsf I$ 

**April 2011**

٠

**SEC-1242**

a ka

## **ip interface**

To configure a virtual gateway IP interface on a Secure Socket Layer Virtual Private Network (SSL VPN) gateway, use the **ip interface** command in webvpn gateway configuration mode. To disable the configuration, use the **no** form of this command.

**ip interface** *type number* [**port** {**443** | *port-number*}]

**no ip interface**

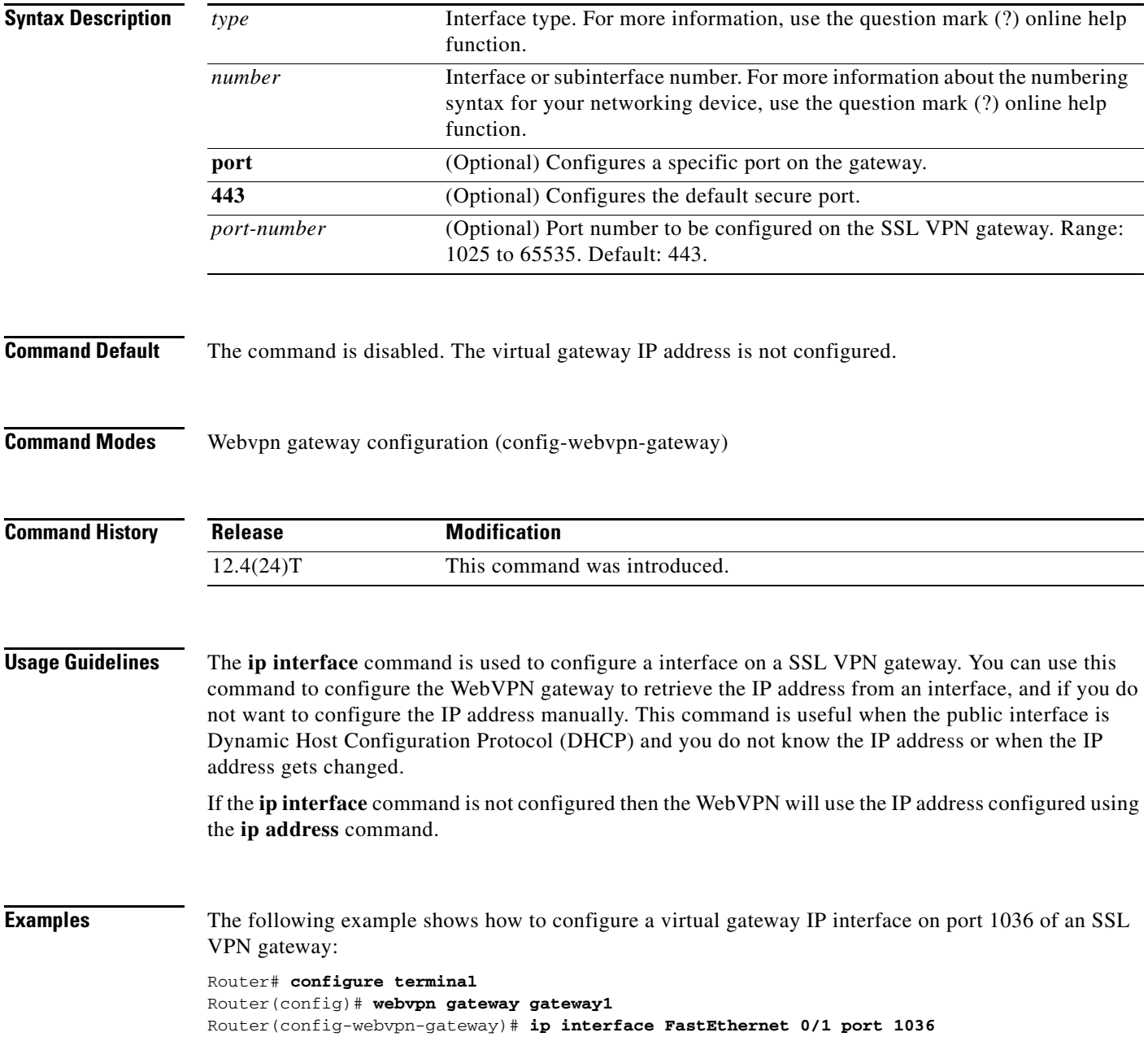

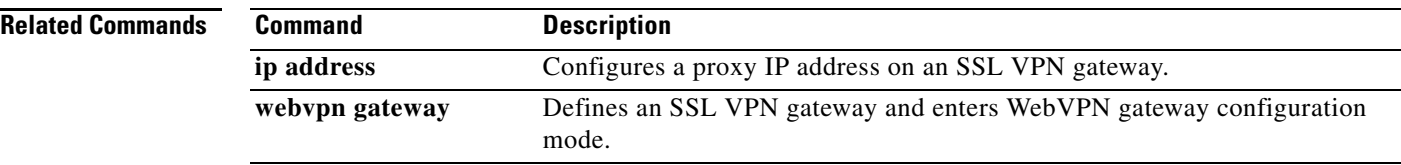

 $\overline{\phantom{a}}$ 

 $\mathsf I$ 

**April 2011**

٦

**SEC-1244**

# **ip ips**

To apply an Intrusion Prevention System (IPS) rule to an interface, use the **ip ips** command in interface configuration mode. To remove an IPS rule from an interface direction, use the **no** form of this command.

**ip ips** *ips-name* {**in** | **out**}

**no ip ips** *ips-name* {**in** | **out**}

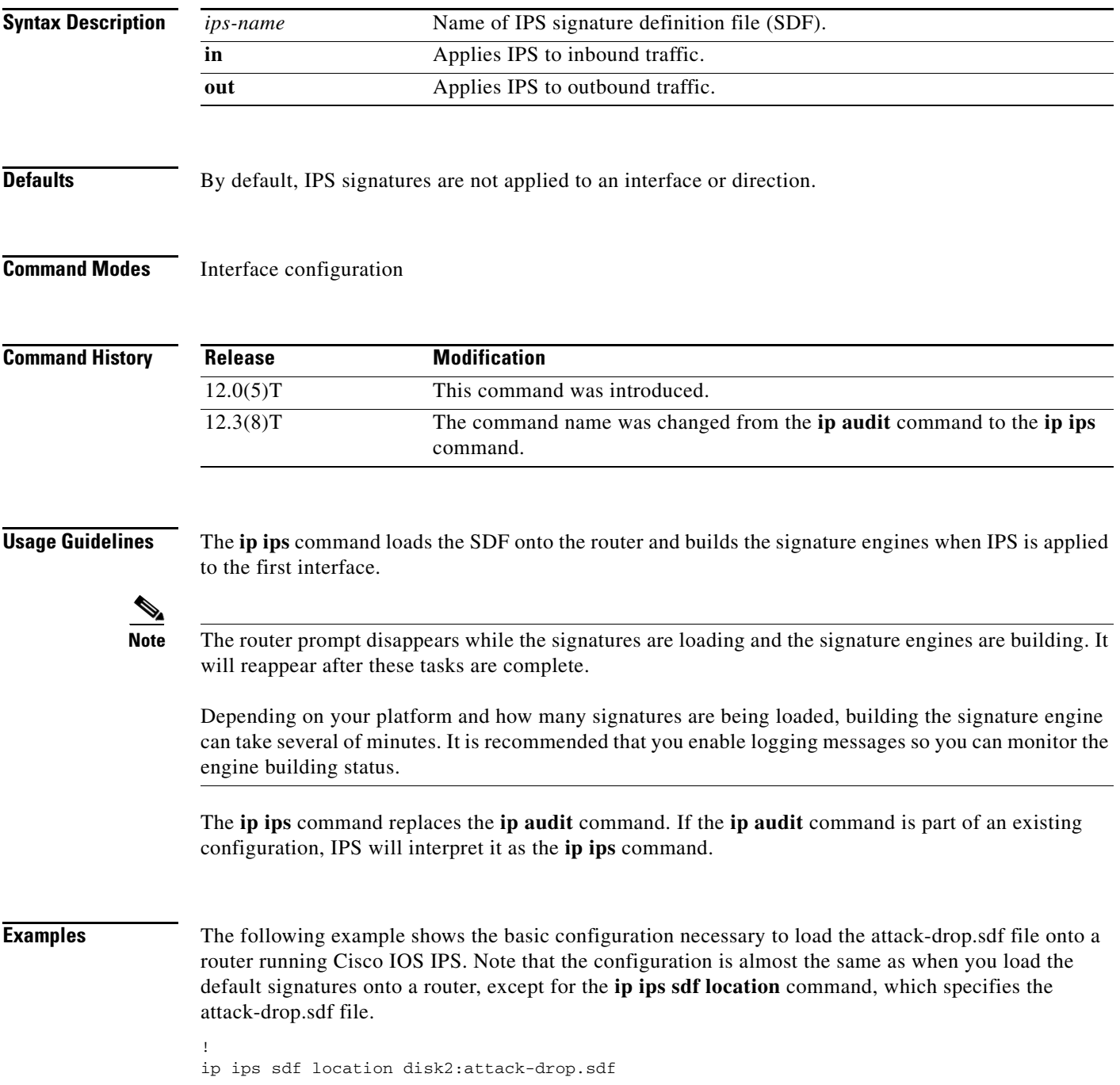

```
ip ips name MYIPS
!
interface GigabitEthernet0/1
 ip address 10.1.1.16 255.255.255.0
  ip ips MYIPS in
  duplex full
  speed 100
  media-type rj45
 no negotiation auto
!
```
The following example shows how to configure the router to load and merge the attack-drop.sdf file with the default signatures. After you have merged the two files, it is recommended to copy the newly merged signatures to a separate file. The router can then be reloaded (via the **reload** command) or reinitalized to so as to recognize the newly merged file (as shown the following example)

```
!
ip ips name MYIPS
!
interface GigabitEthernet0/1
ip address 10.1.1.16 255.255.255.0
ip ips MYIPS in
duplex full
speed 100
media-type rj45
no negotiation auto
!
!
! Merge the flash-based SDF (attack-drop.sdf) with the built-in signatures.
copy disk2:attack-drop.sdf ips-sdf
! Save the newly merged signatures to a separate file.
copy ips-sdf disk2:my-signatures.sdf
!
! Configure the router to use the new file, my-signatures.sdf 
configure terminal
ip ips sdf location disk2:my-signatures.sdf
! Reinitialize the IPS by removing the IPS rule set and reapplying the rule set.
interface gig 0/1
no ip ips MYIPS in
!
*Apr 8 14:05:38.243:%IPS-2-DISABLED:IPS removed from all interfaces - IPS disabled
!
ip ips MYIPS in
!
exit
```
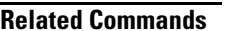

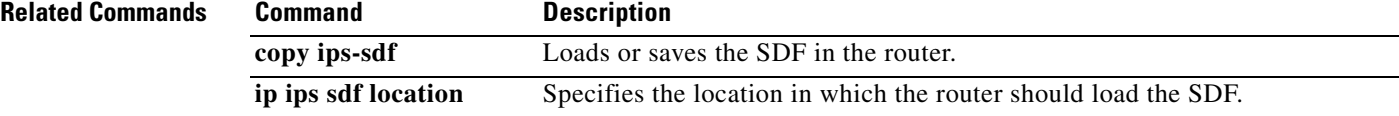

Ι

## **ip ips auto-update**

To enable automatic signature updates for Cisco IOS Intrusion Prevention System (IPS), use the **ip ips auto-update** command in global configuration mode. To revert back to the default value, use the **no** form of this command.

### **ip ips auto-update**

**no ip ips auto-update** 

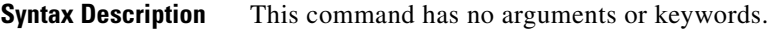

**Command Default** The default value is defined in the signature definition XML.

**Command Modes** Global configuration (config)

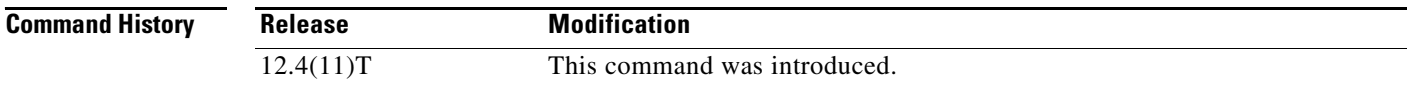

**Usage Guidelines** Automatic signature updates allow users to override the existing IPS configuration and automatically keep signatures up to date on the basis of a preset time, which can be configured to a preferred setting.

> Use the **ip ips auto-update** command to enable Cisco IOS IPS to automatically update the signature file on the system. When enabling automatic signature updates, it is recommended that you ensure the following configuration guidelines have been met:

- **•** The router's clock is set up with the proper relative time.
- **•** The frequency for Cisco IOS IPS to obtain updated signature information has been defined (through the **occur-at** command).
- **•** Automatic signature updates can be enabled from Cisco.com by using the **cisco** command. This command cannot be used in conjunction with the **url** command.
- The URL in which to retrieve the Cisco IOS IPS signature configuration files has been specified (through the **url** command).
- Optionally, the username and password in which to access the files from the server has been specified (through the **username** command). The **username** command would be optional in this case if the username and password command were previously configured through the **ips signature update cisco** command in Priviledged EXEC mode. The user name and password must be configured for updating signatures directly from Cisco.com.

### **The Default Value**

A user or a management station can override the default value through the **category** command or the **signature** command; a value set with either of these commands will be saved as the delta value. The no form of the ip ips auto-update command will remove the delta value and revert back to the default value in the definition XML.

### **Setting Time for Auto Updates**

Cisco IOS time can be updated through the hardware clock or the software configurable clock (which ever option is available on your system). Although Network Time Protocol (NTP) is typically used for automated time synchronization, Cisco IOS IPS updates use the local clock resources as a reference for update intervals. Thus, NTP should be configured to update the local time server of the router, as appropriate.

**Examples** The following example shows how to configure automatic signature updates and issue the **show ip ips auto-update** command to verify the configuration. In this example, the signature package file is pulled from the TFTP server at the third hour of the 5 day of the month, at the 56th minute of this hour. (Note that adjustments are made for months without 31 days and daylight savings time.)

```
Router# clock set ?
   hh:mm:ss Current Time
Router# clock set 10:38:00 20 apr 2006
Router#
*Apr 20 17:38:00.000: %SYS-6-CLOCKUPDATE: System clock has been updated from 10:37:55 MST 
Thu Apr 20 2006 to 10:38:00 MST Thu Apr 20 2006, configured from console by cisco on 
console.
Router(config)# ip ips auto-update
Router(config-ips-auto-update)# occur-at monthly 5 56 3
Router#
*May 4 2006 15:50:28 MST: IPS Auto Update: setting update timer for next update: 5 days 56 
min 3 hrs
*May 4 2006 15:50:28 MST: %SYS-5-CONFIG_I: Configured from console by cisco on console
Router#
Router# show ip ips auto-update
IPS Auto Update Configuration
   URL : tftp://192.168.0.2/jdoe/ips-auto-update/IOS_reqSeq-dw.xml
   Username : not configured
   Password : not configured
   Auto Update Intervals
     minutes (0-59) : 56
     hours (0-23) : 3
     days of month (1-31): 5
     days of week: (0-6) :
```
 $\overline{\phantom{a}}$ 

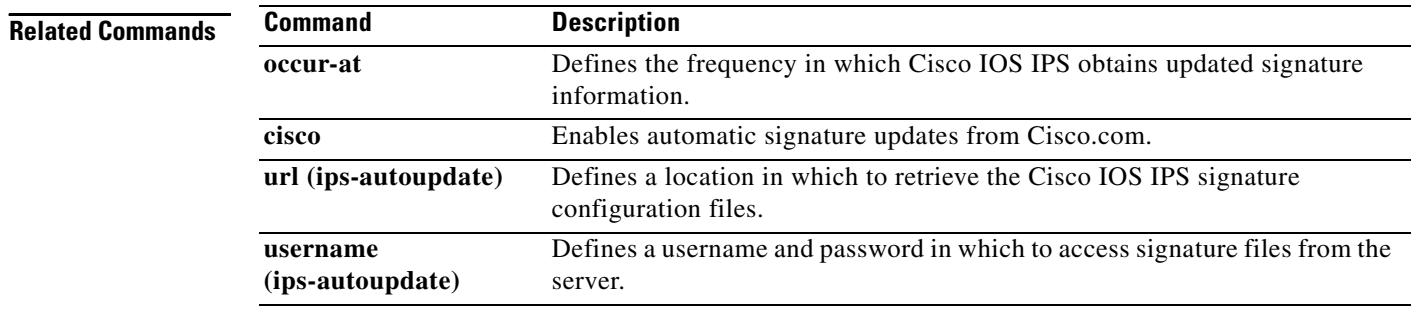

# **ip ips config location**

To specify the location in which the router will save signature information, use the **ip ips config location**  command in global configuration mode. To remove the specified location, use the **no** form of this command.

**ip ips config location** *url*

### **no ip ips config location**

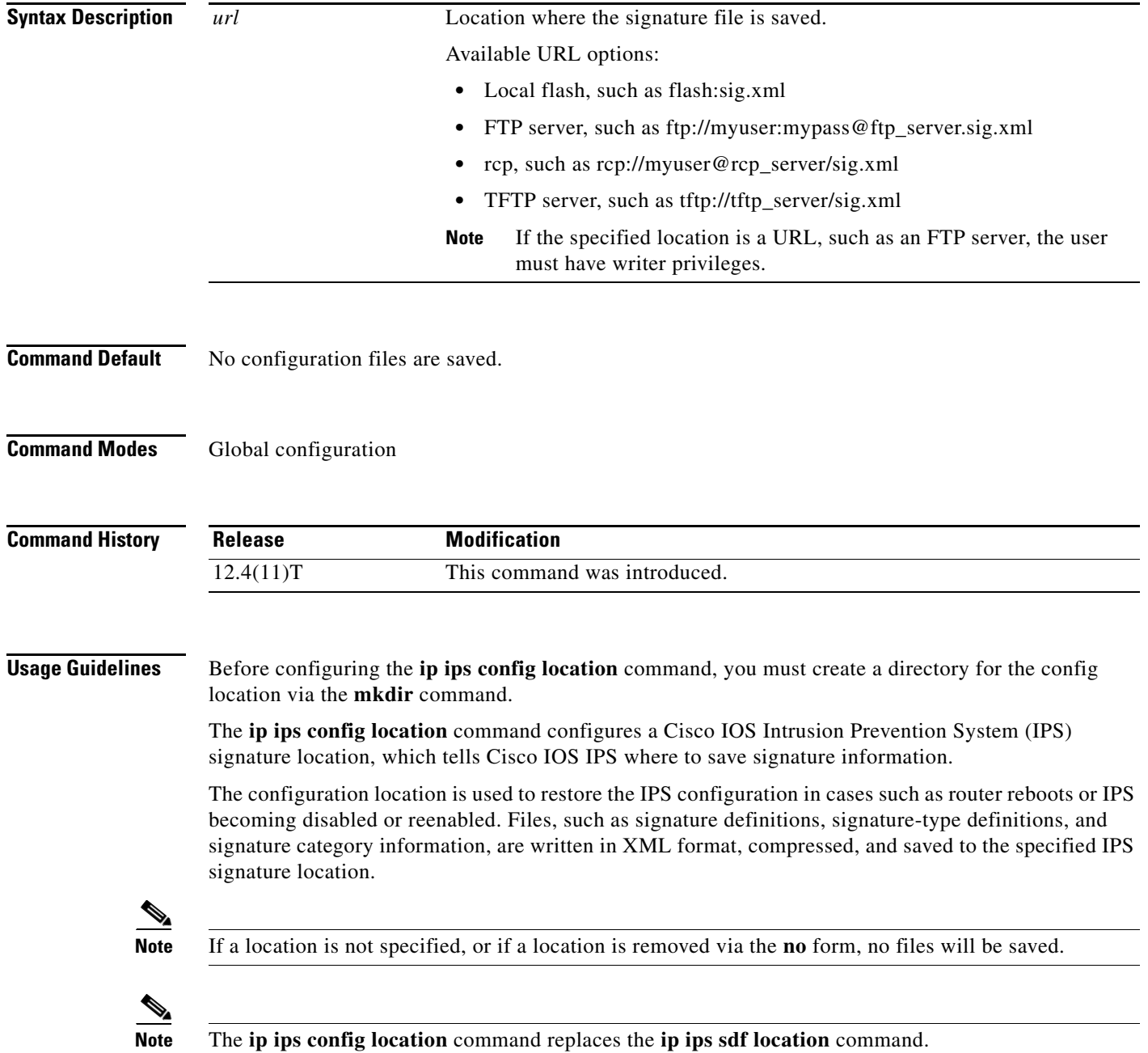

**Examples** The following example shows how to instruct the router to save all signature information to the directory "flash:/ips5":

Ι

```
Router# mkdir flash:/ips5
Create directory filename [ips5]? 
Created dir flash:/ips5
Router#
Router#
Router#
Router# configure terminal
Enter configuration commands, one per line. End with CNTL/Z.
Router(config)# ip ips name MYIPS
Router(config)# ip ips config location flash:/ips5
Router(config)# ip ips signature-category
Router(config-ips-category)# category all
Router(config-ips-category-action)# retired true
Router(config-ips-category-action)# exit
Router(config-ips-category)# category ios_ips advanced
Router(config-ips-category-action)# retired false
Router(config-ips-category-action)# exit
Router(config-ips-category)# exit
Do you want to accept these changes? [confirm]
Router(config)# d
*Nov 14 2006 17:16:42 MST: Applying Category configuration to signatures .. 
Router(config)#
```
**April 2011**

## **ip ips deny-action ips-interface**

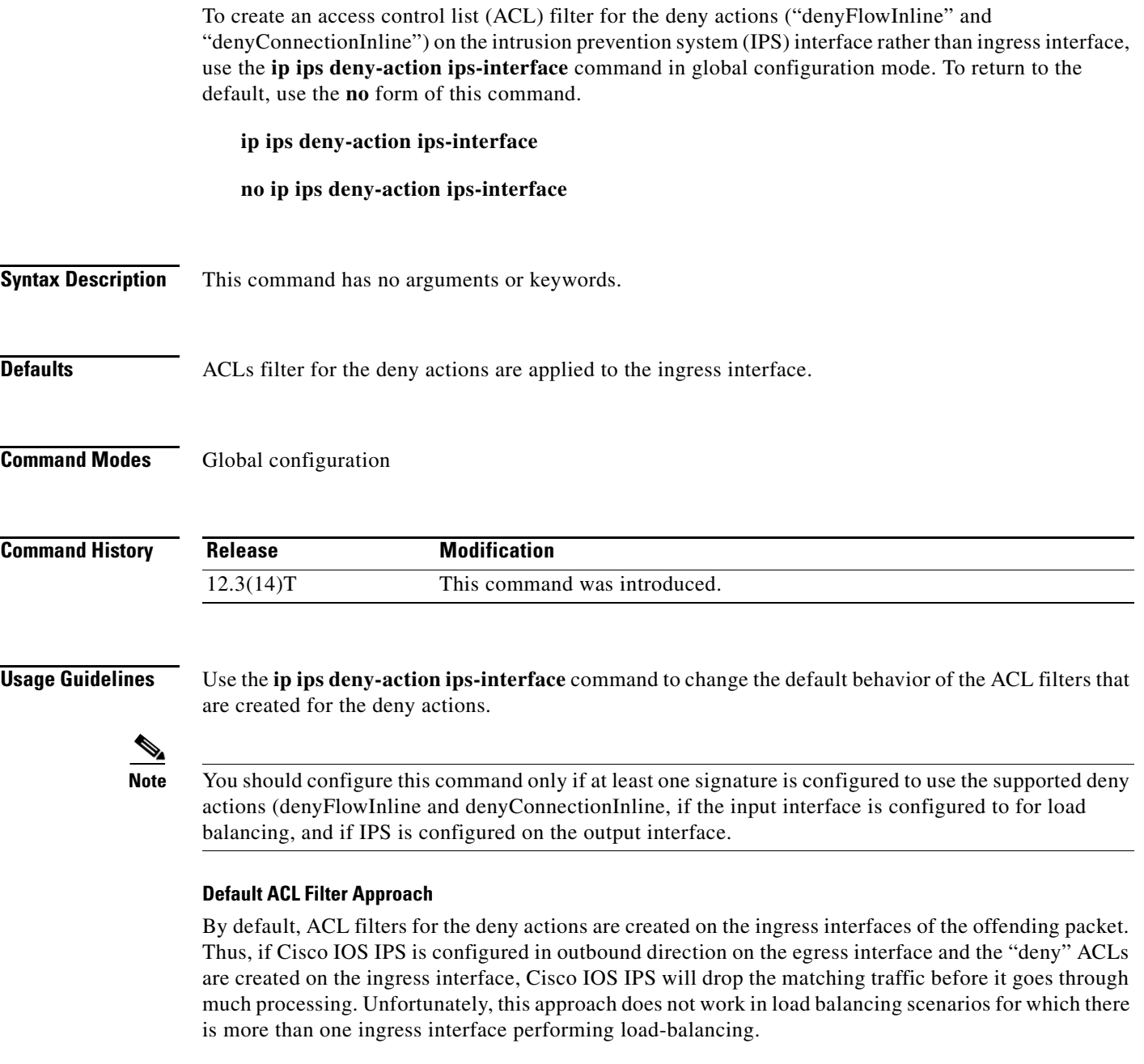

## **Alternative ACL Filter Approach**

The **ip ips deny-action ips-interface** command enables ACLs to be created on the same interface and in the same direction as Cisco IOS IPS is configured. This alternative approach supports load-balancing scenarios—assuming that the load-balancing interfaces have the same Cisco IOS IPS configuration. However, all outbound Cisco IOS IPS traffic will go through substantial packet path processing before it is eventually dropped by the ACLs.

**Examples** The following example shows how to configure load-balancing between interface e0 and interface e1:

1

```
ip ips name test
ip ips deny-action ips-interface
! Enables load balancing with e1
interface e0
ip address 10.1.1.14 255.255.255.0
no shut
!
! Enables load balancing with e0
interface e1
ip address 10.1.1.16 255.255.255.0
no shut
!
interface e2
ip address 10.1.1.18 255.255.255.0
ip ips test in
no shut
```
**April 2011**

## **ip ips enable-clidelta**

To enable the signature tuning settings in the clidelta.xmz file on the router to take precedence over the signature settings in the intrusion prevention system (IPS) iosips-sig-delta.xmz file, use the **ip ips enable-clidelta** command in global configuration mode. To restore precedence to the iosips-sig-delta.xmz file settings, use the no form of this command.

**ip ips enable-clidelta**

**no ip ips enable-clidelta**

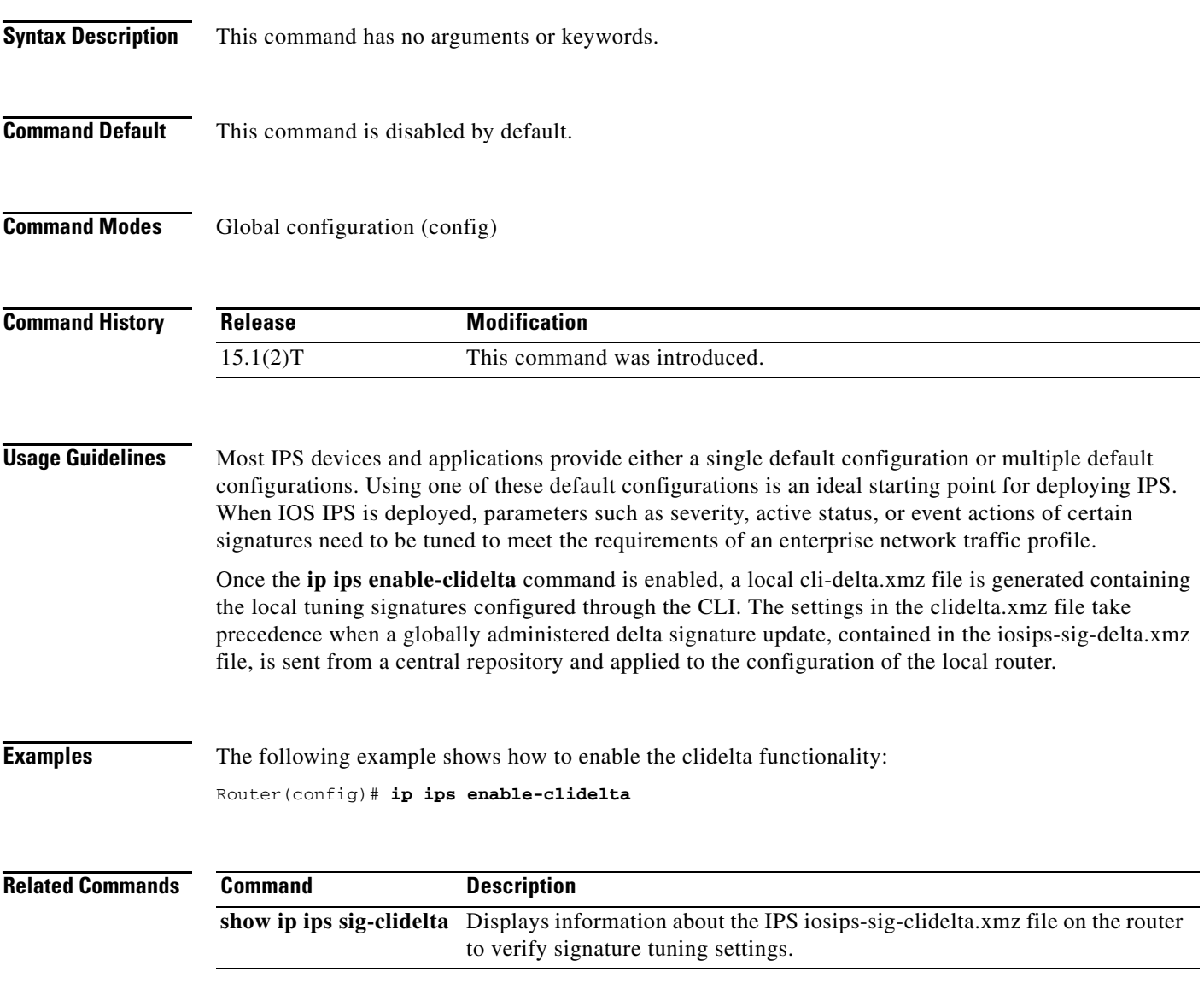

# **ip ips event-action-rules**

To enter config-rule configuration mode, which allows users to change the target value rating, use the **ip ips event-action-rules** command in global configuration mode.

 $\overline{\phantom{a}}$ 

 $\mathsf I$ 

**ip ips event-action-rules** 

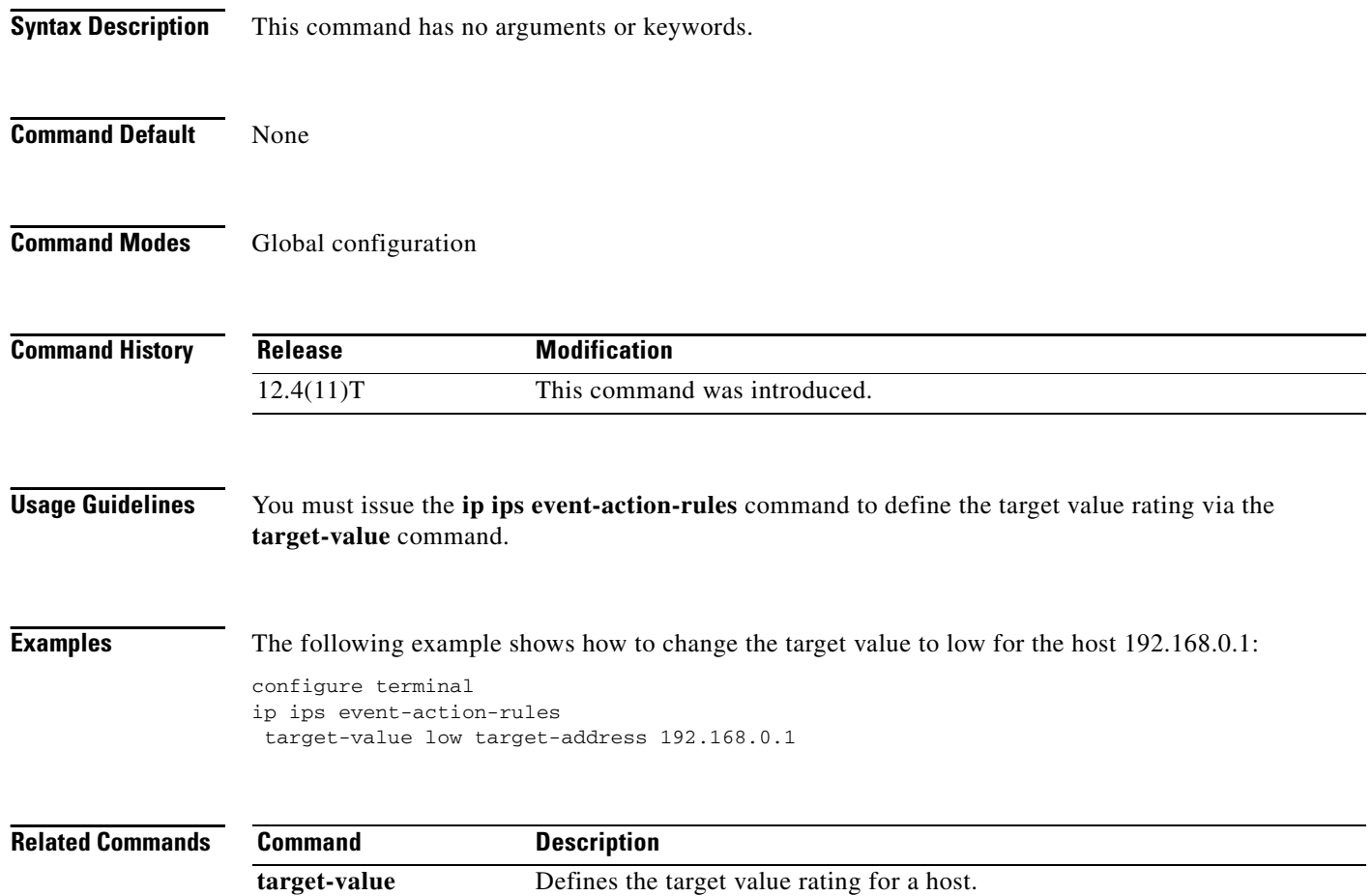

**SEC-1254**

## **ip ips fail closed**

To instruct the router to drop all packets until the signature engine is built and ready to scan traffic, use the **ip ips fail closed** command in global configuration mode. To return to the default functionality, use the **no** form of this command.

**ip ips fail closed** 

**no ip ips fail closed**

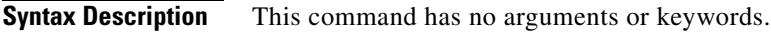

**Defaults** All packets are passed without being scanned while the signature engine is being built or if the signature engine fails to build.

**Command Modes** Global configuration

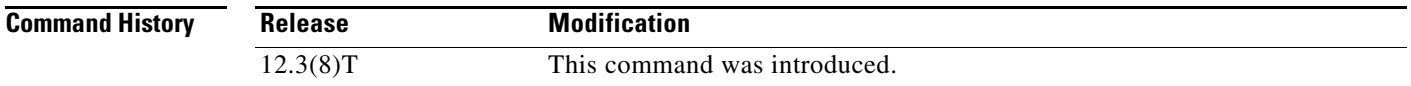

### **Usage Guidelines Cisco IOS IPS Fails to Load the SDF**

By default, the router running Intrusion Prevention System (IPS) will load the built-in signatures if it fails to load the signature definition file (SDF). If this command is issued, the router will drop all packets—unless the user specifies an access control list (ACL) for packets to send to IPS.

### **IPS Loads the SDF but Fails to Build a Signature Engine**

If the router running IPS loads the SDF but fails to build a signature engine, the router will mark the engine "not ready." If an available engine is previously loaded, the IPS will keep the available engine and discard the engine that is not ready for use. If no previous engines have been loaded or "not ready," the router will install the engine that is not ready and rely on the configuration of the **ip ips fail closed**  command.

By default, packets destined for an engine marked "not ready" will be passed without being scanned. If this command is issued, the router will drop all packets that are destined for that signature engine.

**Examples** The following example shows how to instruct the router to drop all packets if the SME is not yet available:

Router(config)# ip ips fail closed

## **ip ips inherit-obsolete-tunings**

To enable Cisco IOS Intrusion Prevention System (IPS) signatures to inherit tunings from obsoleted signatures in a Cisco IOS IPS, use the **ip ips inherit-obsolete-tunings** command in global configuration mode. To disable this function, use the **no** form of this command.

### **ip ips inherit-obsolete-tunings**

**no ip ips inherit-obsolete-tunings**

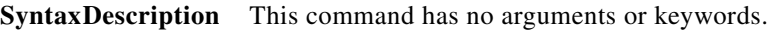

**Command Default** Tunings from obsoleted signatures in Cisco IOS IPS are not inherited.

**Command Modes** Global configuration (config)

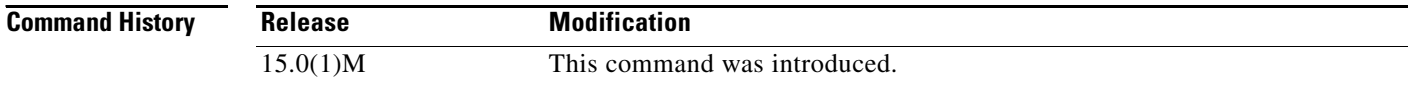

**Usage Guidelines** The **ip ips inherit-obsolete-tunings** command enables new signatures to obsolete older signatures and inherit the event-action and enabled parameters of the obsolete tuning values without the need to manually tune the new signatures. All other parameter changes, including the "Retire" parameter saved in the old signatures, will be ignored.

> After you enter the command, the screen displays a warning message asking you to clarify the intended usage and then asks whether you accept the configuration, By default, old signatures tunings are not inherited by new signatures.

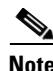

**Note** The tunings of old signatures will be lost if they are not migrated to new signatures.

**Note** To enable inheritance of tunings, configure the **ip ips inherit-obsolete-tunings** command before a signature file is loaded.

ו

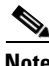

**Note** Users of management devices should use those devices and not enable the **ip ips inherit-obsolete-tunings** command.

**Examples** The following example shows how to configure a router running Cisco IOS IPS to allow new signatures to inherit the tuning values from the obsoleted signatures, without having to manually tune the new signatures:

Router(config)# **ip ips inherit-obsolete-tunings**

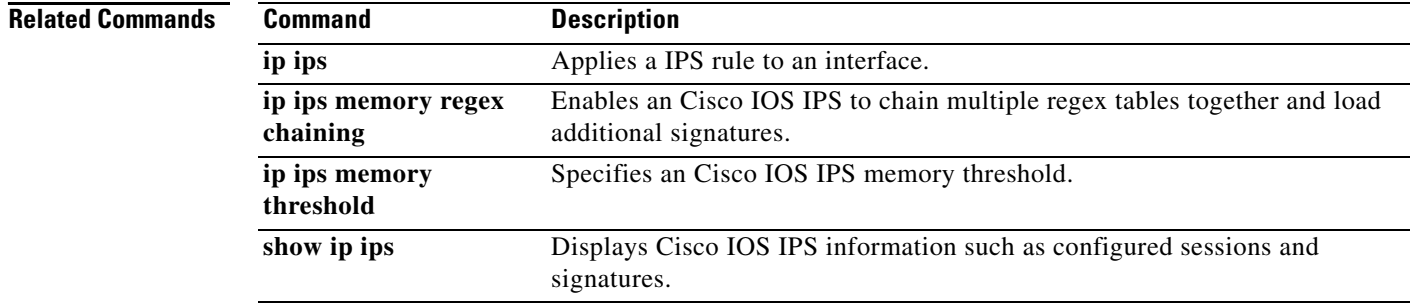

## **ip ips memory regex chaining**

To enable a Cisco IOS Intrusion Prevention System (IPS) to chain multiple regex tables together and load additional signatures, use the **ip ips memory regex chaining** command in global configuration mode. To disable this function, use the **no** form of this command.

**ip ips memory regex chaining**

**no ip ips memory regex chaining**

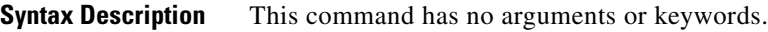

- **Command Default** Multiple regex table chaining is disabled.
- **Command Modes** Global configuration (config)

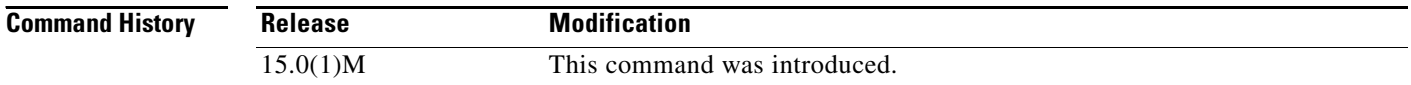

## **Usage Guidelines** Multiple regex table chaining is used to load additional signatures when a Cisco IOS IPS is supporting a large signature set. The default is three chained tables when the **ip ips memory regex chaining** command is enabled. This results in slower performance of Cisco IOS IPS scanning due to scanning packets across more than a single regex table.

When a user tries to load a specific set of signatures that does not fit using a single table, compilation errors will result. A compiler failure error message looks like this:

Ι

\*Sep 9 17:27:46.907: %IPS-4-SIGNATURE\_COMPILE\_FAILURE: string-tcp 3730:0 - compiles discontinued for this engine

**Examples** The following example shows how to enable the **ip ips memory regex chaining** command: Router(config)# **ip ips memory regex chaining**

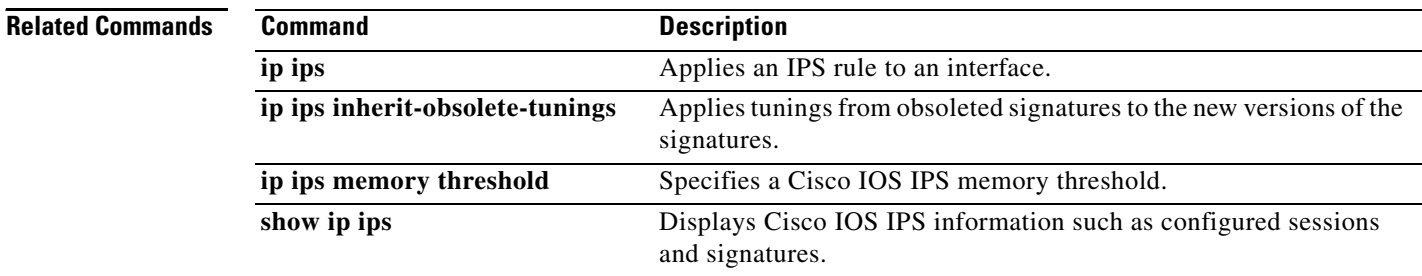

# **ip ips memory threshold**

To specify a memory threshold when using a Cisco IOS Intrusion Prevention System (IPS), use the **ip ips memory threshold** command in global configuration mode. To disable this function, use the **no** form of this command.

**ip ips memory threshold** *megabytes*

**no ip ips memory threshold**

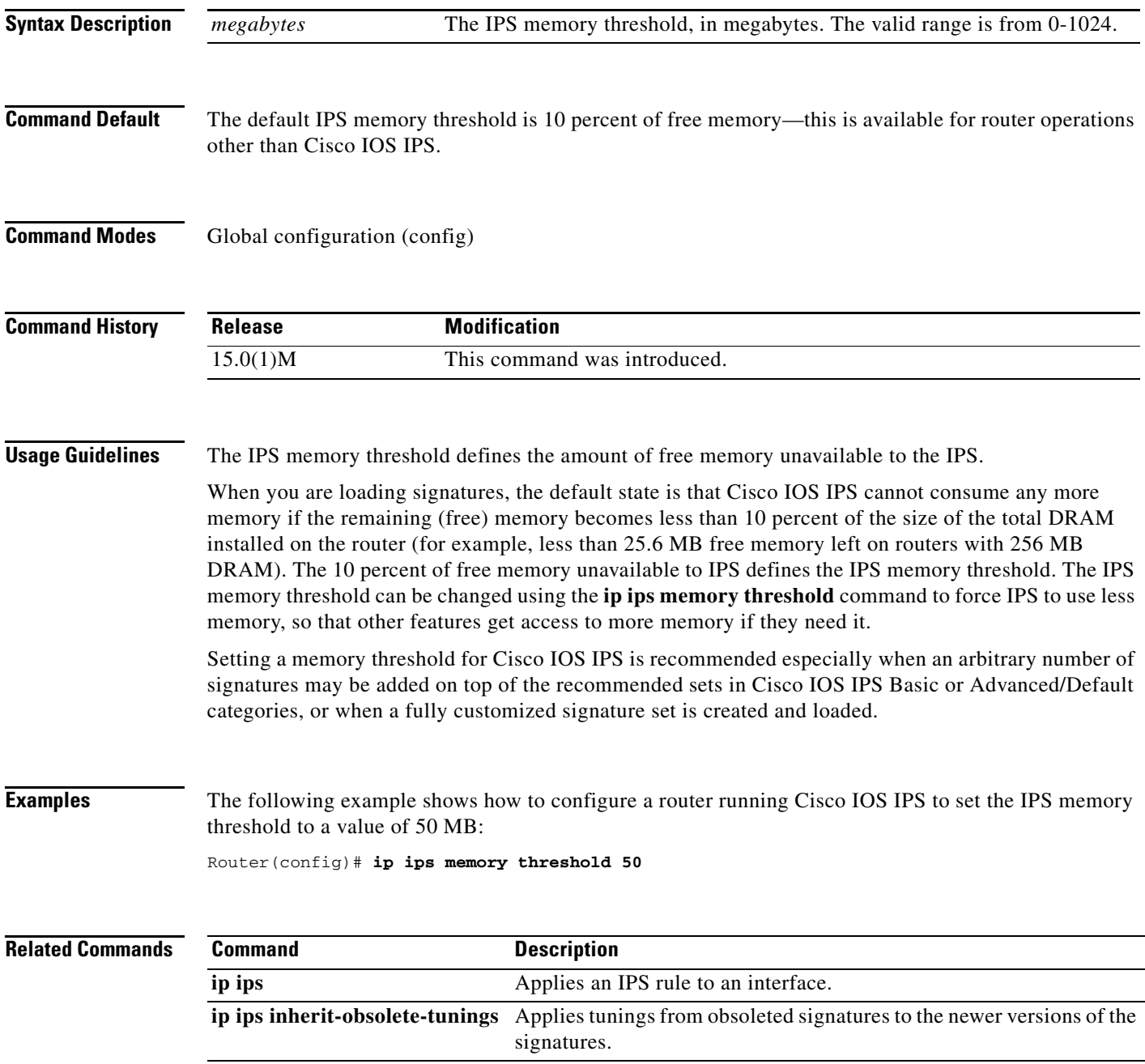

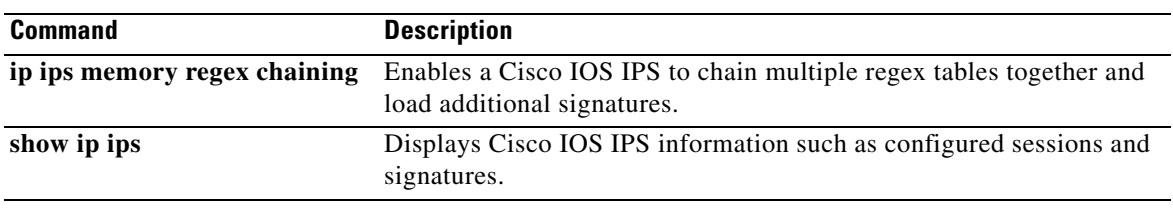

 $\overline{\phantom{a}}$ 

 $\mathsf I$ 

٦

a ka

## **ip ips name**

To specify an intrusion prevention system (IPS) rule, use the **ip ips name** command in global configuration mode. To delete an IPS rule, use the **no** form of this command.

**ip ips name** *ips-name* [**list** *acl*]

**no ip ips name** *ips-name* [**list** *acl*]

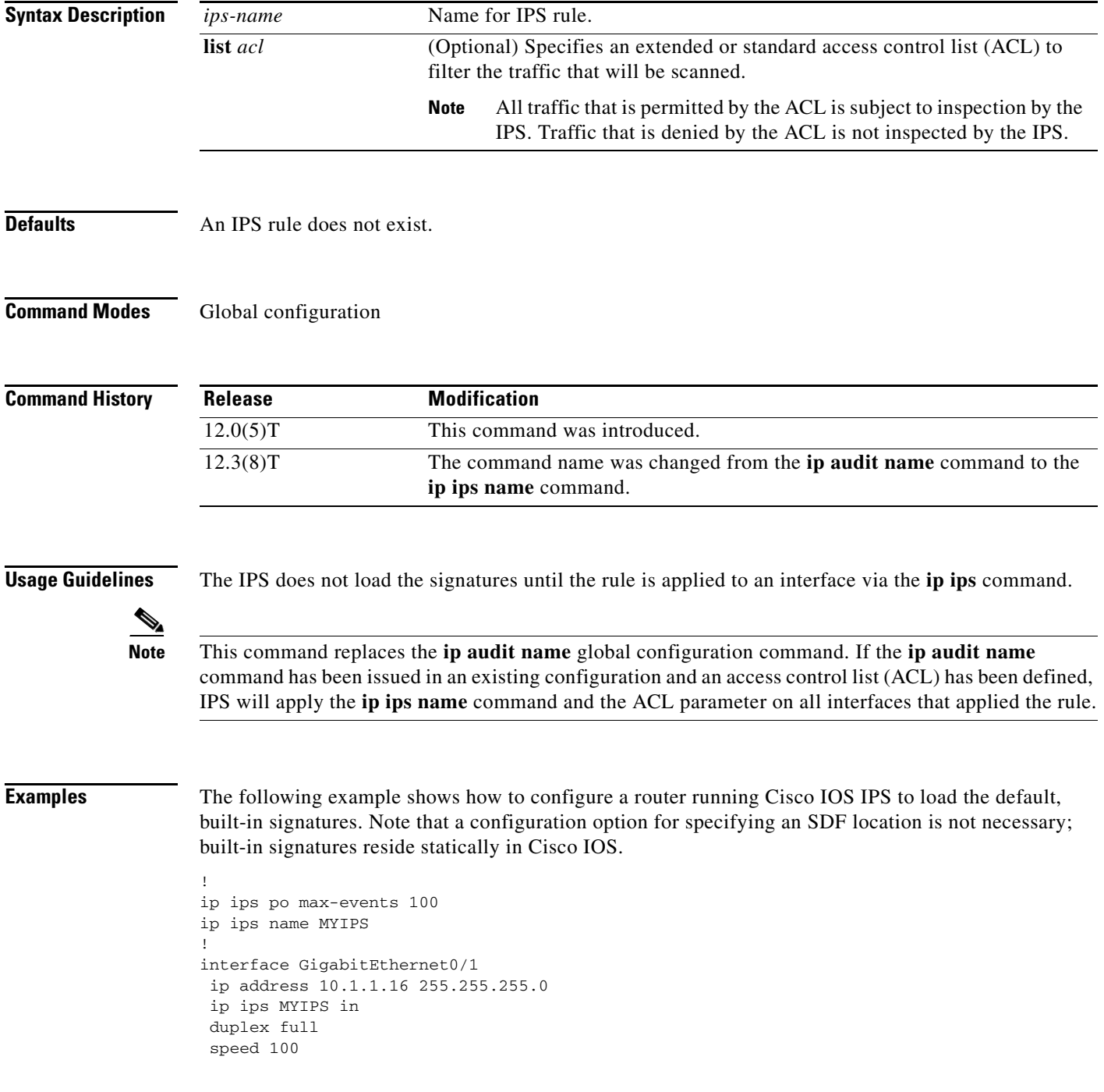

 media-type rj45 no negotiation auto !

**Related Commands** 

| <b>Command</b> | <b>Description</b>                                                   |
|----------------|----------------------------------------------------------------------|
| ip ips         | Applies an IPS rule to an interface.                                 |
| show ip ips    | Displays IPS information such as configured sessions and signatures. |

 $\overline{\mathbf{I}}$ 

 $\mathsf I$ 

# **ip ips notify**

To specify the method of event notification, use the **ip ips notify** command in global configuration mode. To disable event notification, use the **no** form of this command.

**ip ips notify** [**log** | **sdee**]

**no ip ips notify** [**log** | **sdee**]

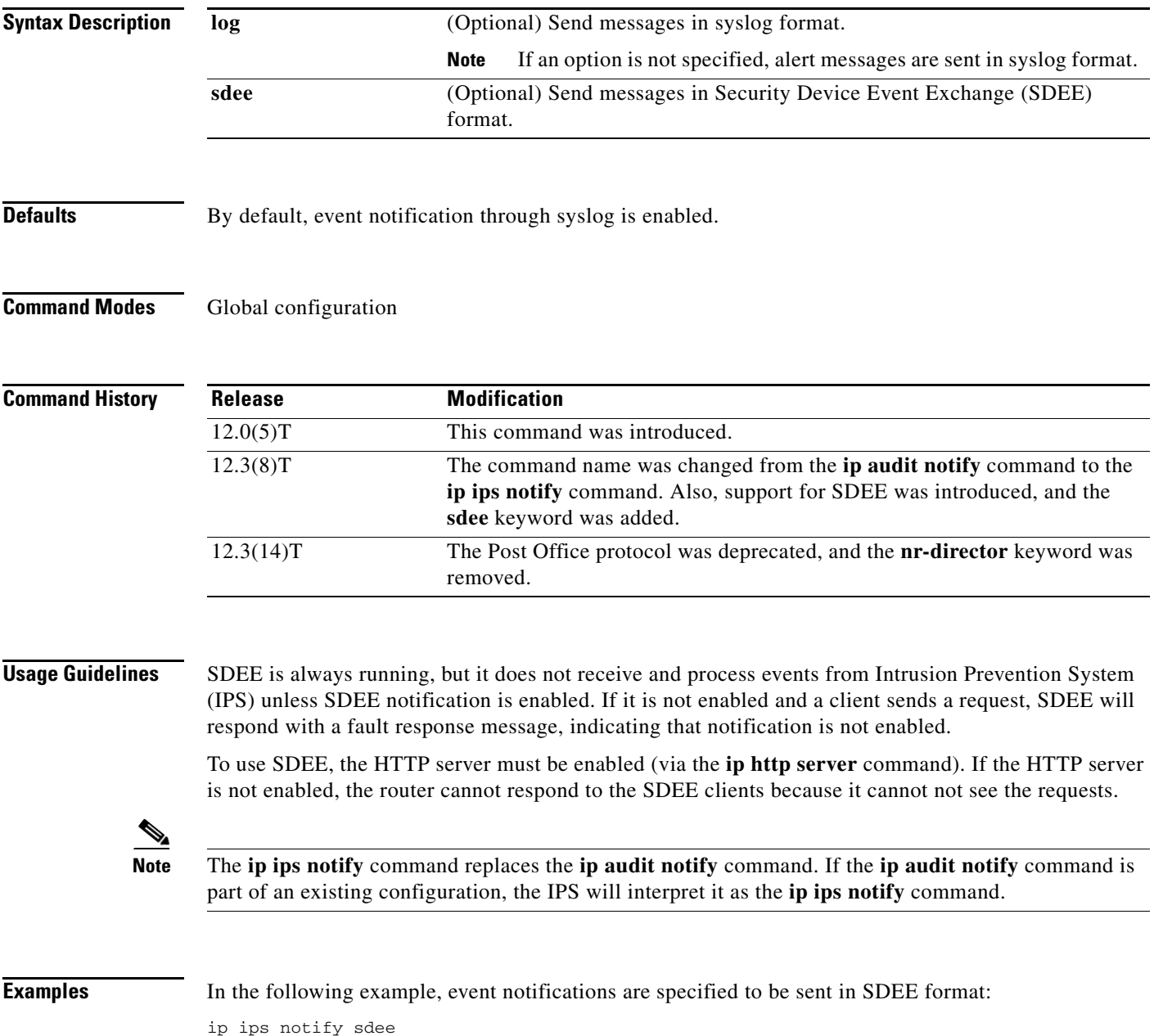

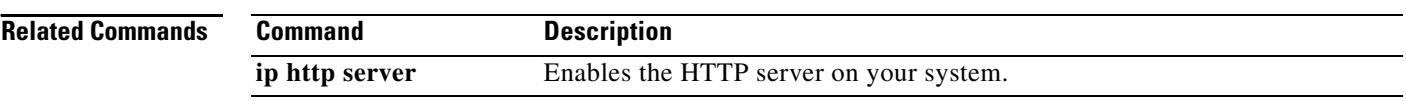

 $\overline{\phantom{a}}$ 

 $\mathsf I$
## **ip ips sdf location**

**Note** In Cisco IOS Release 12.4(11)T, the **ip ips sdf location** command was replaced with the **ip ips config location** command. For more information, see the **ip ips config location** command.

To specify the location in which the router will load the signature definition file (SDF), use the **ip ips sdf location** command in global configuration mode. To remove an SDF location from the configuration, use the **no** form of this command.

**ip ips sdf location** *url* [**retries** *number* **wait-time** *seconds*] [**autosave**]

**no ip ips sdf location** *url* [**retries** *number* **wait-time** *seconds*] [**autosave**]

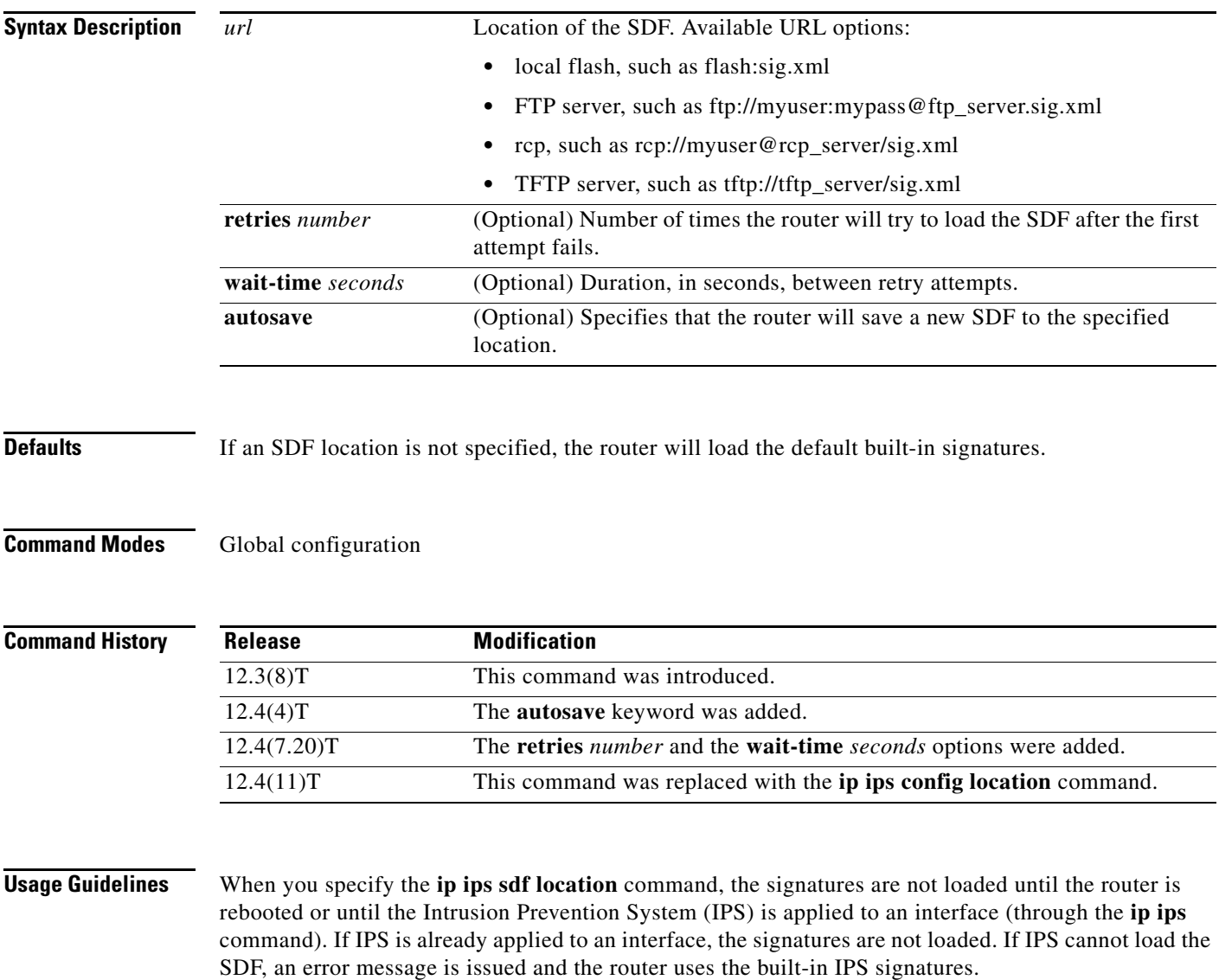

You can also specify the **copy ips-sdf** command to load an SDF from a specified location. Unlike the **ip ips sdf location** command, the signatures are loaded immediately after the **copy ips-sdf** command is entered.

When you specify the **autosave** keyword, the router saves a new SDF to the specified location when signatures are loaded using either the **copy** command or an external management platform such as Security Device Manager (SDM), IPS Management Center (IPSMC) or Cisco Incident Control Server (Cisco ICS). You can specify multiple autosave locations. The router will attempt to save to all autosave locations. The URL must have proper write access permissions.

**Examples** The following example shows how to configure the router to load and merge the attack-drop.sdf file with the default signatures. After the files are merged, it is recommended that you copy the merged signatures to a separate file. You can then reload the router (by entering the **reload** command) or reinitialize the router so that it recognizes the newly merged file (as shown the following example).

```
!
ip ips name MYIPS
!
interface GigabitEthernet0/1
ip address 10.1.1.16 255.255.255.0
ip ips MYIPS in
duplex full
speed 100
media-type rj45
no negotiation auto
!
!
! Merge the flash-based SDF (attack-drop.sdf) with the built-in signatures.
copy disk2:attack-drop.sdf ips-sdf
! Save the newly merged signatures to a separate file.
copy ips-sdf disk2:my-signatures.sdf
!
! Configure the router to use the new file, my-signatures.sdf 
configure terminal
ip ips sdf location disk2:my-signatures.sdf
! Reinitialize the IPS by removing the IPS rule set and reapplying the rule set.
interface gig 0/1
no ip ips MYIPS in
!
*Apr 8 14:05:38.243:%IPS-2-DISABLED:IPS removed from all interfaces - IPS disabled
!
ip ips MYIPS in
!
exit
```
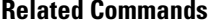

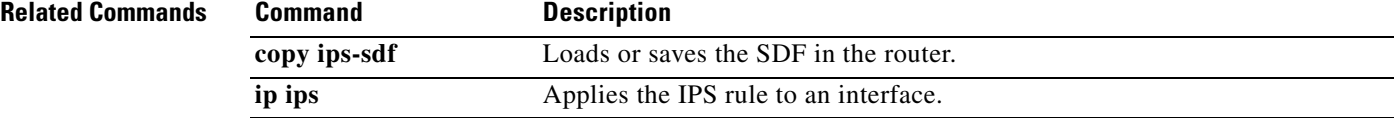

Ι

# **ip ips signature**

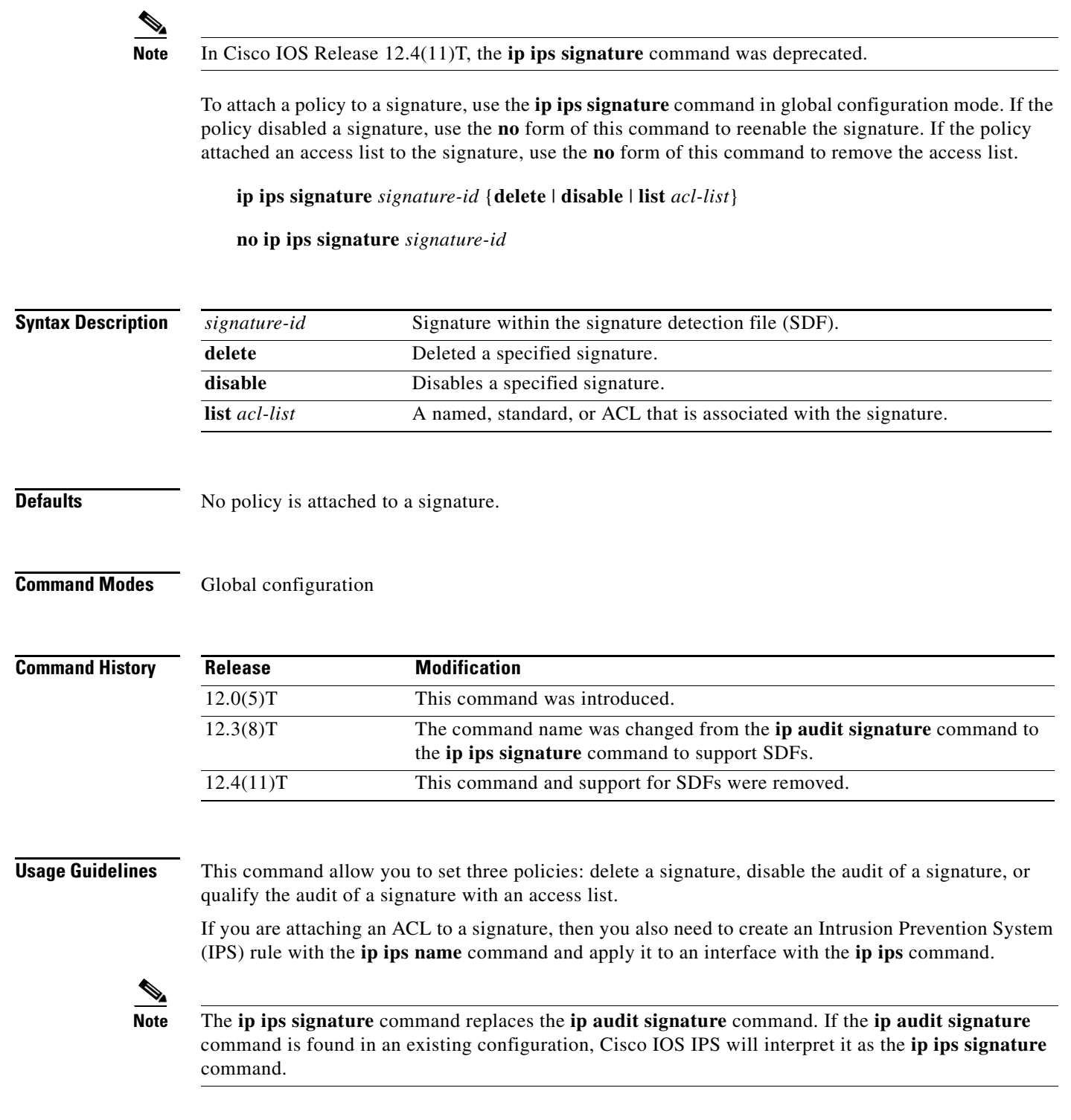

**Examples** In the following example, a signature is disabled, another signature has ACL 99 attached to it, and ACL 99 is defined:

> ip ips signature 6150 disable ip ips signature 1000 list 99

access-list 99 deny 10.1.10.0 0.0.0.255 access-list 99 permit any

**April 2011**

 $\mathsf I$ 

# **ip ips signature-category**

To enter IPS category (config-ips-category) configuration mode, which allows you to tune Cisco IOS Intrusion Prevention System (IPS) signature parameters on the basis of a signature category, use the **ip ips signature-category** command in global configuration mode.

**ip ips signature-category**

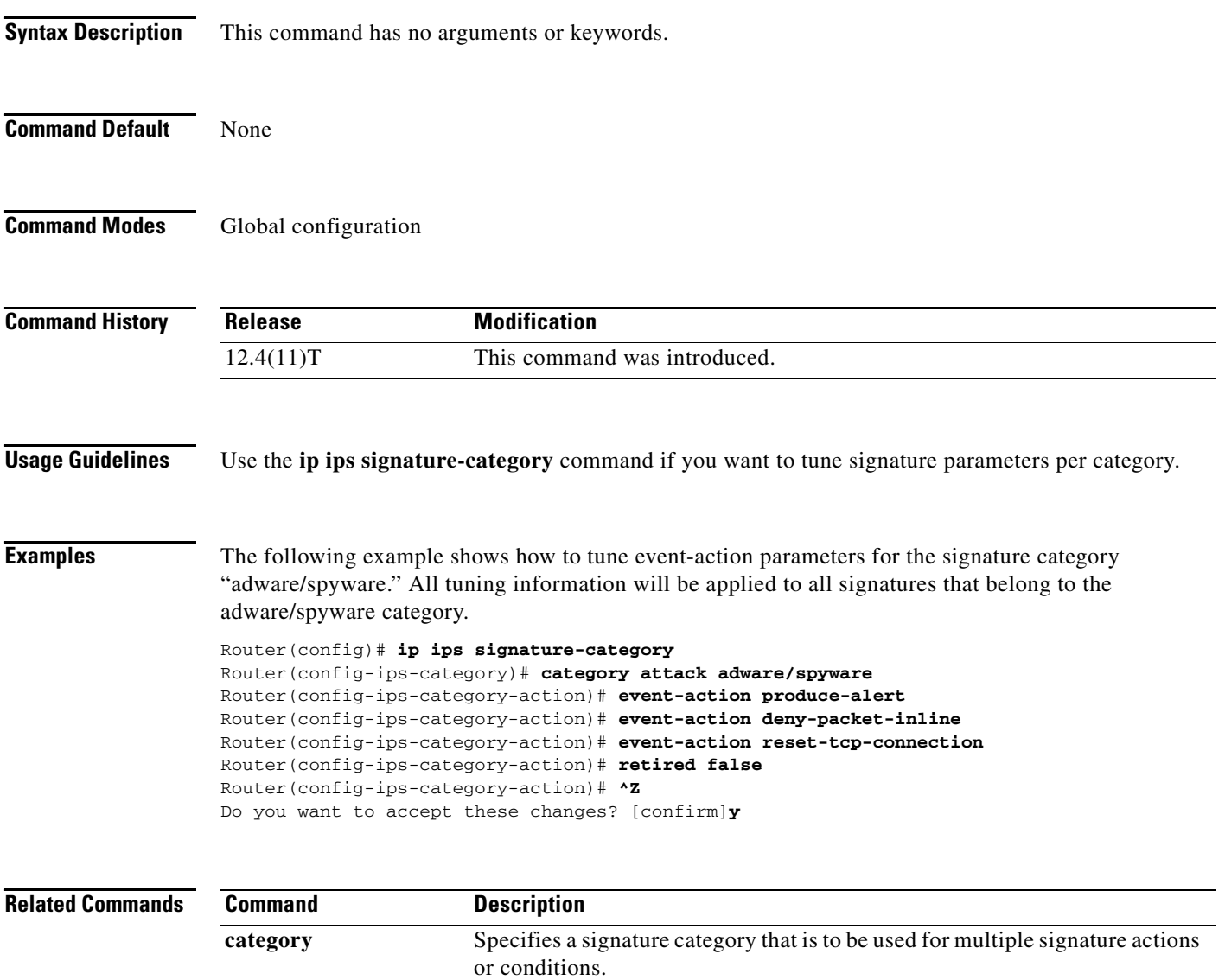

## **ip ips signature-definition**

To enter signature-definition-signature configuration mode, which allows you to define a signature for command-line interface (CLI) user tunings, use the **ip ips signature-definition** command in global configuration mode. To revert back to the default value, use the **no** form of this command.

**ip ips signature-definition**

**no ip ips signature-definition**

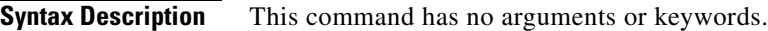

**Command Default** Signature parameters cannot be defined and default values are used.

**Command Modes** Global configuration

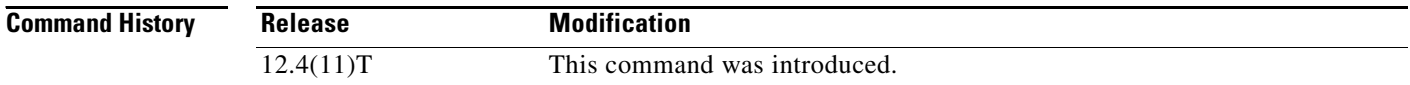

### **Usage Guidelines** Use the **ip ips signature-definition** command to enter signature-definition-signature configuration mode, which allows you to issue the **signature** command. The **signature** command is used to specify a signature whose CLI user tunings are to be customized. After you issue the **signature** command, you can begin to specify which signature parameters (user tunings) are to be changed.

**Examples** The following example shows how to modify signature 5081/0 to "produce alert" and "reset tcp connection":

### Router(config)# **ip ips signature-definition** Router(config-sigdef-sig)# **signature 5081 0** Router(config-sigdef-action)# **engine** Router(config-sigdef-action-engine)# **event-action produce-alert reset-tcp-connection** Router(config-sigdef-action-engine)# **^Z** Do you want to accept these changes:[confirmm]**y**

Ι

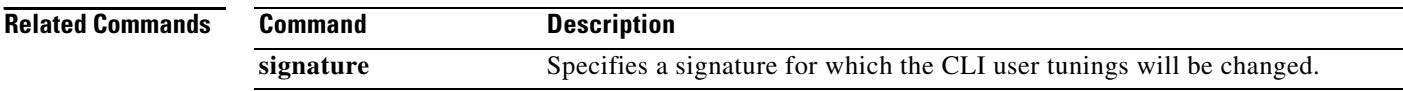

**SEC-1270**

# **ip ips signature disable**

To instruct the router to scan for a given signature but not take any action if the signature is detected, use the **ip ips signature** command in global configuration mode. To reenable a signature, use the **no** form of this command.

**ip ips signature** *signature-id* [*sub-signature-id*] **disable** [l**ist** *acl-list*]

**no ip ips signature** *signature-id* [*sub-signature-id*] **disable** [**list** *acl-list*]

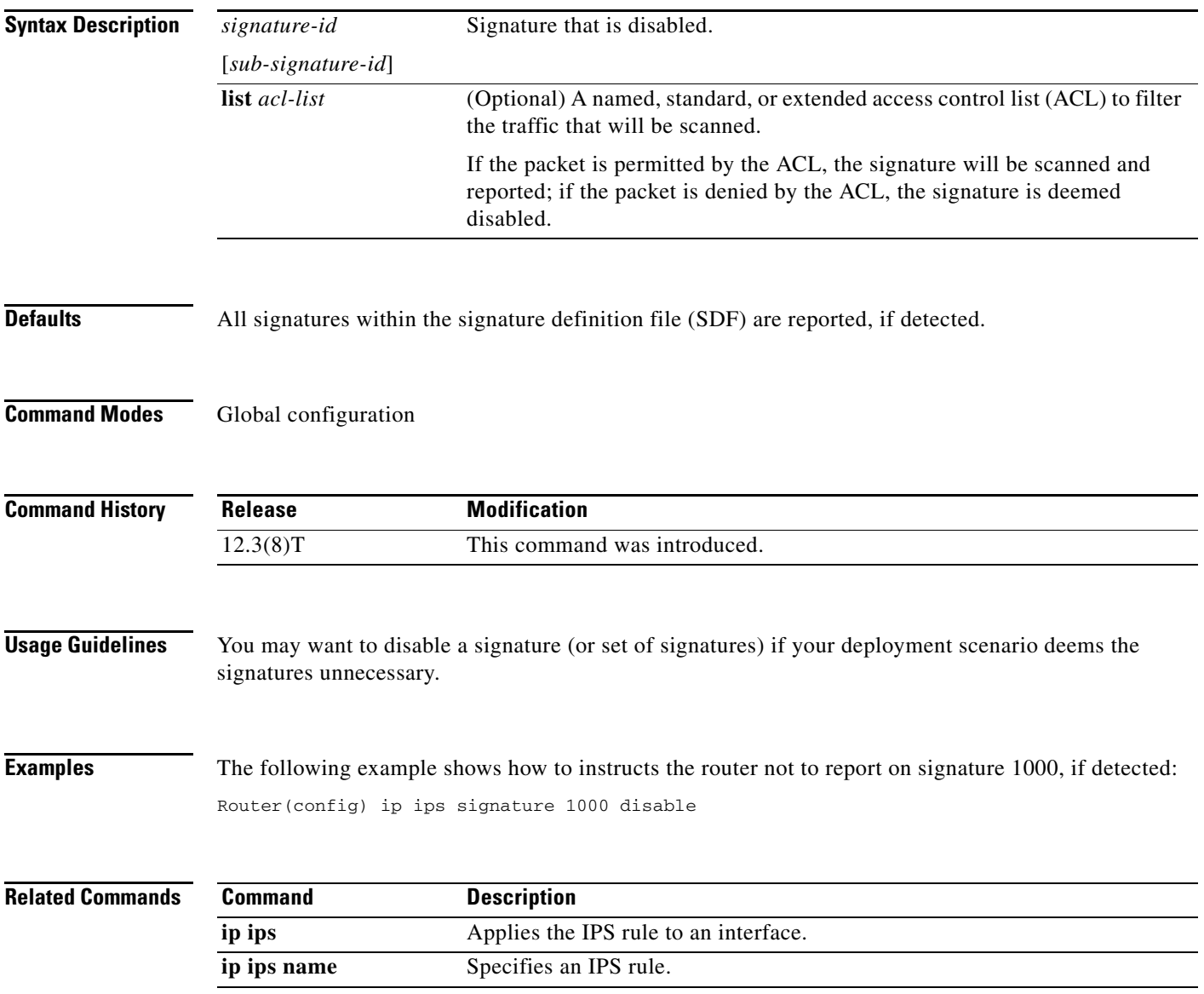

# **ip kerberos source-interface**

To specify an interface for the source address of the kerberos packets, use the **ip kerberos source-interface** command in global configuration mode. To disable the configuration, use the **no** form of this command.

**ip kerberos source-interface** *interface-type number*

**no ip kerberos source-interface**

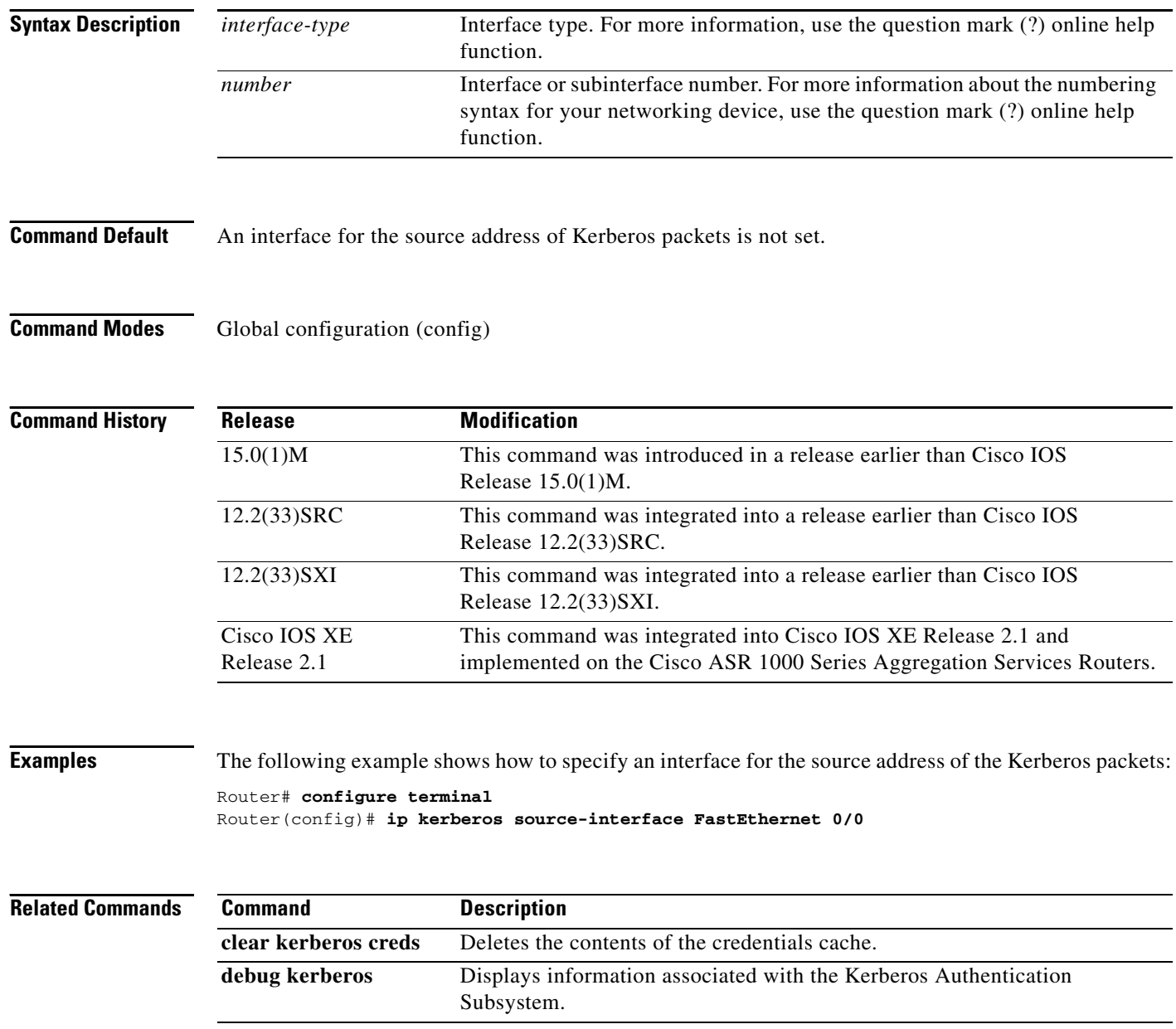

 $\mathbf I$ 

## **ip msdp border**

To configure a router that borders a Protocol Independent Multicast (PIM) sparse mode region and dense mode region to use Multicast Source Discovery Protocol (MSDP), use the **ip msdp border** command in global configuration mode. To prevent this action, use the **no** form of this command.

**ip msdp** [**vrf** *vrf-name*] **border sa-address** *interface-type interface-number*

**no ip msdp** [**vrf** *vrf-name*] **border sa-address** *interface-type interface-number*

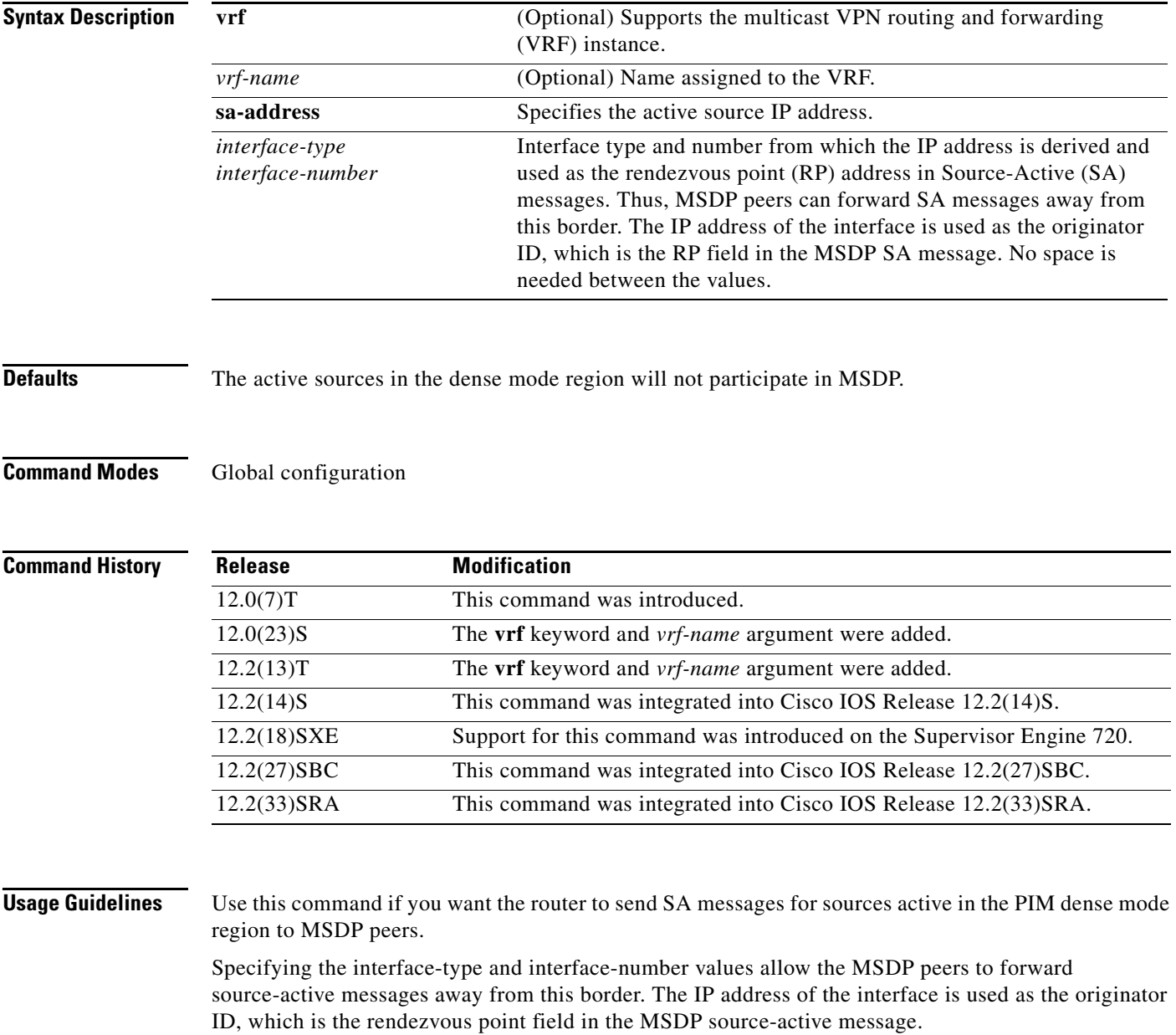

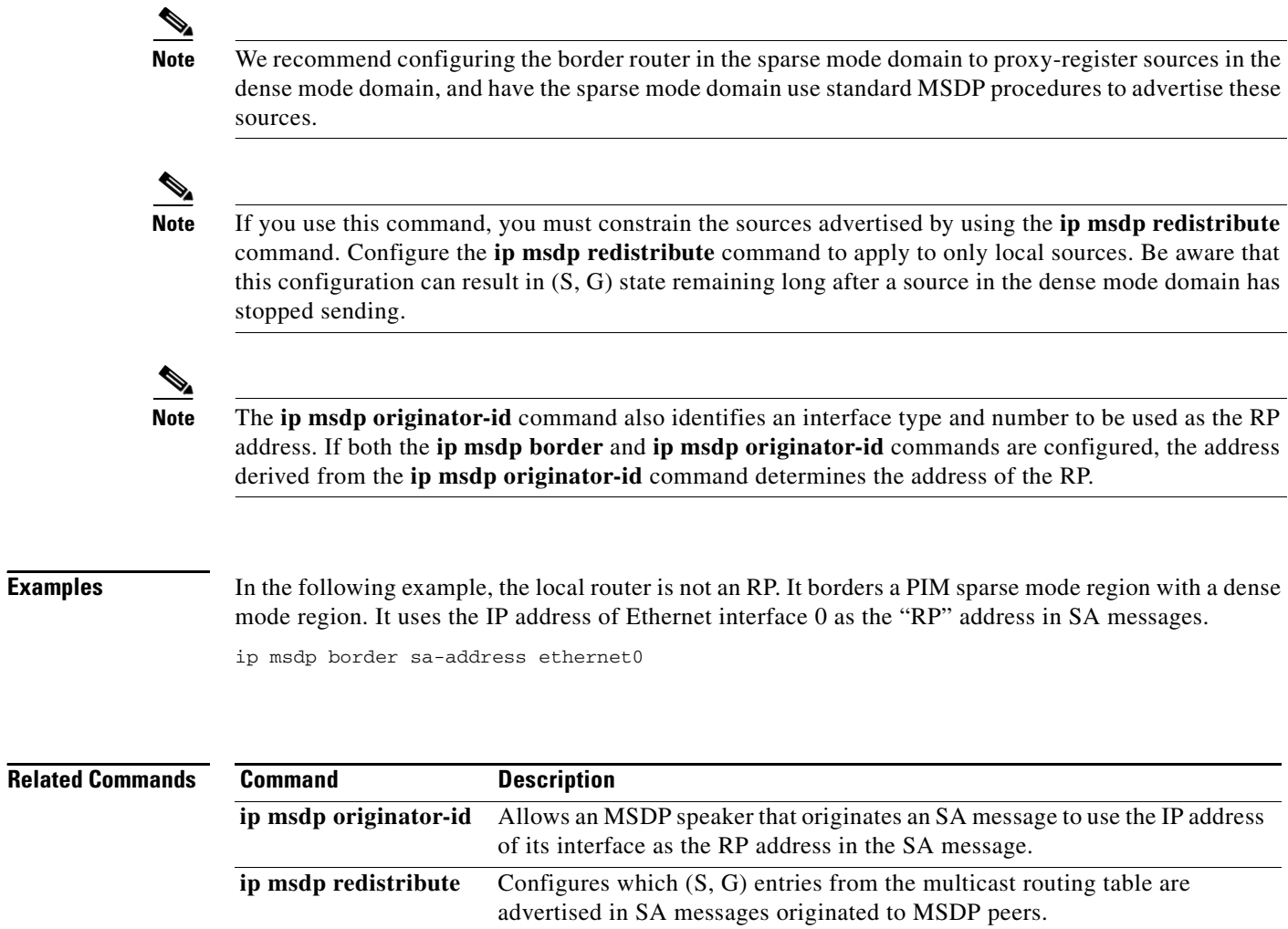

 $\overline{\phantom{a}}$ 

 $\mathsf I$ 

**SEC-1274**

a ka

## **ip mtu**

To set the maximum transmission unit (MTU) size of IP packets that are sent on an interface, use the **ip mtu** command in interface configuration mode. To restore the default MTU size, use the **no** form of this command.

**ip mtu** *bytes*

**no ip mtu**

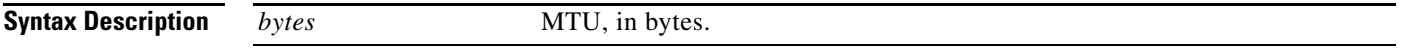

**Command Default** The IP MTU default value depends on the interface medium. Table 38 lists default MTU values according to media type.

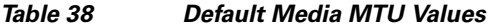

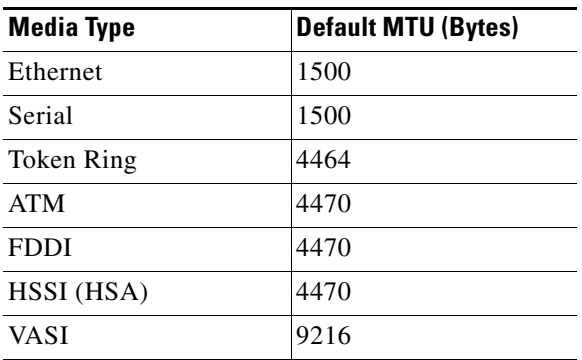

**Command Modes** Interface configuration (config-if)

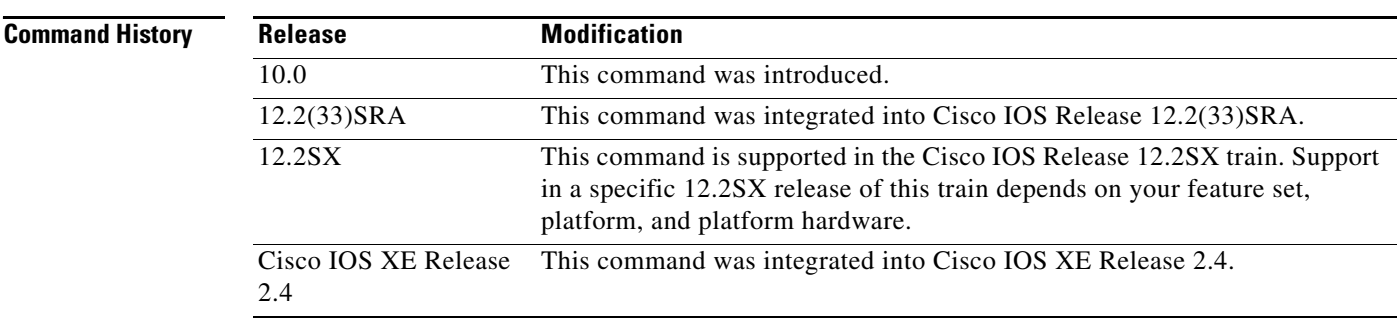

**Usage Guidelines** If an IP packet exceeds the MTU that is set for the interface, the Cisco IOS software will fragment it.

For VASI interfaces that involve Ethernet type interfaces (Ethernet, Fast Ethernet or Gigabit Ethernet), the IP MTU of the VASI interface must be set the same as the lower default setting of the Ethernet type interface of 1500 bytes. If this adjustment is not made, OSPF reconvergence on the VASI interface will take too long.

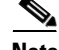

**Note** Changing the MTU value (with the **mtu** interface configuration command) can affect the IP MTU value. If the current IP MTU value is the same as the MTU value, and you change the MTU value, the IP MTU value will be modified automatically to match the new MTU. However, the reverse is not true; changing the IP MTU value has no effect on the value for the **mtu** command.

**Examples** The following example sets the maximum IP packet size for the first serial interface to 300 bytes:

ן

Router(config)# **interface serial 0** Router(config-if)# **ip mtu 300**

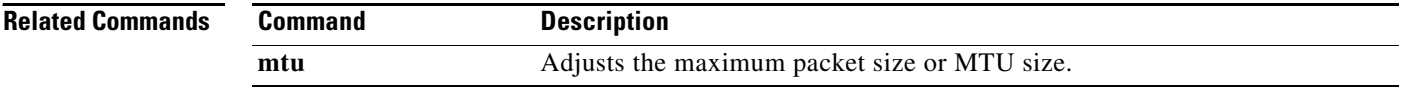

## **ip nhrp cache non-authoritative**

To turn off authoritative flags on NHRP cache entries, use the **ip nhrp cache non-authoritative** command in interface configuration mode. To turn authoritative flags on again, use the **no** form of this command.

**ip nhrp cache non-authoritative**

**no ip nhrp cache non-authoritative**

- **Syntax Description** This command has no arguments or keywords.
- **Defaults** Authoritative flags are turned on.
- **Command Modes** Interface configuration

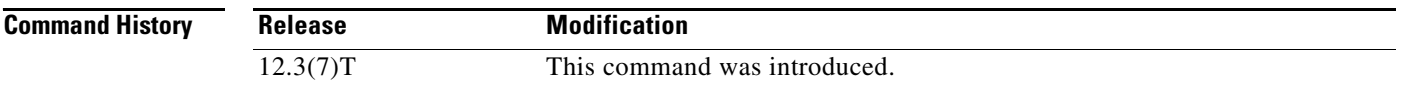

**Usage Guidelines** By default the next hop server (NHS) replies to authoritative Next Hop Resolution Protocol (NHRP) resolution requests if it has a cache entry that is marked as authoritative. The **ip nhrp cache non-authoritative** comand turns off the "authoritative" flag on the cache entries. Thus, the request is forwarded to the next hop client (NHC), which responds to the resolution.

> Configuring the **ip nhrp cache non-authoritative** command offloads the resolution replies from the hub to the spokes. It also helps the spokes complete NHRP mapping entries when a spoke-to-spoke tunnel is built, thus alleviating flap conditions in which the IP security (IPsec) tunnel is built but for which there are no corresponding NHRP mappings.

### **Examples** The following example shows that the authoritative flags have been turned off:

interface Tunnel0

ip nhrp cache non-authoritative

# **ip nhrp nhs**

To specify the address of one or more Next Hop Resolution Protocol (NHRP) servers, use the **ip nhrp nhs** command in interface configuration mode. To remove the address, use the **no** form of this command.

### **Cisco IOS Release 12.2(33)SRA, 12.2SX, and Later Releases**

**ip nhrp nhs** *nhs-address* [*net-address* [*netmask*]]

**no ip nhrp nhs** *nhs-address* [*net-address* [*netmask*]]

### **Cisco IOS Release 15.1(2)T and Later Releases**

**ip nhrp nhs** {*nhs-address* [**nbma** {*nbma-address* | *FQDN-string*}] [**multicast**] [**priority** *value*] [**cluster** *value*] | **cluster** *value* **max-connections** *value* | **dynamic nbma** {*nbma-address* | *FQDN-string*} [**multicast**] [**priority** *value*] [**cluster** *value*] | **fallback** *seconds*}

**no ip nhrp nhs** {*nhs-address* [**nbma** {*nbma-address* | *FQDN-string*}] [**multicast**] [**priority** *value*] [**cluster** *value*] | **cluster** *value* **max-connections** *value* | **dynamic nbma** {*nbma-address* | *FQDN-string*} [**multicast**] [**priority** *value*] [**cluster** *value*] | **fallback** *seconds*}

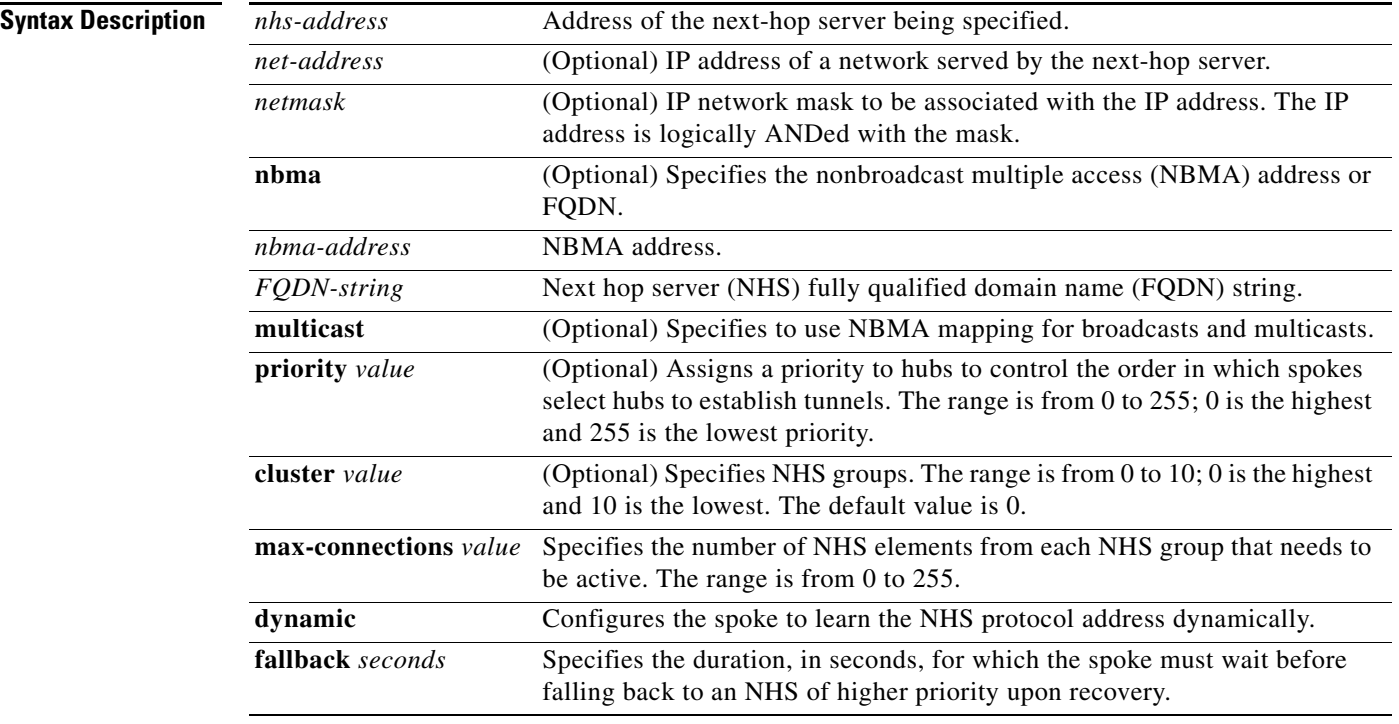

**Defaults** No next-hop servers are explicitly configured, so normal network layer routing decisions are used to forward NHRP traffic.

ן

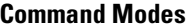

Interface configuration (config-if)

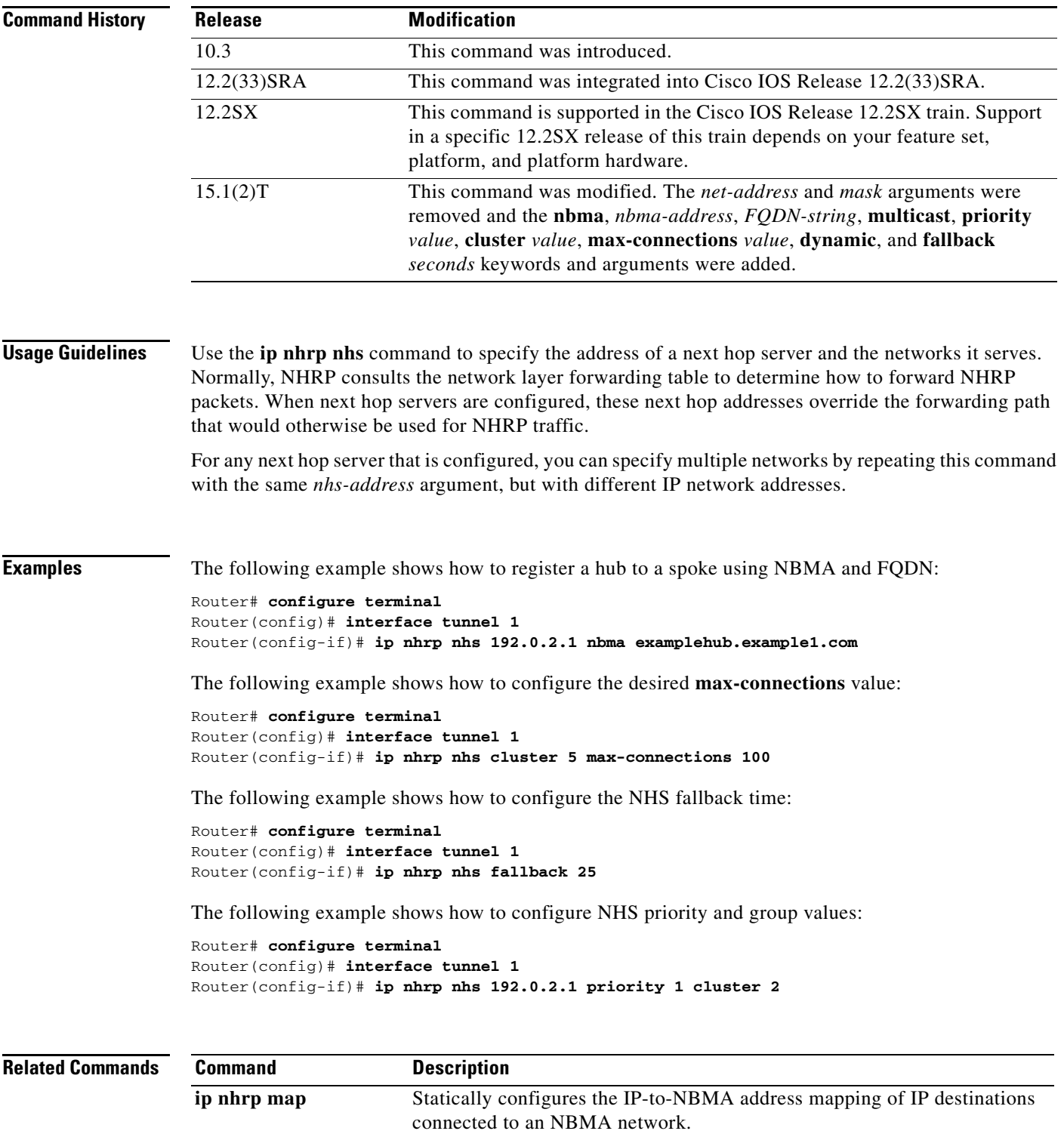

**show ip nhrp** Displays NHRP mapping information.

## **ip port-map**

To establish port-to-application mapping (PAM), use the **ip port-map** command in global configuration mode. To delete user-defined PAM entries, use the **no** form of this command.

**ip port-map** *appl-name* **port** [**tcp** *|* **udp**] [ *port\_num |* **from** *begin\_port\_num* **to** *end\_port\_num*] [**list** *acl-num*] [**description** *description\_string*]

**no ip port-map** *appl-name* **port** [**tcp** *|* **udp**] [ *port\_num |* **from** *begin\_port\_num* **to** *end\_port\_num*] [**list** *acl-num*] [**description** *description\_string*]

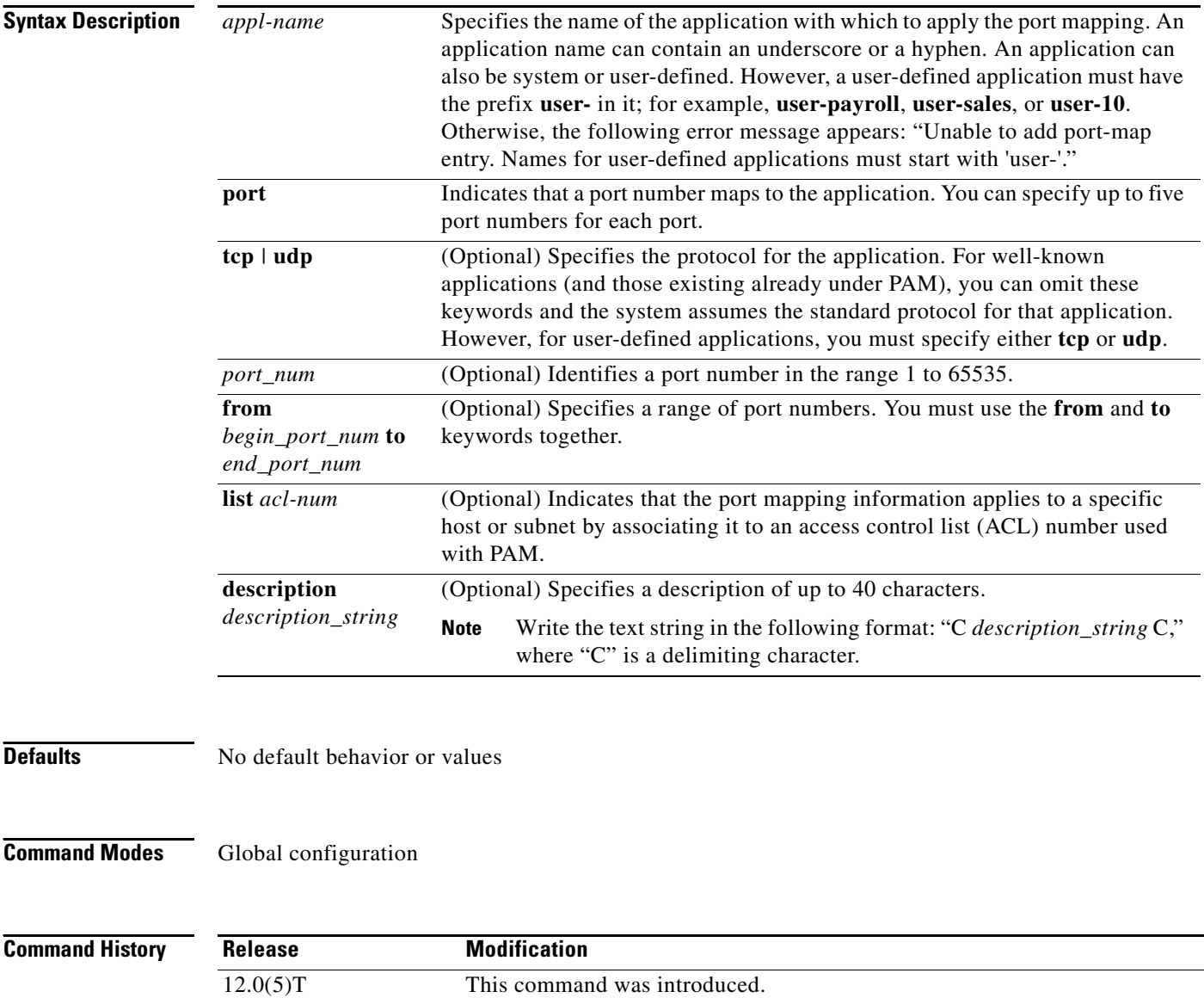

12.3(1) Skinny Client Control Protocol (SCCP) support was added.

 $\mathbf I$ 

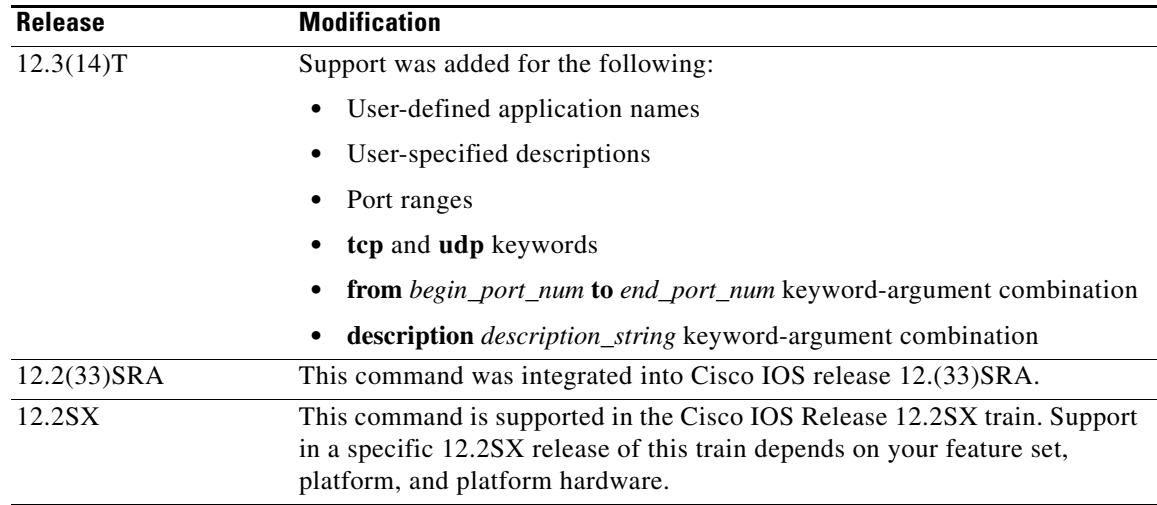

**Usage Guidelines** The **ip port-map** command associates TCP or User Datagram Protocol (UDP) port numbers with applications or services, establishing a table of default port mapping information at the firewall. This information is used to support network environments that run services using ports that are different from the registered or well-known ports associated with a service or application.

> When you issue the **no** form of the command, include all the parameters needed to remove the entry matching that specific set of parameters. For example, if you issued **no ip port-map** *appl-name*, then all entries for that application are removed.

The port mapping information in the PAM table is of one of three types:

- **•** System-defined
- **•** User-defined
- **•** Host-specific

### **System-Defined Port Mapping**

Initially, PAM creates a set of system-defined entries in the mapping table using well-known or registered port mapping information set up during the system start-up. The Cisco IOS Firewall Context-Based Access Control (CBAC) feature requires the system-defined port mapping information to function properly.

You can delete or modify system-defined port mapping information. Use the **no** form of the command for deletion and the regular form of the command to remap information to another application.

You can also add new port numbers to system-defined applications. However, for some system-defined applications like HTTP and Simple Mail Transfer Protocol (SMTP), in which the firewall inspects deeper into packets, their protocol (UDP or TCP) cannot be changed from that defined in the system. In those instances, error messages display.

[Table 39](#page-89-0) lists some default system-defined services and applications in the PAM table. (Use the **show ip port-map** command for the complete list.)

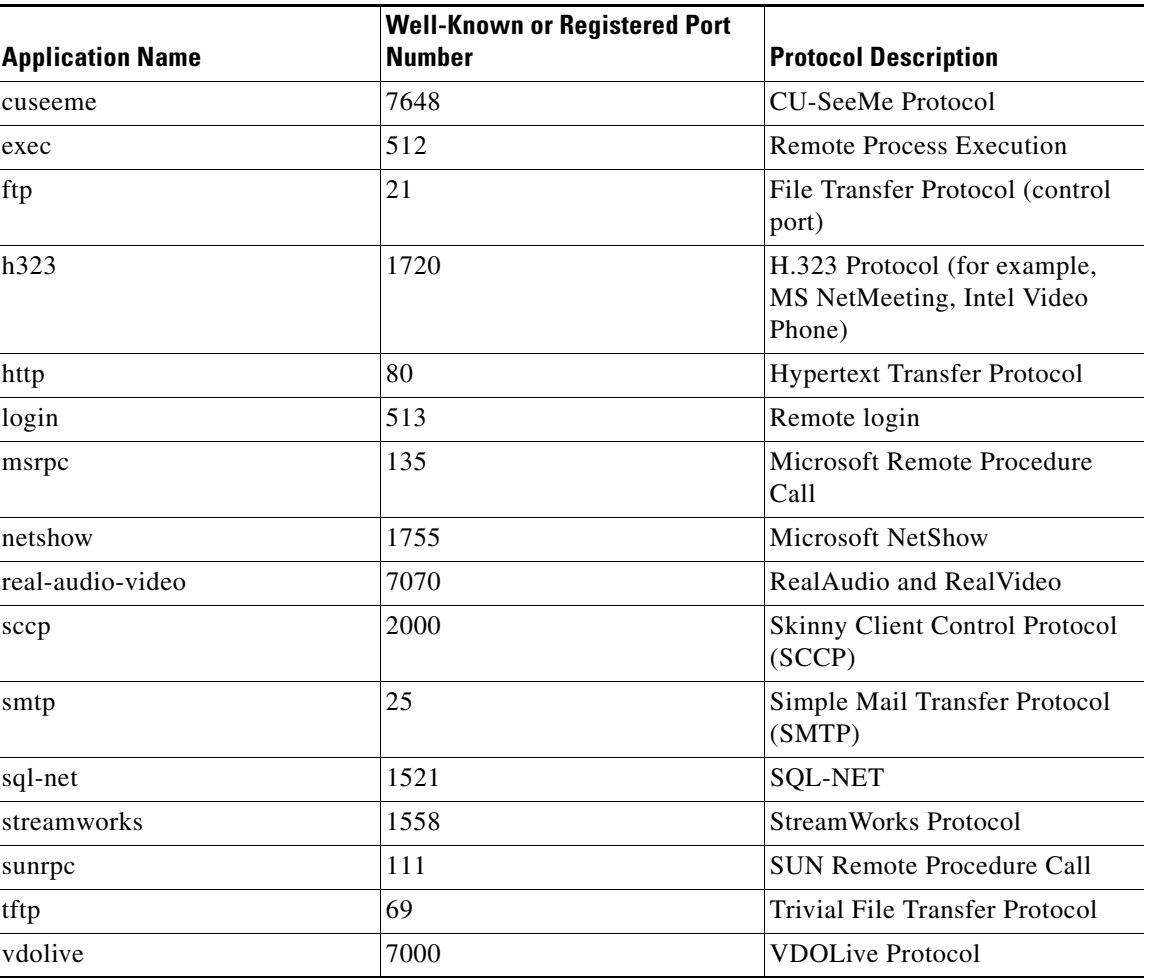

### <span id="page-89-0"></span>*Table 39 System-Defined Port Mapping*

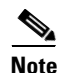

**Note** You can override system-defined entries for a specific host or subnet using the **list** *acl-num* option in the **ip port-map** command.

### **User-Defined Port Mapping**

Network applications that use nonstandard ports require user-defined entries in the mapping table. Use the **ip port-map** command to create default user-defined entries in the PAM table. These entries automatically appear as an option for the **ip inspect name** command to facilitate the creation of inspection rules.

You can specify up to five separate port numbers for each port-map in a single entry. You can also specify a port range in a single entry. However, you may not specify both single port numbers and port ranges in the same entry.

**Note** If you try to map an application to a system-defined port, a message appears warning you of a mapping conflict. Delete the system-defined entry before mapping it to another application. Deleted system defined mappings appear in the running-configuration in their **no ip port-map** form.

ן

Use the **no** form of the **ip port-map** command to delete user-defined entries from the PAM table. To remove a single mapping, use the **no** form of the command with all its parameters.

To overwrite an existing user-defined port mapping, use the **ip port-map** command to associate another service or application with the specific port.

Multiple commands for the same application name are cumulative.

If you assign the same port number to a new application, the new entry replaces the existing entry and it no longer appears in the running configuration. You receive a message about the remapping.

You cannot specify a port number that is in a range assigned to another application; however, you can specify a range that takes over one singly allocated port, or fully overlaps another range.

You cannot specify overlapping port ranges.

### **Host-Specific Port Mapping**

User-defined entries in the mapping table can include host-specific mapping information, which establishes port mapping information for specific hosts or subnets. In some environments, it might be necessary to override the default port mapping information for a specific host or subnet, including a system-defined default port mapping information. Use the **list** *acl-num* option for the **ip port-map** command to specify an ACL for a host or subnet that uses PAM.

**Note** If the host-specific port mapping information is the same as existing system-defined or user-defined default entries, host-specific port changes have no effect.

**Examples** The following example provides examples for adding and removing user-defined PAM configuration entries at the firewall.

> In the following example, nonstandard port 8000 is established as the user-defined default port for HTTP services:

ip port-map http port 8000

The following example shows PAM entries that establish a range of nonstandard ports for HTTP services:

ip port-map http 8001 ip port-map http 8002 ip port-map http 8003 ip port-map http 8004

In the following example the command fails because it tries to map port 21, which is the system-defined default port for FTP, with HTTP:

ip port-map http port 21

In the following example, a specific host uses port 8000 for FTP services. ACL 10 identifies the server address (192.168.32.43), while port 8000 is mapped with FTP services:

```
access-list 10 permit 192.168.32.43
ip port-map ftp port 8000 list 10
```
In the following example, port 21, which is normally reserved for FTP services, is mapped to the RealAudio application for the hosts in list 10. In this configuration, hosts in list 10 do not recognize FTP activity on port 21.

```
ip port-map realaudio port 21 list 10
```
In the following example, the **ip port-map** command fails and generates an error message:

```
ip port-map netshow port 21
Command fail: the port 21 has already been defined for ftp by the system.
               No change can be made to the system defined port mappings.
```
In the following example, the **no** form of this command deletes user-defined entries from the PAM table. It has no effect on the system-defined port mappings. This command deletes the host-specific port mapping of FTP.

```
no ip port-map ftp port 1022 list 10
```
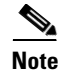

**Note** All **no** forms of the **ip port-map** command appear before other entries in the running configuration.

In the following example, the command fails because it tries to delete the system-defined default port for HTTP:

```
no ip port-map http port 80
```
In the following example, a specific host uses port 8000 for FTP services. ACL 10 identifies the server address (192.168.32.43), while port 8000 is mapped with FTP services.

```
access-list 10 permit 192.168.32.43
ip port-map ftp port 8000 list 10
```
In the following example, a specific subnet runs HTTP services on port 8080. ACL 50 identifies the subnet, while the PAM entry maps port 8080 with HTTP services.

```
access-list 50 permit 192.168.92.0
ip port-map http 8080 list 50
```
In the following example, a specific host runs HTTP services on port 25, which is the system-defined port number for SMTP services. This requires a host-specific PAM entry that overrides the system-defined default port mapping for HTTP, which is port 80. ACL 15 identifies the host address (192.168.33.43), while port 25 is mapped with HTTP services.

```
access-list 15 permit 192.168.33.43
ip port-map http port 25 list 15
```
In the following example, the same port number is required by different services running on different hosts. Port 8000 is required for HTTP services by host 192.168.3.4, while port 8000 is required for FTP services by host 192.168.5.6. ACL 10 and ACL 20 identify the specific hosts, while PAM maps the ports with the services for each ACL.

```
access-list 10 permit 192.168.3.4
access-list 20 permit 192.168.5.6
ip port-map http port 8000 list 10
ip port-map http ftp 8000 list 20
```
In the following example, five separate port numbers are specified:

ip port-map user-my-app port tcp 8085 8087 8092 8093 8094

In the following example, multiple commands for the same application name are cumulative and both ports map to the myapp application:

I

```
ip port-map user-myapp port tcp 3400
ip port-map user-myapp port tcp 3500
```
In the following example, the same port number is assigned to a new application. The new entry replaces the existing entry, meaning that port 5670 gets mapped to user-my-new-app and its mapping to myapp is removed. As a result, the first command no longer appears in the running configuration and you receive a message about the remapping.

```
ip port-map user-myapp port tcp 5670
ip port-map user-my-new-app port tcp 5670
```
In the following example, the second command assigns port 8085 to user-my-new-app because you cannot specify a port number that is in a range assigned to another application. As a result, the first command no longer appears in the running configuration, and you receive a message about the port being moved from one application to another.

```
ip port-map user-my-app port tcp 8085
ip port-map user-my-new-app port tcp from 8080 to 8090
```
Similarly, in the following example the second command assigns port range 8080 to 8085 to user-my-new-app and the first command no longer appears in the running configuration. You receive a message about the remapping.

```
ip port-map user-my-app port tcp from 8080 to 8085
ip port-map user-my-new-app port tcp from 8080 to 8090
```
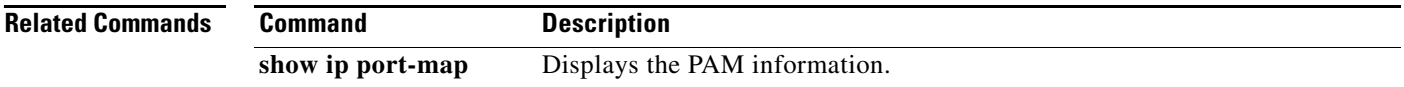

# **ip radius source-interface**

To force RADIUS to use the IP address of a specified interface for all outgoing RADIUS packets, use the **ip radius source-interface** command in global configuration mode. To prevent RADIUS from using the IP address of a specified interface for all outgoing RADIUS packets, use the **no** form of this command.

**ip radius source-interface** *subinterface-name* [**vrf** *vrf-name*]

**no ip radius source-interface**

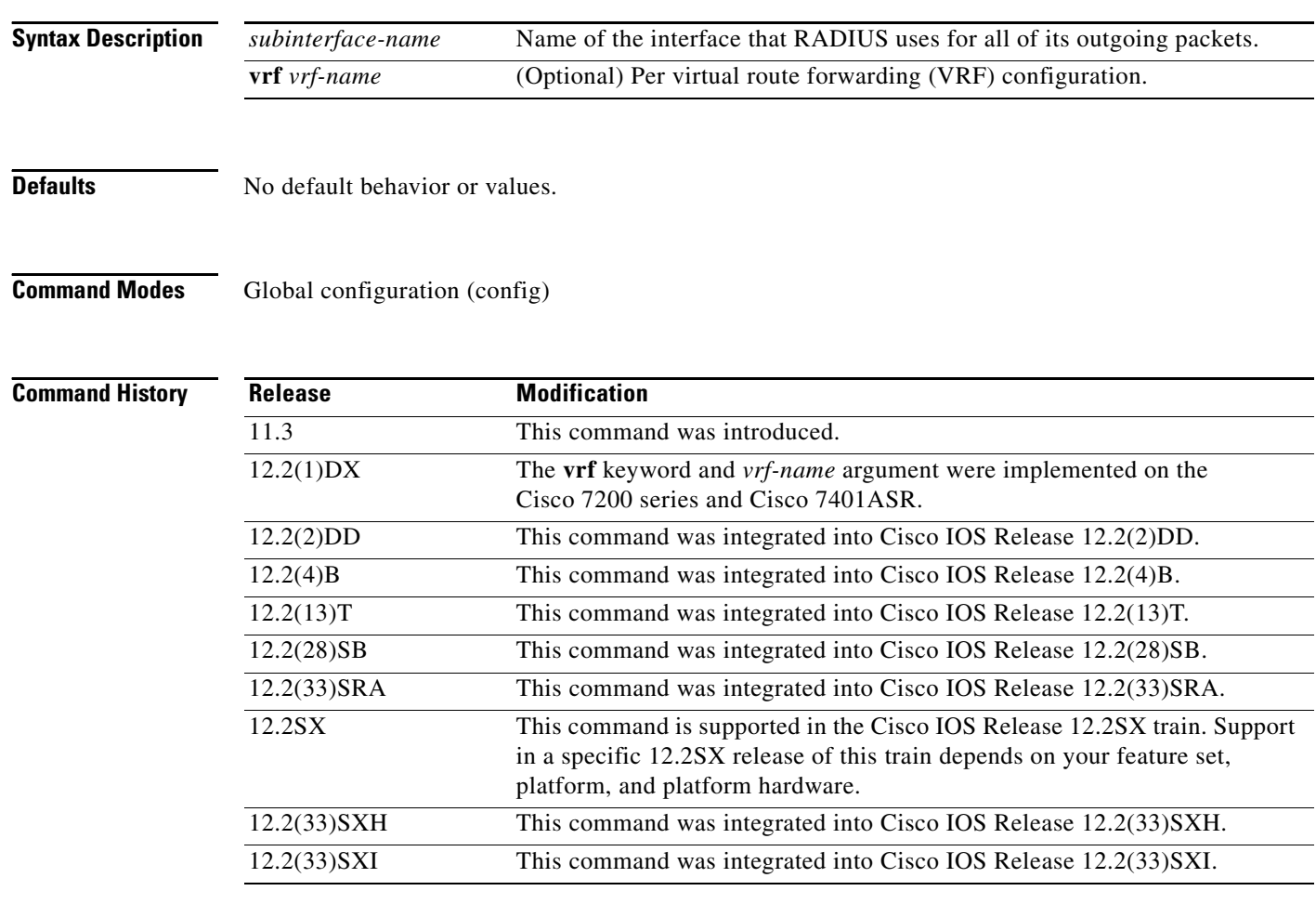

**Usage Guidelines** Use this command to set the IP address of a subinterface to be used as the source address for all outgoing RADIUS packets. The IP address is used as long as the subinterface is in the *up* state. The RADIUS server can use one IP address entry for every network access client instead of maintaining a list of IP addresses. Radius uses the IP address of the interface that it is associated to, regardless of whether the interface is in the *up* or *down* state.

> The **ip radius source-interface**command is especially useful in cases where the router has many subinterfaces and you want to ensure that all RADIUS packets from a particular router have the same IP address.

> > ן

If the specified subinterface does not have an IP address or is in the *down* state, then RADIUS reverts to the default. To avoid this, add an IP address to the subinterface or bring the subinterface to the *up* state.

Use the **vrf** *vrf-name* keyword and argument to configure this command per VRF, which allows multiple disjoined routing or forwarding tables, where the routes of one user have no correlation with the routes of another user.

**Examples** The following example shows how to configure RADIUS to use the IP address of subinterface s2 for all outgoing RADIUS packets:

ip radius source-interface s2

The following example shows how to configure RADIUS to use the IP address of subinterface Ethernet0 for VRF definition:

ip radius source-interface Ethernet0 vrf vrf1

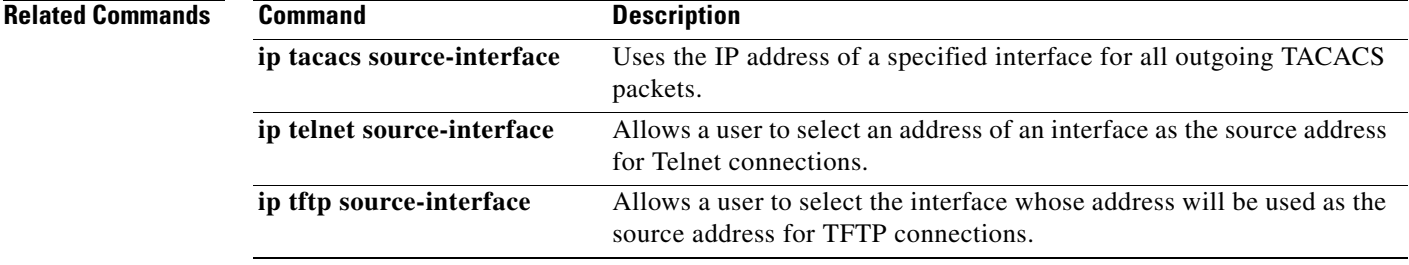

# **ip reflexive-list timeout**

To specify the length of time that reflexive access list entries will continue to exist when no packets in the session are detected, use the **ip reflexive-list timeout** command in global configuration mode. To reset the timeout period to the default timeout, use the **no** form of this command.

**ip reflexive-list timeout** *seconds*

### **no ip reflexive-list timeout**

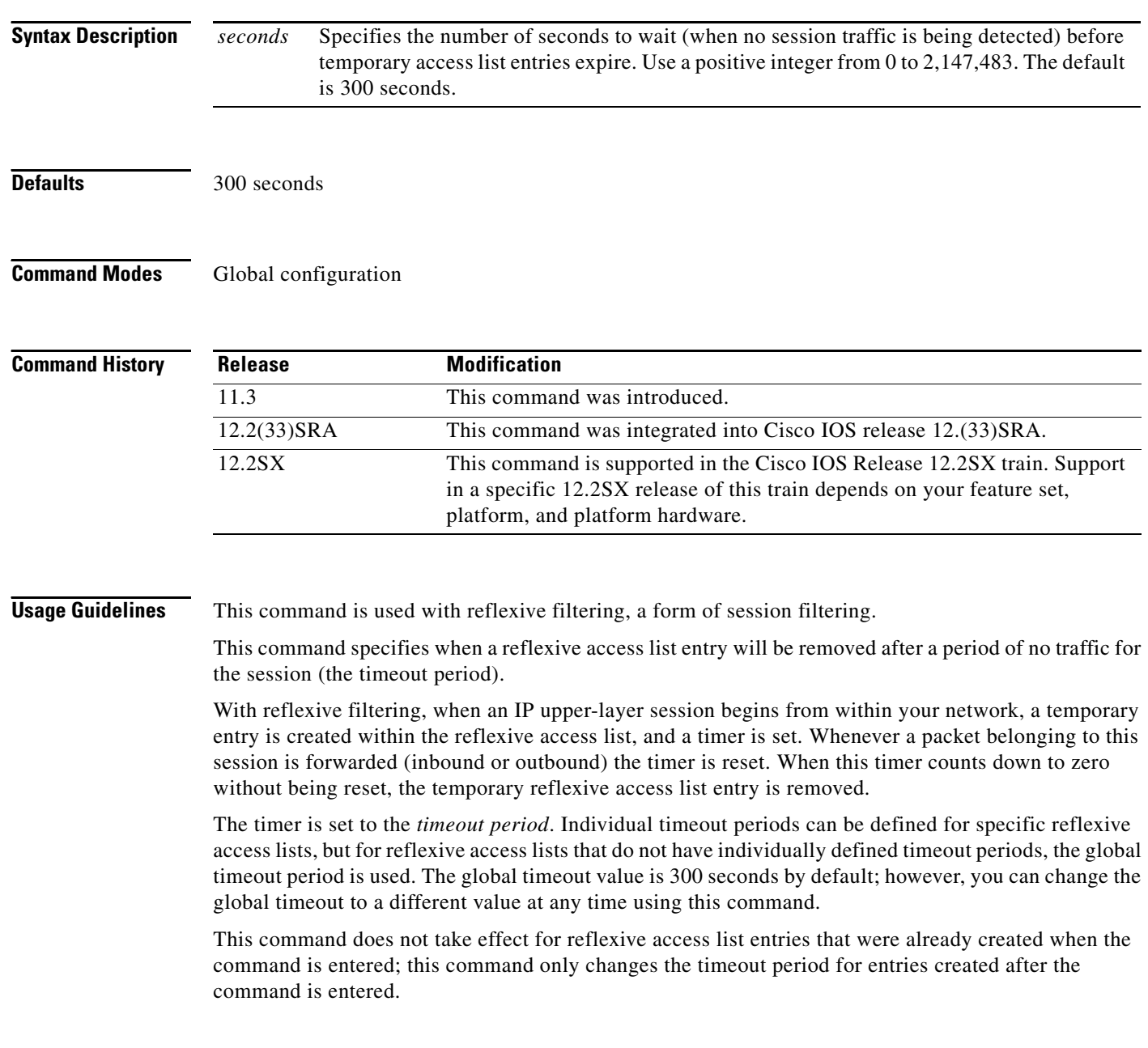

 $\mathbf I$ 

**Examples** The following example sets the global timeout period for reflexive access list entries to 120 seconds: ip reflexive-list timeout 120

> The following example returns the global timeout period to the default of 300 seconds: no ip reflexive-list timeout

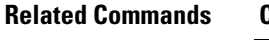

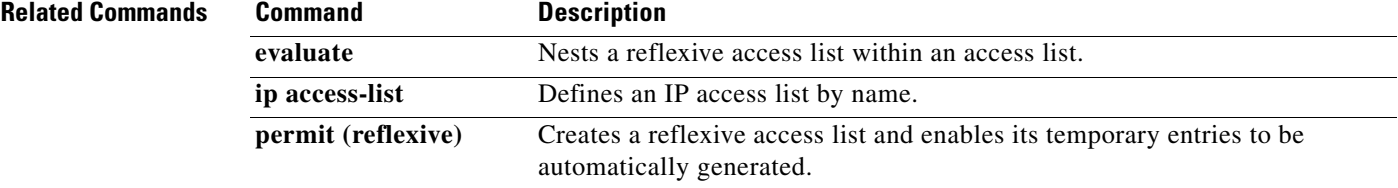

## **ip route (vasi)**

To establish a static route on the VRF-Aware Service Infrastructure (VASI) interface, use the **ip route vrf** command in global configuration mode. To remove the static route connection, use the **no** form of this command.

**ip route** [**vrf** *vrf-name*] *destination-prefix detination-prefix-mask* {**vasileft** | **vasiright**} *number*

**no ip route** [**vrf** *vrf-name*] *destination-prefix detination-prefix-mask* {**vasileft** | **vasiright**} *number*

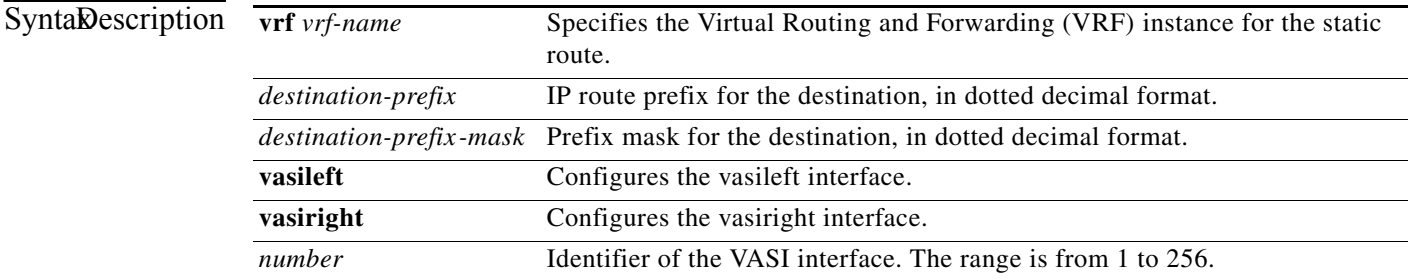

## **Command Modes** Global configuration (config)

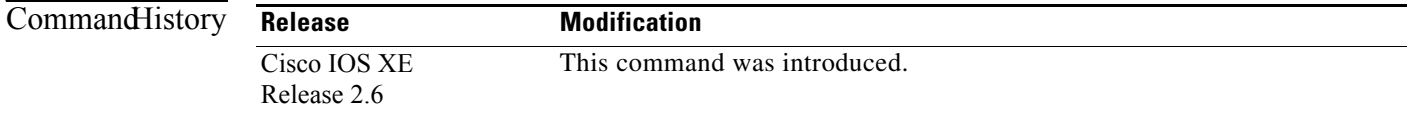

**Examples** The following example shows how to configure static route on a VASI interface: router(config)# **ip route vrf red 0.0.0.0 0.0.0.0 vasileft 100**

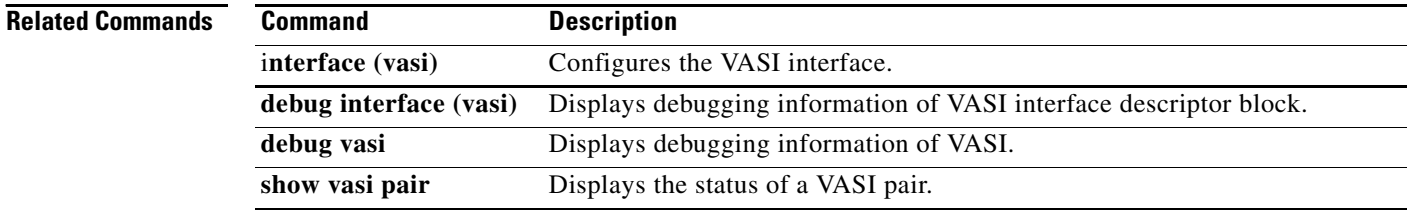

ן

## **ip scp server enable**

To enable the router to securely copy files from a remote workstation, use the **ip scp server enable** command in global configuration mode. To disable secure copy functionality (the default), use the **no** form of this command.

### **ip scp server enable**

**no ip scp server enable**

**Syntax Description** This command has no arguments or keywords.

**Defaults** The secure copy function is disabled.

**Command Modes** Global configuration

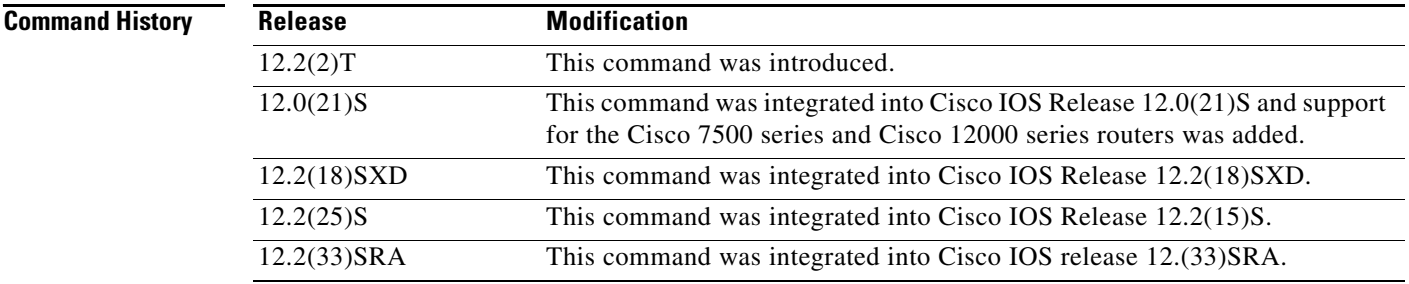

**Usage Guidelines** Use this command to enable secure copying of files from systems using the Secure Shell (SSH) application. This secure copy function is accomplished by an addition to the **copy** command in the Cisco IOS software, which takes care of using the secure copy protocol (scp) to copy to and from a router while logged in to the router itself. Because copying files is generally a restricted operation in the Cisco IOS software, a user attempting to copy such files needs to be at the correct enable level.

> The Cisco IOS software must also allow files to be copied to or from itself from a remote workstation running the SSH application (which is supported by both the Microsoft Windows and UNIX operating systems). To get this information, the Cisco IOS software must have authentication and authorization configured in the authentication, authorization, and accounting (AAA) feature. SSH already relies on AAA authentication to authenticate the user username and password. Scp adds the requirement that AAA authorization be turned on so that the operating system can determine whether or not the user is at the correct privilege level.

**Examples** The following example shows a typical configuration that allows the router to securely copy files from a remote workstation. Because scp relies on AAA authentication and authorization to function properly, AAA must be configured.

```
aaa new-model
aaa authentication login default tac-group tacacs+
aaa authorization exec default local
username user1 privilege 15 password 0 lab
ip scp server enable
```
The following example shows how to use scp to copy a system image from Flash memory to a server that supports SSH:

```
Router# copy flash:c4500-ik2s-mz.scp scp://user1@host1/
```

```
Address or name of remote host [host1]?
Destination username [user1]?
Destination filename [c4500-ik2s-mz.scp]?
Writing c4500-ik2s-mz.scp
Password:
!!!!!!!!!!!!!!!!!!!!!!!!!!!!!!!!!!!!!!!!!!!!!!!!!!!!!!!!!!!!!!!!!!!!!!!!!!!!!!!!
```
 $\mathscr{P}$ 

**Note** When using scp, you cannot enter the password into the **copy** command; enter the password when prompted.

Ι

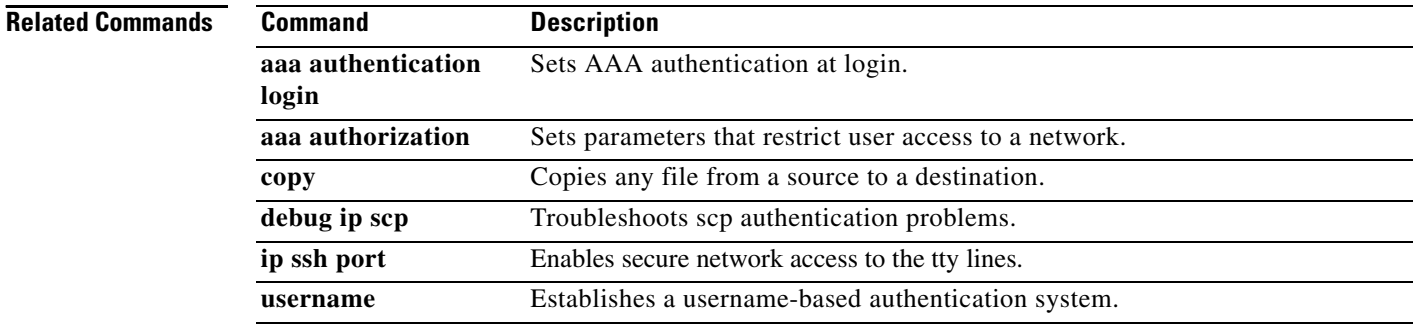

# **ip sdee**

To set the Security Device Event Exchange (SDEE) attribute values, use the **ip sdee** command in global configuration mode. To change the current selection or return to the default, use the **no** form of this command.

**ip sdee** {**alerts** *alert-number* | **messages** *message-number* | **subscriptions** *subscription*-*number*}

**no ip sdee** {**alerts** | **messages** | **subscriptions**}

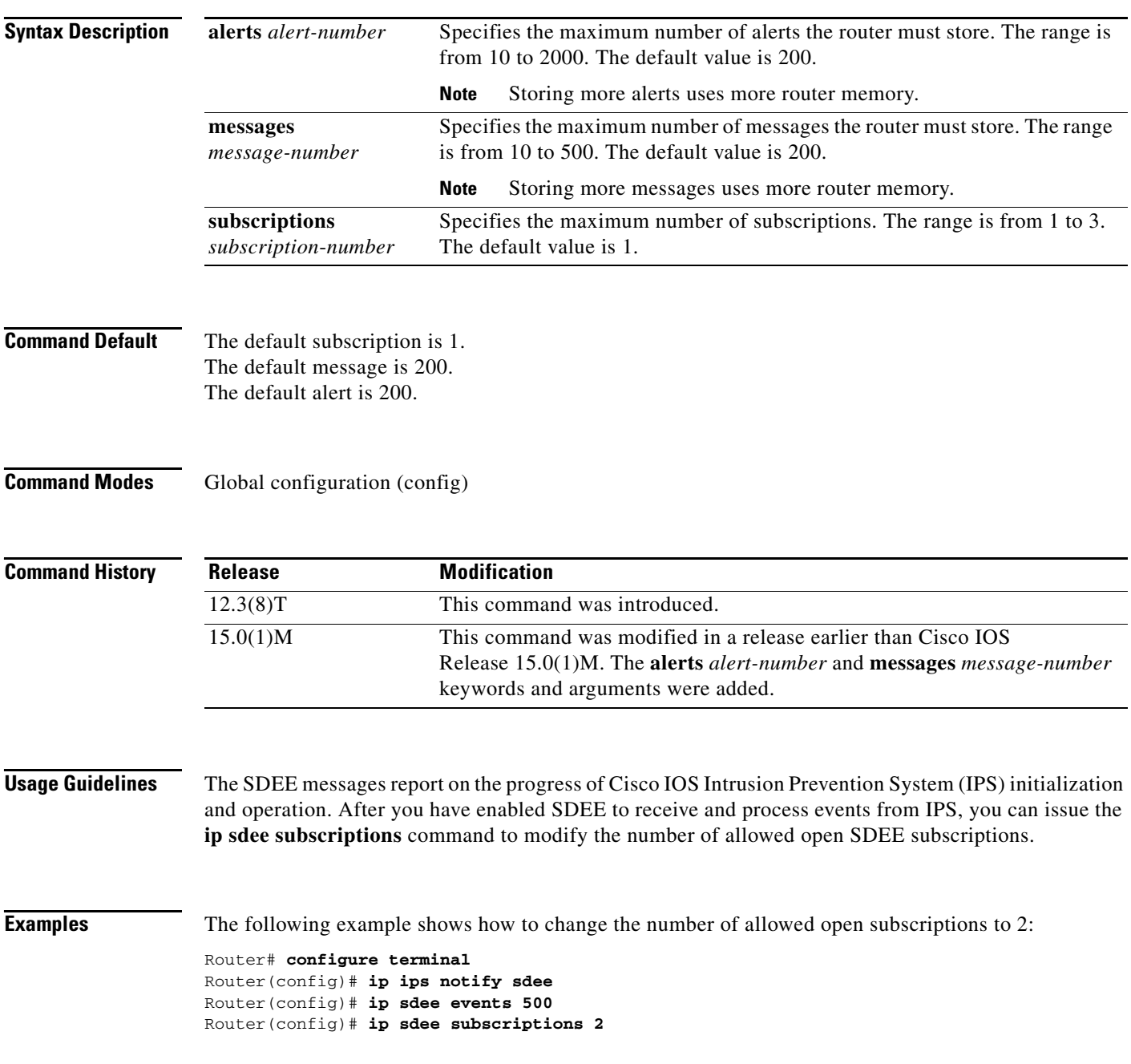

The following example shows how to change the number of alerts that must be stored on the router to 10:

Router# **configure terminal** Router(config)# **ip ips notify sdee** Router(config)# **ip sdee events 500** Router(config)# **ip sdee alerts 10**

The following example shows how to change the number of messages that must be stored on the router to 10:

 $\mathbf I$ 

Router# **configure terminal** Router(config)# **ip ips notify sdee** Router(config)# **ip sdee events 500** Router(config)# **ip sdee messages 10**

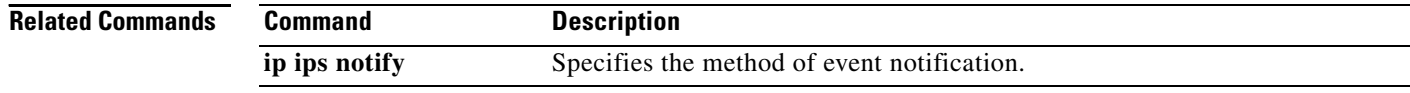

a ka

## **ip sdee events**

To set the maximum number of Security Device Event Exchange (SDEE) events that can be stored in the event buffer, use the **ip sdee events** command in global configuration mode. To change the buffer size or return to the default buffer size, use the **no** form of this command.

**ip sdee events** *events* 

**no ip sdee events** *events* 

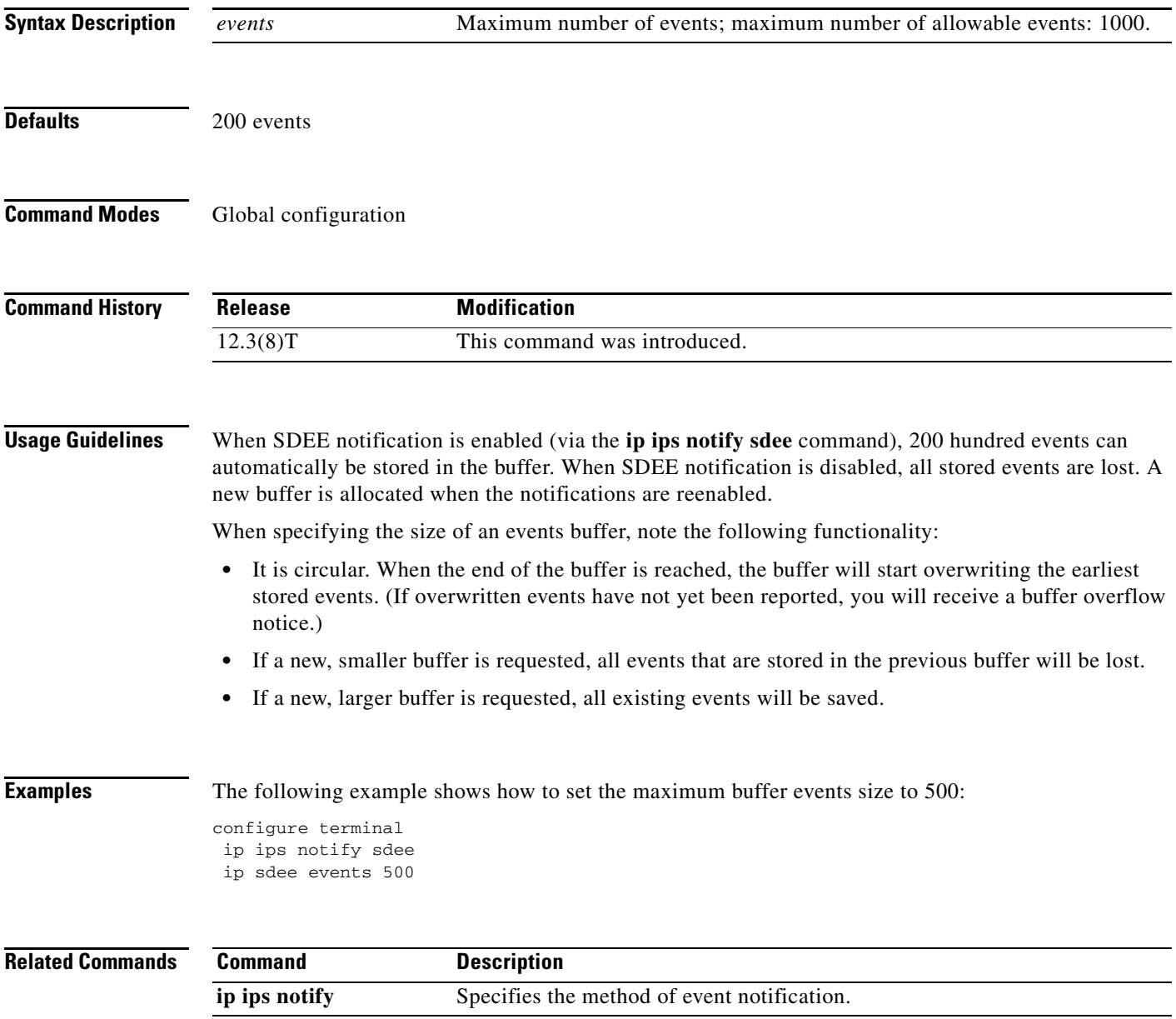

# **ip security add**

To add a basic security option to all outgoing packets, use the **ip security add** command in interface configuration mode. To disable the adding of a basic security option to all outgoing packets, use the **no** form of this command.

**ip security add**

**no ip security add**

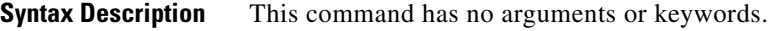

**Defaults** Disabled, when the security level of the interface is "Unclassified Genser" (or unconfigured). Otherwise, the default is enabled.

**Command Modes** Interface configuration

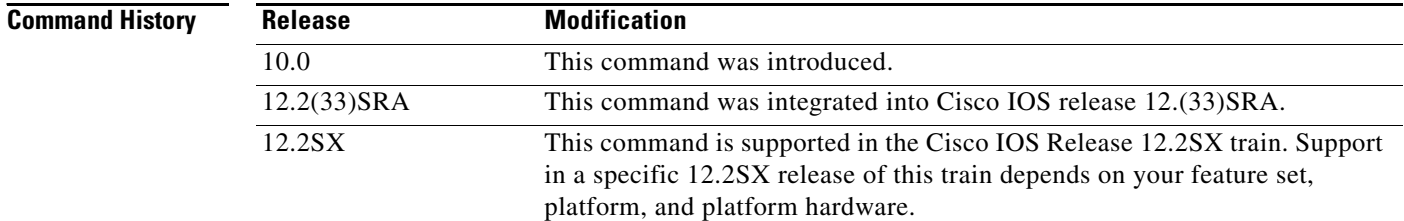

**Usage Guidelines** If an outgoing packet does not have a security option present, this interface configuration command will add one as the first IP option. The security label added to the option field is the label that was computed for this packet when it first entered the router. Because this action is performed after all the security tests have been passed, this label will either be the same or will fall within the range of the interface.

## **Examples** The following example adds a basic security option to each packet leaving Ethernet interface 0: interface ethernet 0

ip security add

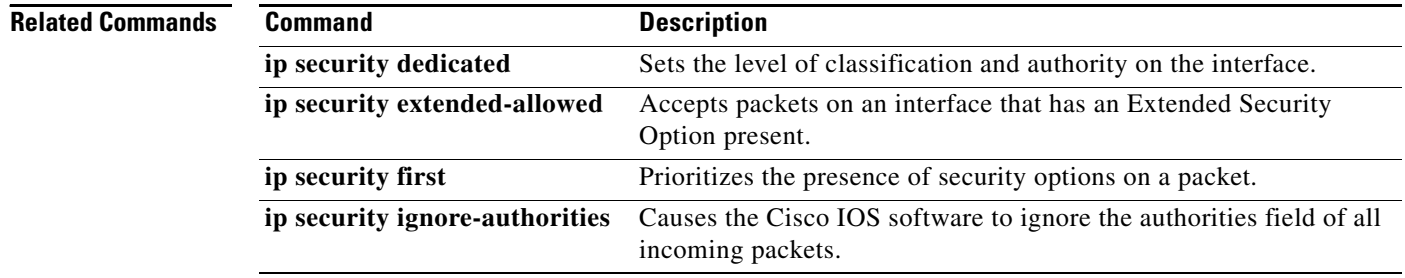

ו

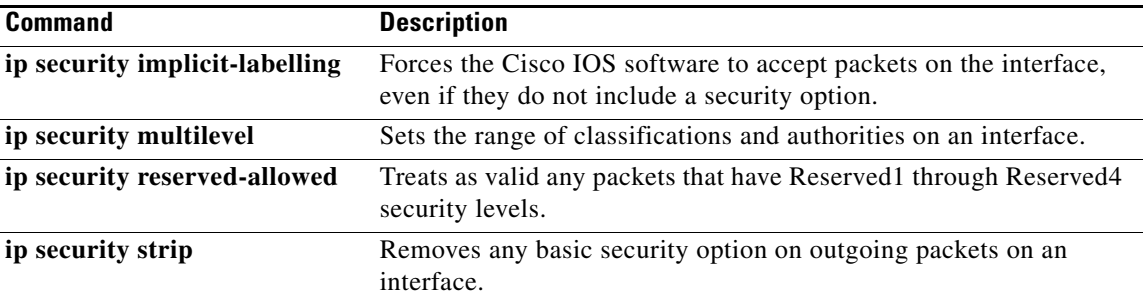

**The Co** 

# **ip security aeso**

To attach Auxiliary Extended Security Options (AESOs) to an interface, use the **ip security aeso** command in interface configuration mode. To disable AESO on an interface, use the **no** form of this command.

**ip security aeso** *source compartment-bits*

**no ip security aeso** *source compartment-bits*

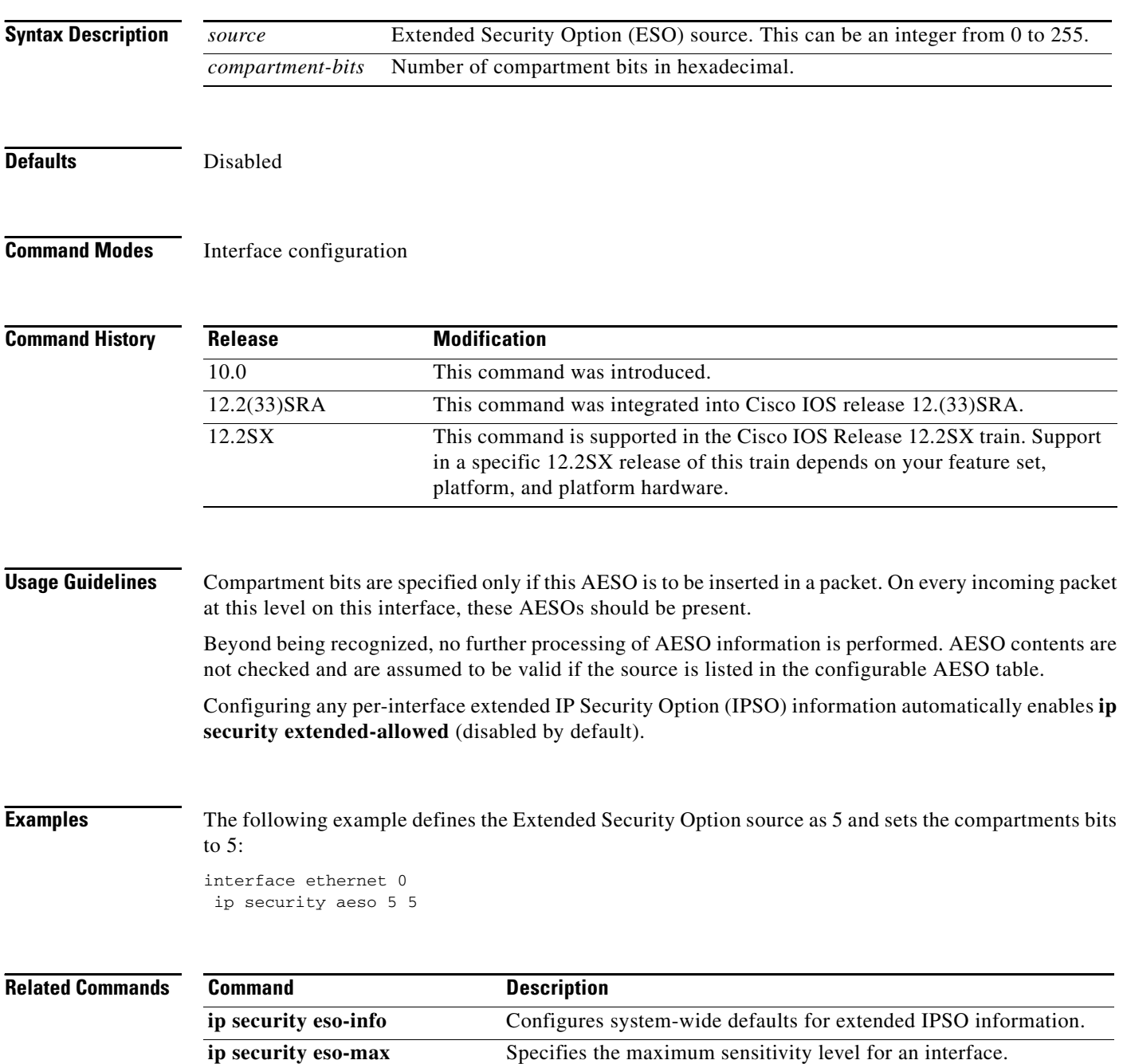

 $\mathbf I$ 

**SEC-1298**

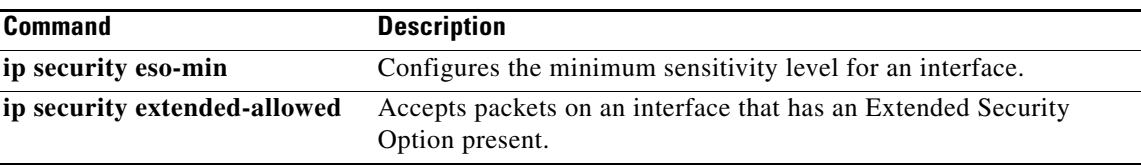

# **ip security dedicated**

To set the level of classification and authority on the interface, use the **ip security dedicated** command in interface configuration mode. To reset the interface to the default classification and authorities, use the **no** form of this command.

**ip security dedicated** *level authority* [*authority*...]

**no ip security dedicated** *level authority* [*authority*...]

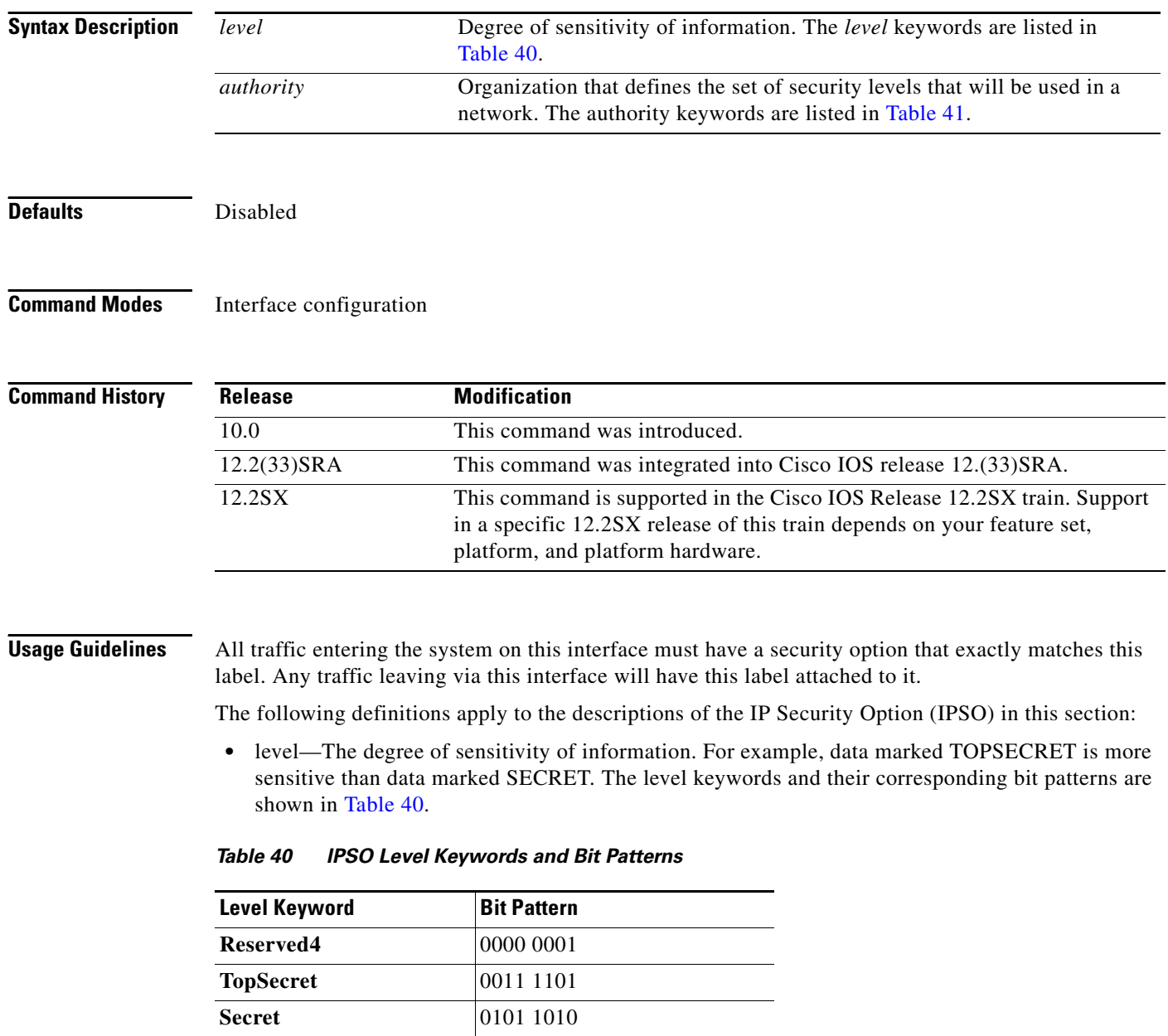

 $\mathsf I$ 

<span id="page-107-0"></span>**Confidential** 1001 0110 **Reserved3** 0110 0110
| Level Keyword       | <b>Bit Pattern</b> |
|---------------------|--------------------|
| Reserved2           | 1100 1100          |
| <b>Unclassified</b> | 1010 1011          |
| Reserved1           | 1111 0001          |

*Table 40 IPSO Level Keywords and Bit Patterns (continued)*

• authority—An organization that defines the set of security levels that will be used in a network. For example, the Genser authority consists of level names defined by the U.S. Defense Communications Agency (DCA). The authority keywords and their corresponding bit patterns are shown in [Table 41](#page-108-0).

<span id="page-108-0"></span>*Table 41 IPSO Authority Keywords and Bit Patterns*

| <b>Authority Keyword</b> | <b>Bit Pattern</b> |
|--------------------------|--------------------|
| Genser                   | 1000 0000          |
| Siop-Esi                 | 0100 0000          |
| <b>DIA</b>               | 0010 0000          |
| <b>NSA</b>               | 0001 0000          |
| <b>DOE</b>               | 0000 1000          |

**•** label—A combination of a security level and an authority or authorities.

**Examples** The following example sets a confidential level with Genser authority:

ip security dedicated confidential Genser

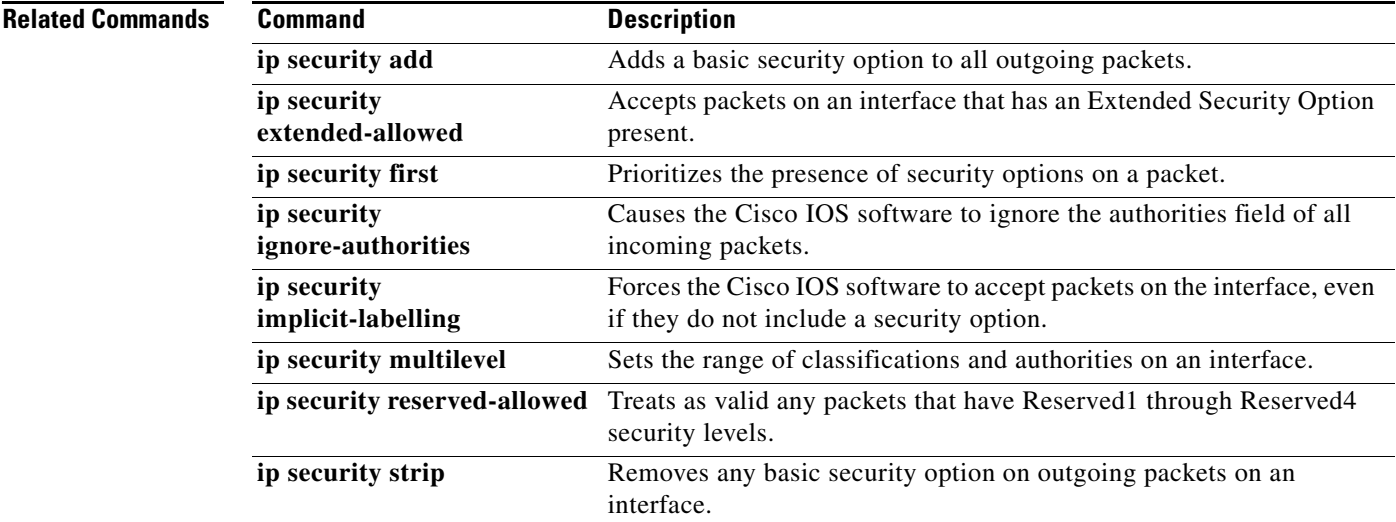

**The Co** 

## **ip security eso-info**

To configure system-wide defaults for extended IP Security Option (IPSO) information, use the **ip security eso-info** command in global configuration mode. To return to the default settings, use the **no** form of this command.

**ip security eso-info** *source compartment-size default-bit*

**no ip security eso-info** *source compartment-size default-bit*

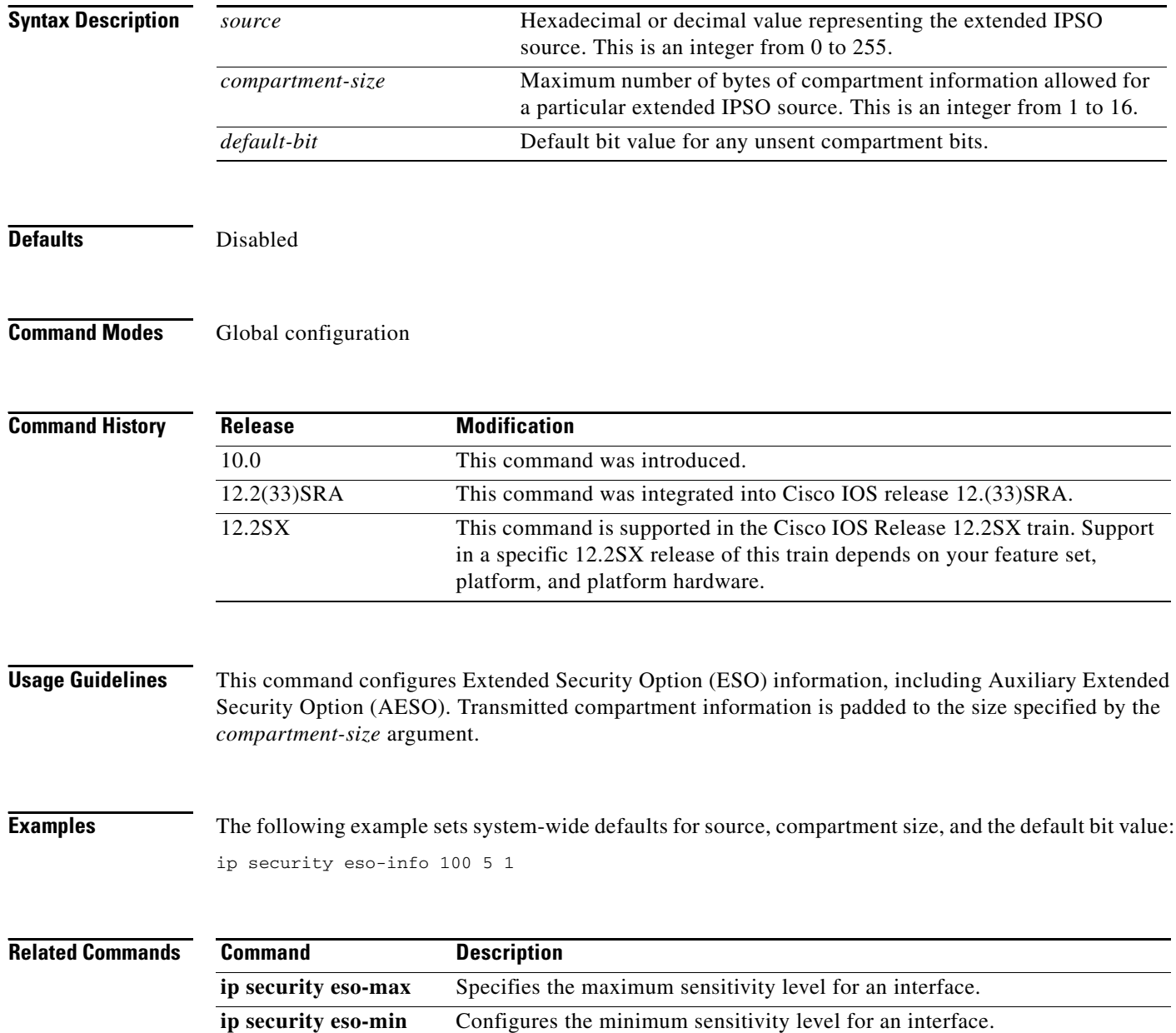

 $\mathbf I$ 

**SEC-1302**

# **ip security eso-max**

To specify the maximum sensitivity level for an interface, use the **ip security eso-max** command in interface configuration mode. To return to the default, use the **no** form of this command.

**ip security eso-max** *source compartment-bits*

**no ip security eso-max** *source compartment-bits*

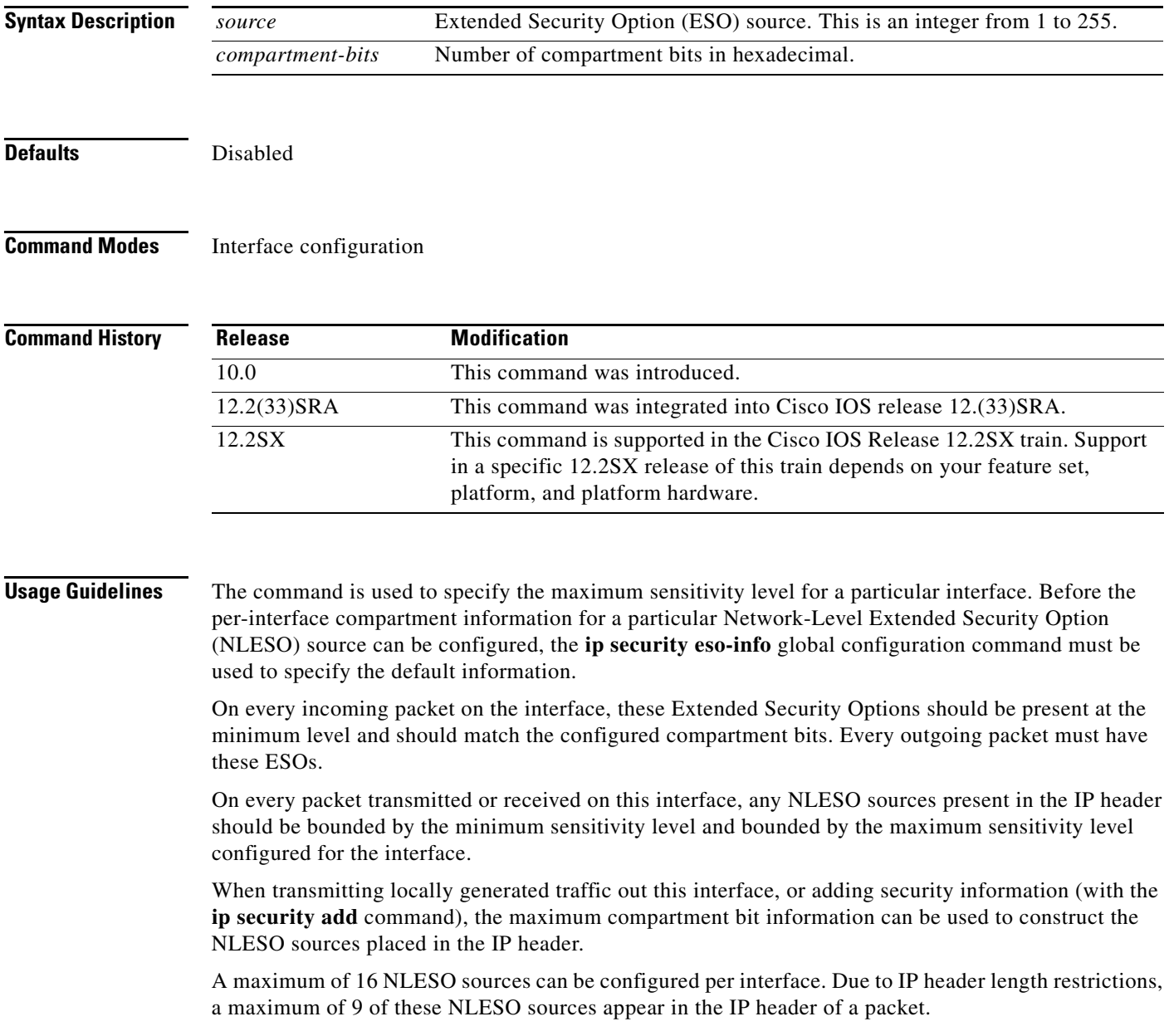

**Examples** In the following example, the specified ESO source is 240 and the compartment bits are specified as 500: interface ethernet 0 ip security eso-max 240 500

 $\mathbf I$ 

**Related Commands Command Description ip security eso-info** Configures system-wide defaults for extended IPSO information. **ip security eso-min** Configures the minimum sensitivity level for an interface.

# **ip security eso-min**

To configure the minimum sensitivity for an interface, use the **ip security eso-min** command in interface configuration mode. To return to the default, use the **no** form of this command.

**ip security eso-min** *source compartment-bits*

**no ip security eso-min** *source compartment-bits*

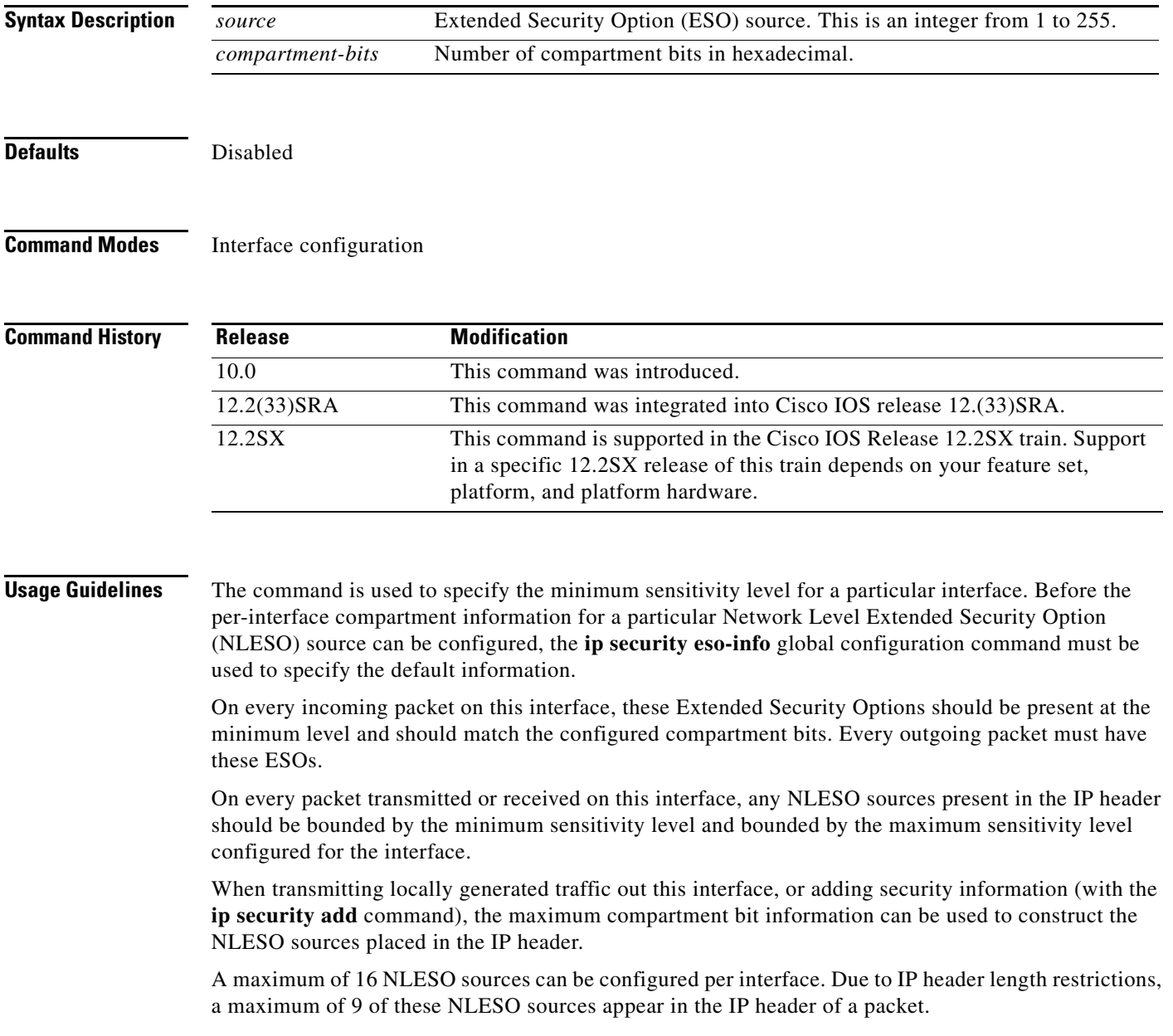

**Examples** In the following example, the specified ESO source is 5, and the compartment bits are specified as 5: interface ethernet 0 ip security eso-min 5 5

 $\overline{\phantom{a}}$ 

 $\mathsf I$ 

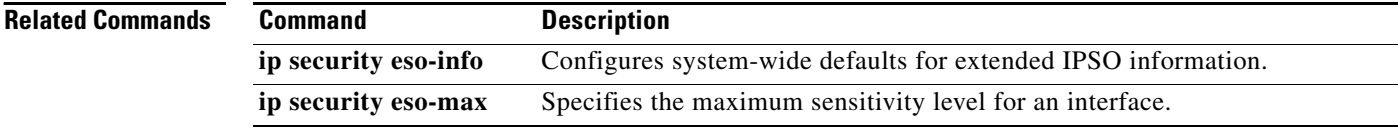

## **ip security extended-allowed**

To accept packets on an interface that has an extended security option present, use the **ip security extended-allowed** command in interface configuration mode. To restore the default, use the **no** form of this command.

**ip security extended-allowed**

**no ip security extended-allowed**

**Syntax Description** This command has no arguments or keywords.

**Defaults** Disabled

**Command Modes** Interface configuration

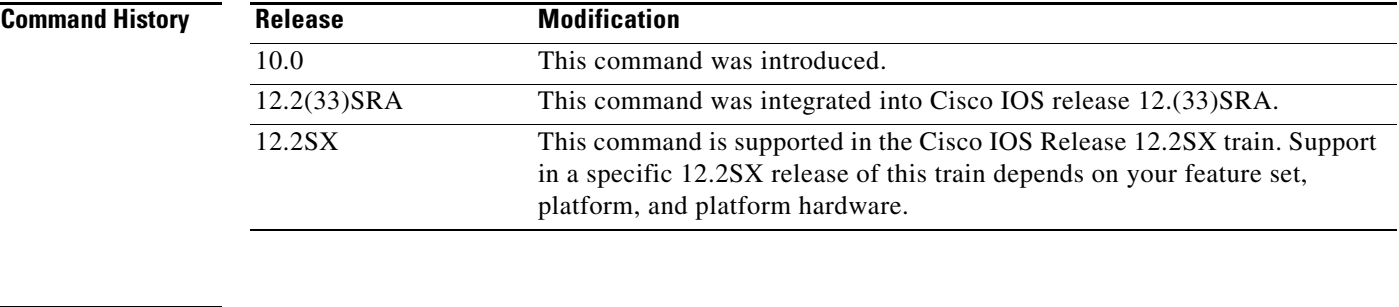

**Usage Guidelines** Packets containing extended security options are rejected.

**Examples** The following example allows interface Ethernet 0 to accept packets that have an extended security option present:

> interface ethernet 0 ip security extended-allowed

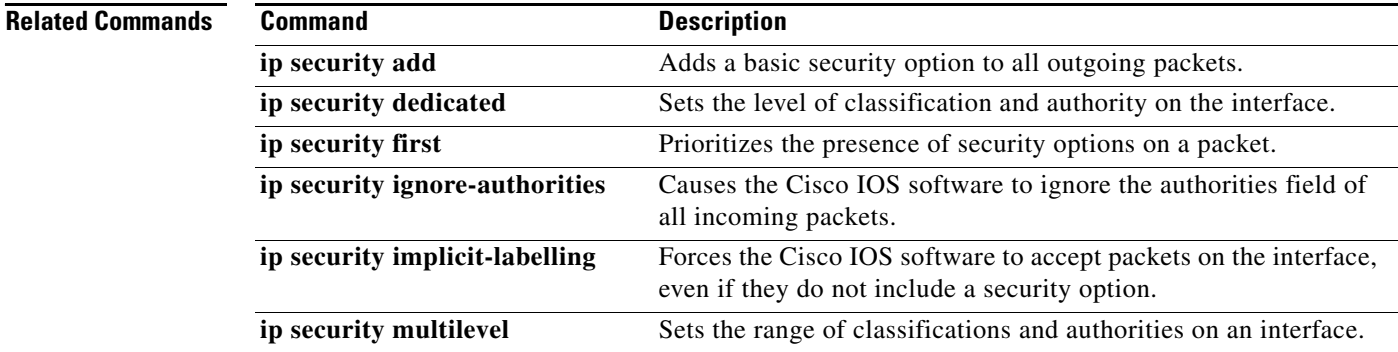

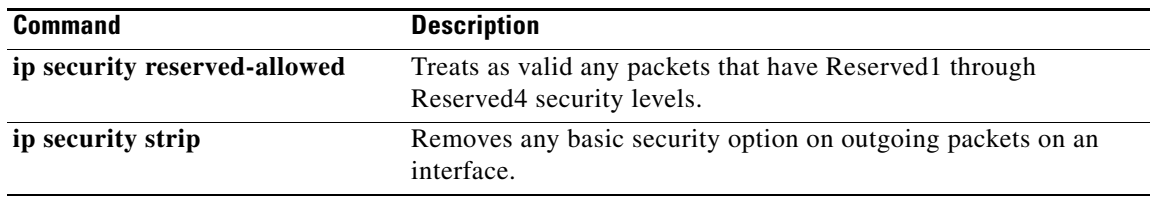

 $\overline{\phantom{a}}$ 

 $\mathsf I$ 

**April 2011**

٦

**SEC-1308**

# **ip security first**

To prioritize the presence of security options on a packet, use the **ip security first** command in interface configuration mode. To prevent packets that include security options from moving to the front of the options field, use the **no** form of this command.

### **ip security first**

**no ip security first**

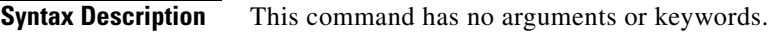

**implicit-labelling**

**Defaults** Disabled

**Command Modes** Interface configuration

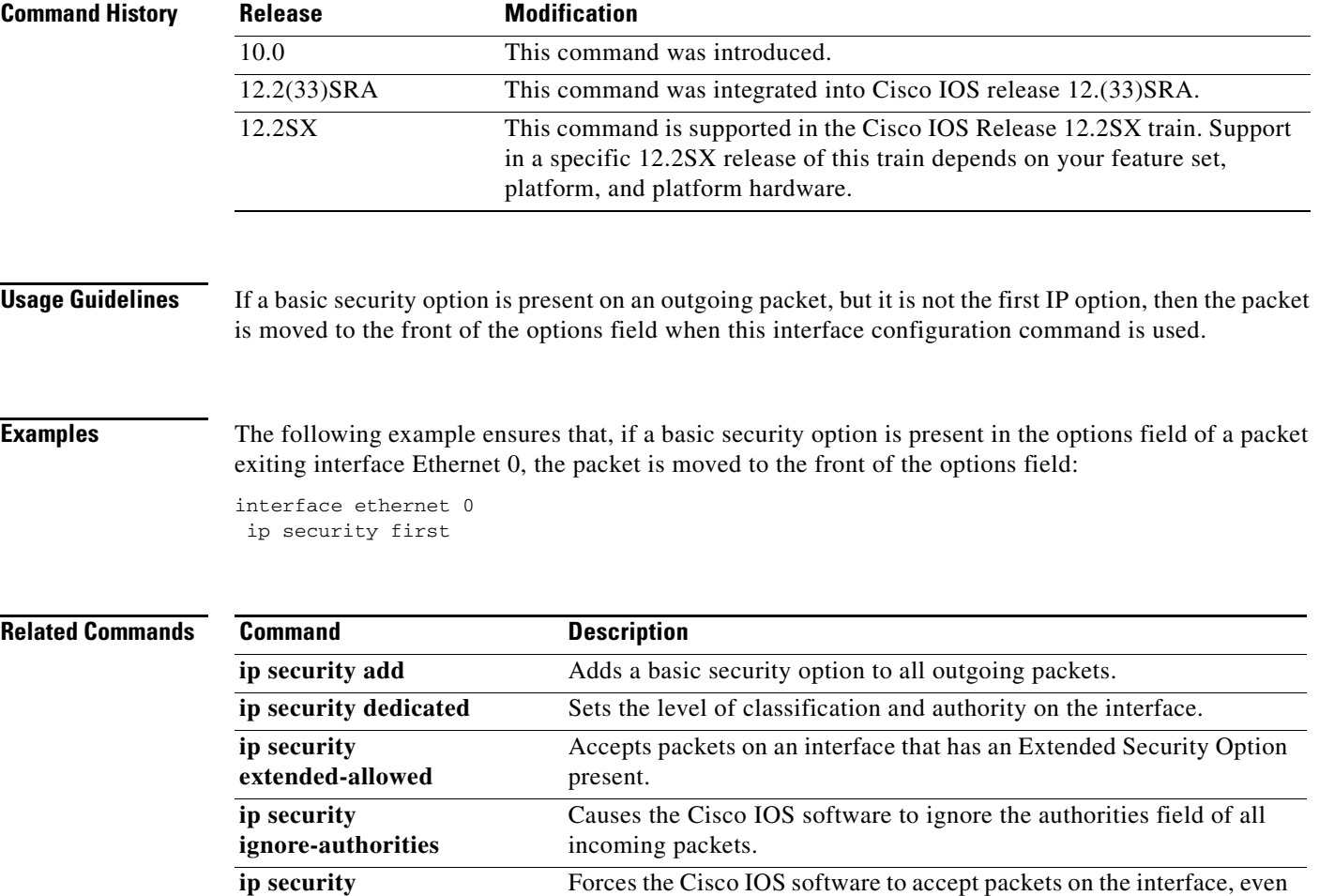

if they do not include a security option.

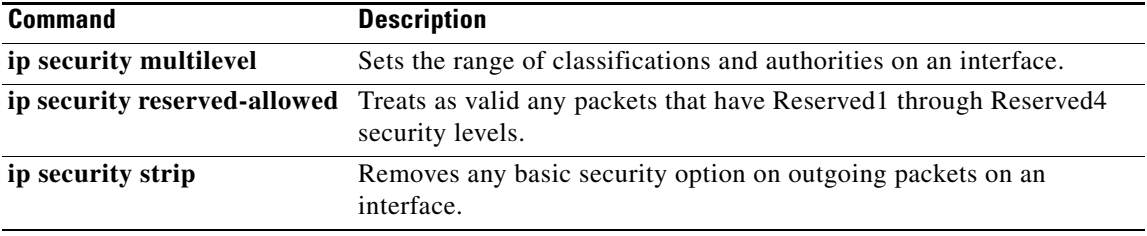

 $\overline{\phantom{a}}$ 

 $\mathsf I$ 

**April 2011**

٦

**SEC-1310**

# **ip security ignore-authorities**

To have the Cisco IOS software ignore the authorities field of all incoming packets, use the **ip security ignore-authorities** command in interface configuration mode. To disable this function, use the **no** form of this command.

**ip security ignore-authorities**

**no ip security ignore-authorities**

**Syntax Description** This command has no arguments or keywords.

**Defaults** Disabled

**Command Modes** Interface configuration

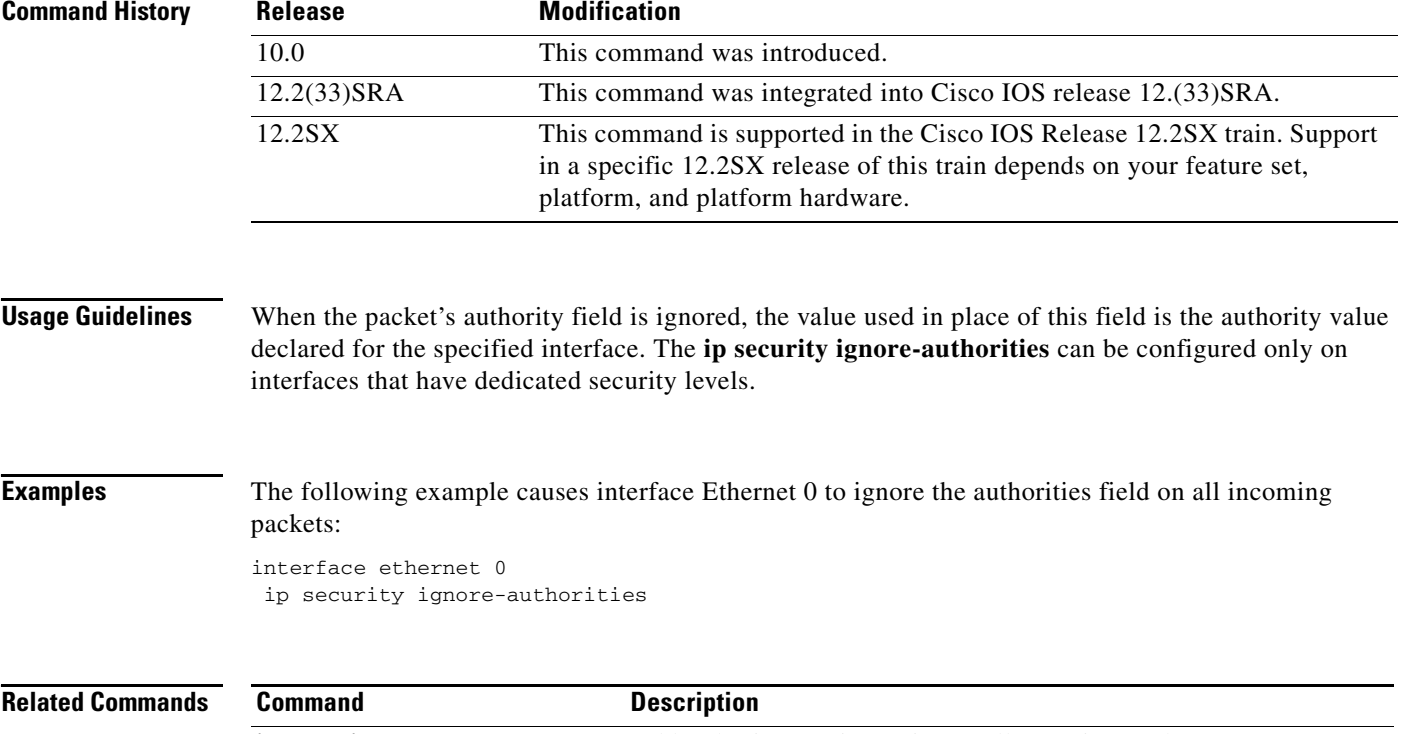

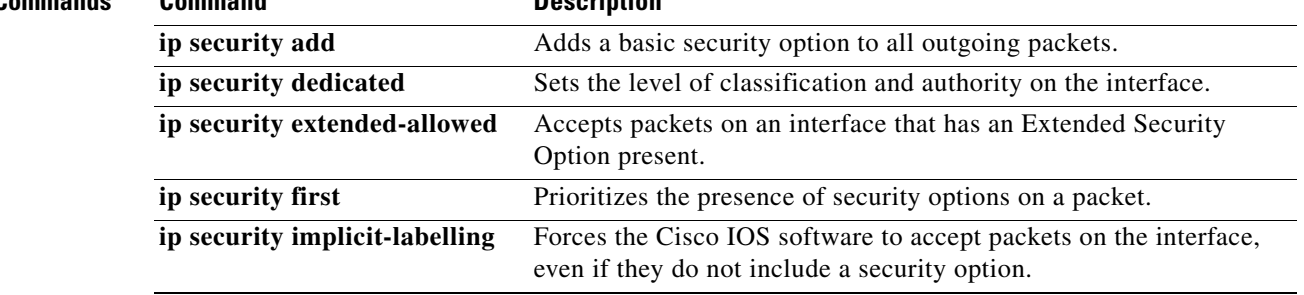

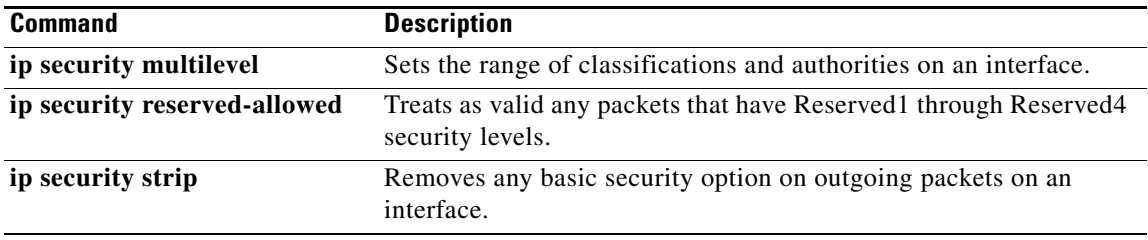

 $\mathbf l$ 

 $\mathsf I$ 

**April 2011**

## **ip security ignore-cipso**

To enable Cisco IOS software to ignore the Commercial IP Security Option (CIPSO) field of all incoming packets at the interface, use the **ip security ignore-cipso** command in interface configuration mode. To disable this function, use the **no** form of this command.

**ip security ignore-cipso** 

**no ip security ignore-cipso** 

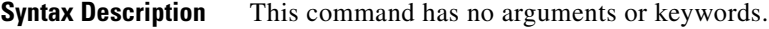

**Command Default** Cisco IOS software cannot ignore the CIPSO field.

**Command Modes** Interface configuration

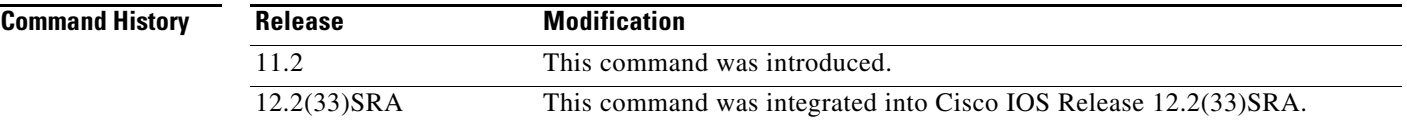

## **Usage Guidelines** The **ip security ignore-cipso** command allows a router running Cisco IOS software to ignore the CIPSO field in the IP packet and forward the packet as if the field was not present.

**Examples** The following example shows how to enable Cisco IOS software to ignore the CIPSO field for all incoming packets at the Ethernet interface:

> interface ethernet 0 ip security ignore-cipso

The following sample output from the **show ip interface** command can be used to verify that the **ip security ignore-cipso** option has been enabled. If this option is enabled, the output will display the text "Commercial security options are ignored."

```
Router# show ip interface ethernet 0
```
Ethernet0 is up, line protocol is up Internet address is 172.16.0.0/28 Broadcast address is 255.255.255.255 Address determined by non-volatile memory MTU is 1500 bytes Helper address is not set Directed broadcast forwarding is enabled Secondary address 172.19.56.31/24 Outgoing access list is not set Inbound access list is not set Proxy ARP is enabled Security level is default

Commercial security options are ignored Split horizon is enabled ICMP redirects are always sent ICMP unreachables are always sent ICMP mask replies are never sent IP fast switching is enabled IP fast switching on the same interface is disabled IP multicast fast switching is disabled Router Discovery is disabled IP output packet accounting is disabled IP access violation accounting is disabled TCP/IP header compression is disabled Probe proxy name replies are disabled Gateway Discovery is disabled Policy routing is disabled Network address translation is disabled

The following sample outputs from the **show ip traffic** command can be used to verify that the **ip security ignore-cipso** command has been enabled:

### **Sample Output Before the ip security ignore-cipso Command Was Introduced**

Router# **show ip traffic**

IP statistics: Rcvd: 153 total, 129 local destination 0 format errors, 0 checksum errors, 0 bad hop count 0 unknown protocol, 0 not a gateway 0 security failures, 34 bad options, 44 with options Opts: 10 end, 0 nop, 0 basic security, 0 loose source route 0 timestamp, 0 extended security, 0 record route 0 stream ID, 0 strict source route, 0 alert, 0 other Frags: 0 reassembled, 0 timeouts, 0 couldn't reassemble 0 fragmented, 0 couldn't fragment Bcast: 108 received, 1 sent Mcast: 0 received, 4 sent Sent: 30 generated, 0 forwarded 2 encapsulation failed, 0 no route

### **Sample Output with the ip security ignore-cipso Command Enabled**

Router# **show ip traffic**

```
IP statistics:
Rcvd: 153 total, 129 local destination
0 format errors, 0 checksum errors, 0 bad hop count
0 unknown protocol, 0 not a gateway
0 security failures, 34 bad options, 44 with options
Opts: 10 end, 0 nop, 0 basic security, 0 loose source route
0 timestamp, 0 extended security, 0 record route
0 stream ID, 0 strict source route, 0 alert, 44 cipso
0 other
Frags: 0 reassembled, 0 timeouts, 0 couldn't reassemble
0 fragmented, 0 couldn't fragment
Bcast: 108 received, 1 sent
Mcast: 0 received, 4 sent
Sent: 30 generated, 0 forwarded
2 encapsulation failed, 0 no route
```
Ι

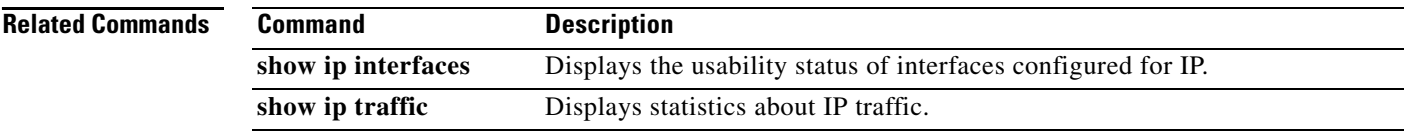

## **ip security implicit-labelling**

To force the Cisco IOS software to accept packets on the interface, even if they do not include a security option, use the **ip security implicit-labelling** command in interface configuration mode. To require security options, use the **no** form of this command.

**ip security implicit-labelling** [*level authority* [*authority...*]]

**no ip security implicit-labelling** [*level authority* [*authority...*]]

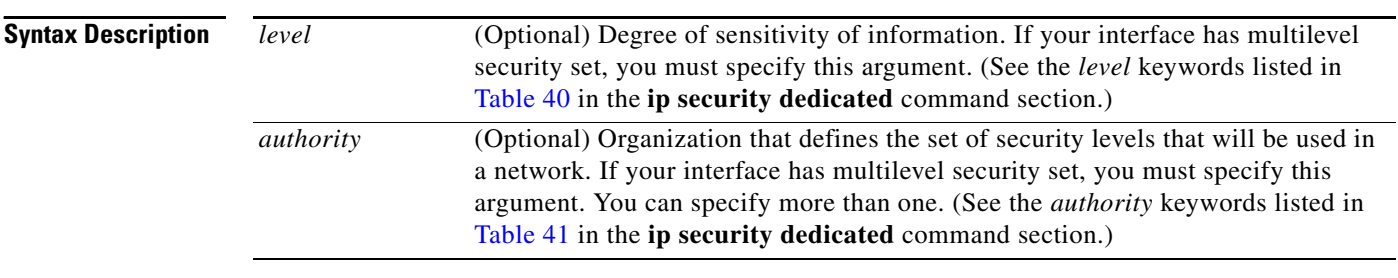

**Defaults** Enabled, when the security level of the interface is "Unclassified Genser" (or unconfigured). Otherwise, the default is disabled.

### **Command Modes** Interface configuration

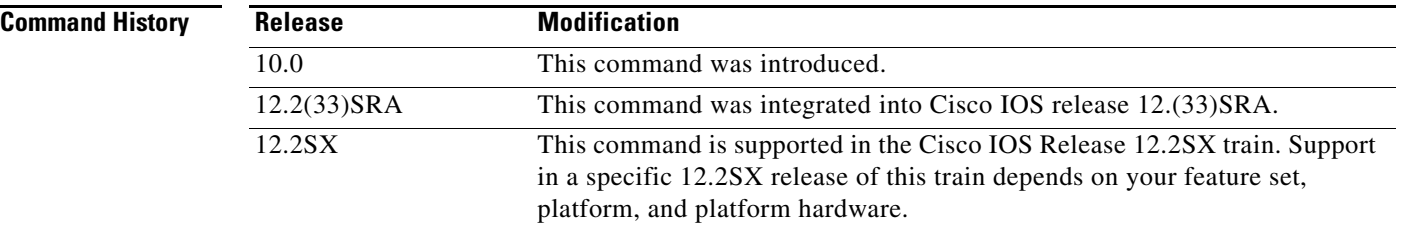

**Usage Guidelines** If your interface has multilevel security set, you must use the expanded form of the command (with the optional arguments as noted in brackets) because the arguments are used to specify the precise level and authority to use when labeling the packet. If your interface has dedicated security set, the additional arguments are ignored.

**Examples** In the following example, an interface is set for security and will accept unlabeled packets:

ו

ip security dedicated confidential genser ip security implicit-labelling

## **Related Commands**

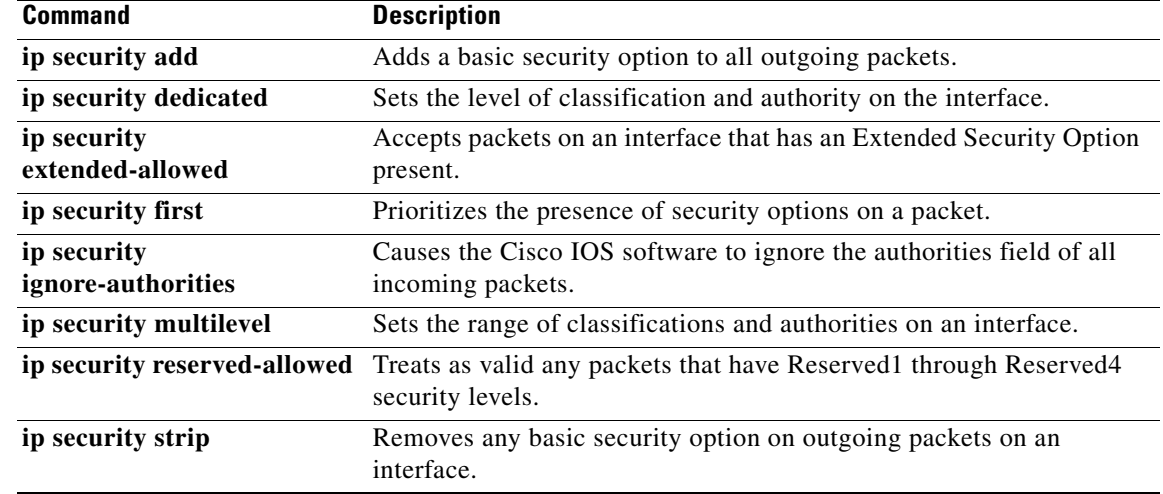

# **ip security multilevel**

To set the range of classifications and authorities on an interface, use the **ip security multilevel** command in interface configuration mode. To remove security classifications and authorities, use the **no** form of this command.

**ip security multilevel** *level1* [*authority1...*] **to** *level2 authority2* [*authority2...*]

**no ip security multilevel**

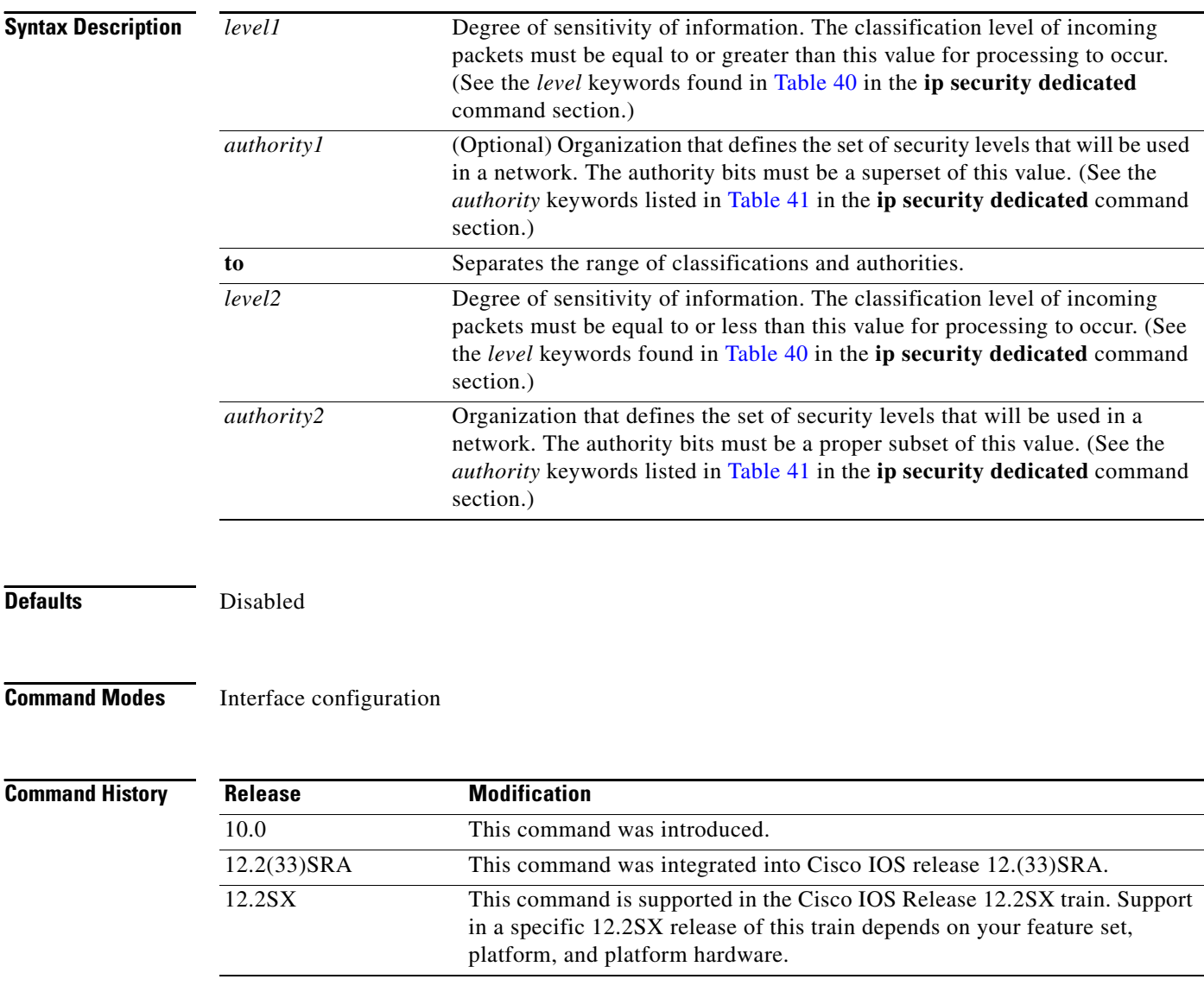

 $\mathsf I$ 

**Usage Guidelines** All traffic entering or leaving the system must have a security option that falls within this range. Being within range requires that the following two conditions be met:

- **•** The classification level must be greater than or equal to *level1* and less than or equal to *level2.*
- **•** The authority bits must be a superset of *authority1* and a proper subset of *authority2.* That is, *authority1* specifies those authority bits that are required on a packet, and *authority2* specifies the required bits plus any optional authorities that also can be included. If the *authority1* field is the empty set, then a packet is required to specify any one or more of the authority bits in *authority2.*

**Examples** The following example specifies levels Unclassified to Secret and NSA authority:

ip security multilevel unclassified to secret nsa

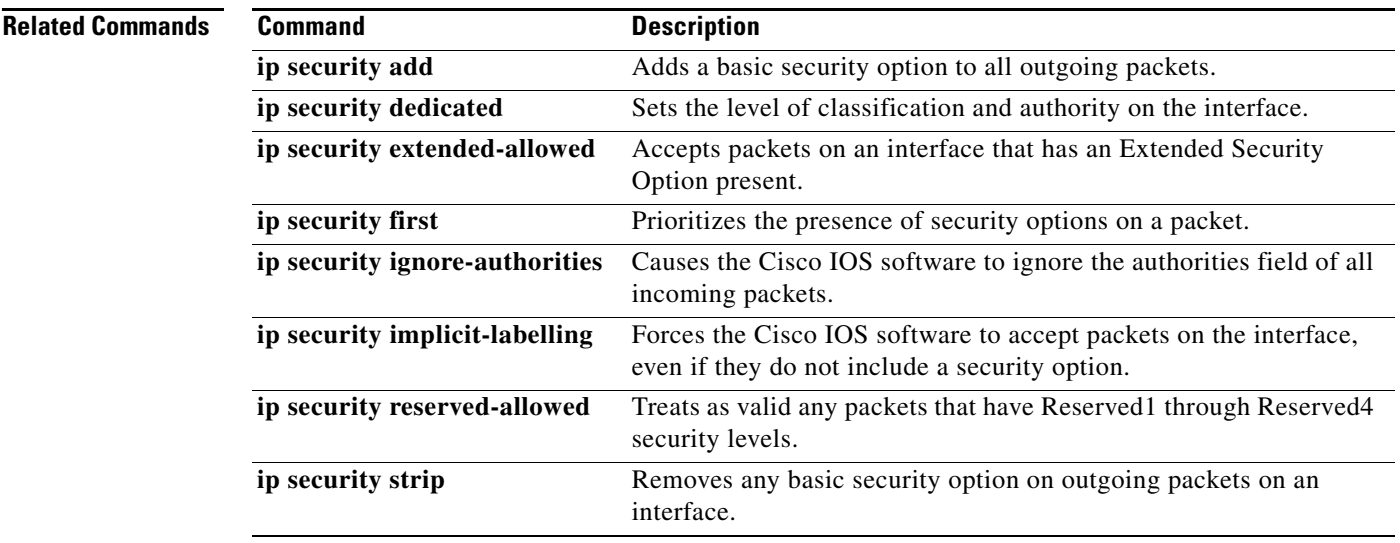

# **ip security reserved-allowed**

To treat as valid any packets that have Reserved1 through Reserved4 security levels, use the **ip security reserved-allowed** command in interface configuration mode. To disallow packets that have security levels of Reserved3 and Reserved2, use the **no** form of this command.

### **ip security reserved-allowed**

**no ip security reserved-allowed**

**Syntax Description** This command has no arguments or keywords.

**Defaults** Disabled

**Command Modes** Interface configuration

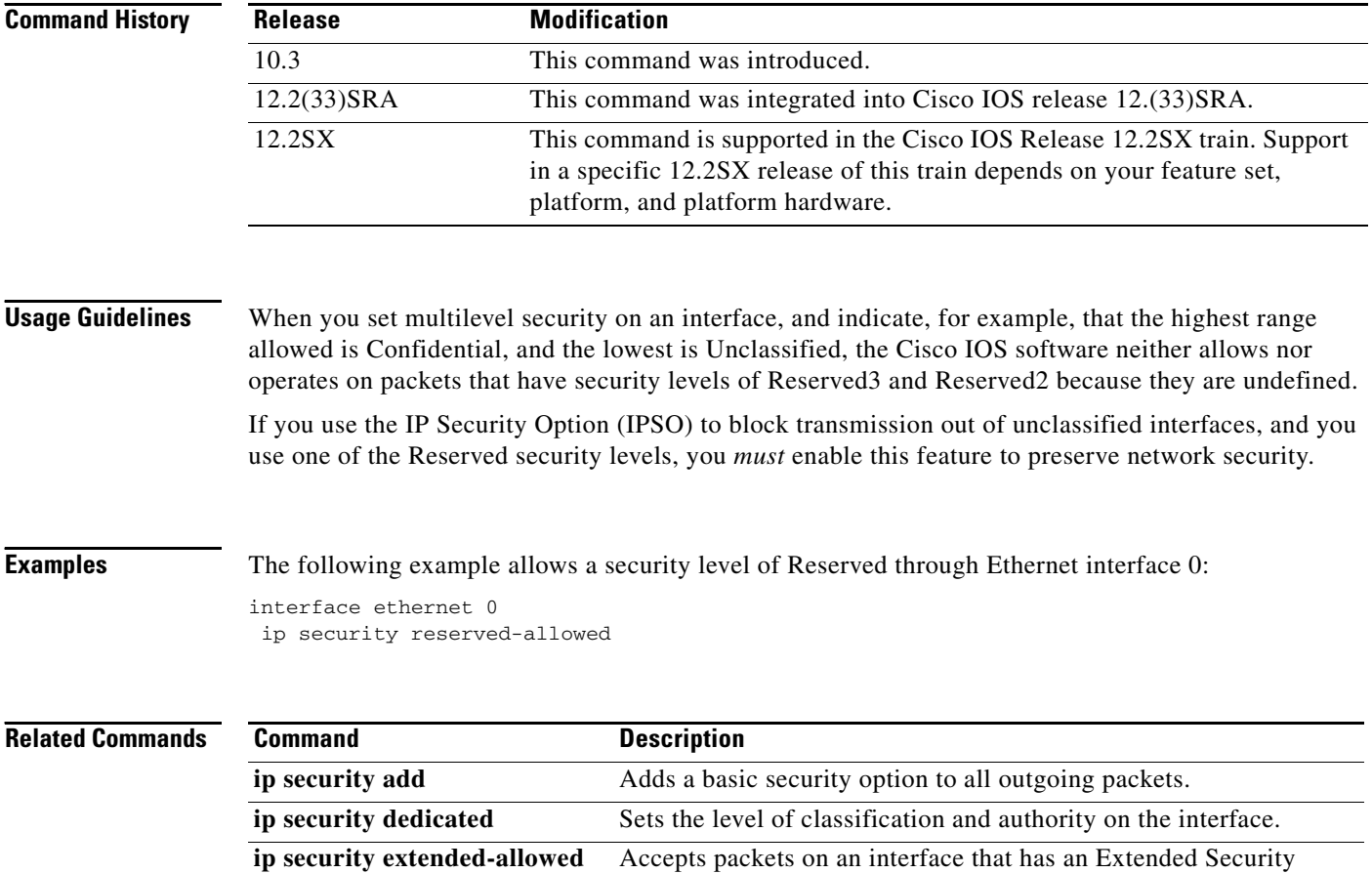

Option present. **ip security first** Prioritizes the presence of security options on a packet.

ן

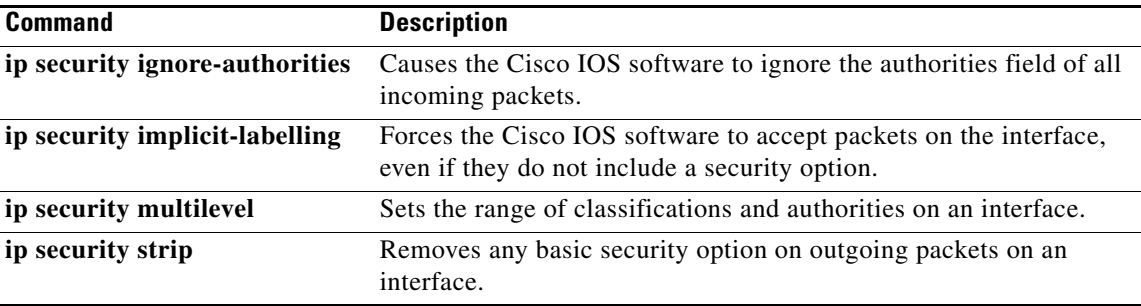

# **ip security strip**

To remove any basic security option on outgoing packets on an interface, use the **ip security strip** command in interface configuration mode. To restore security options, use the **no** form of this command.

**ip security strip**

**no ip security strip**

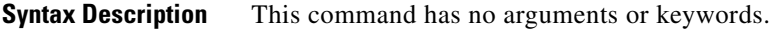

**Defaults** Disabled

**Command Modes** Interface configuration

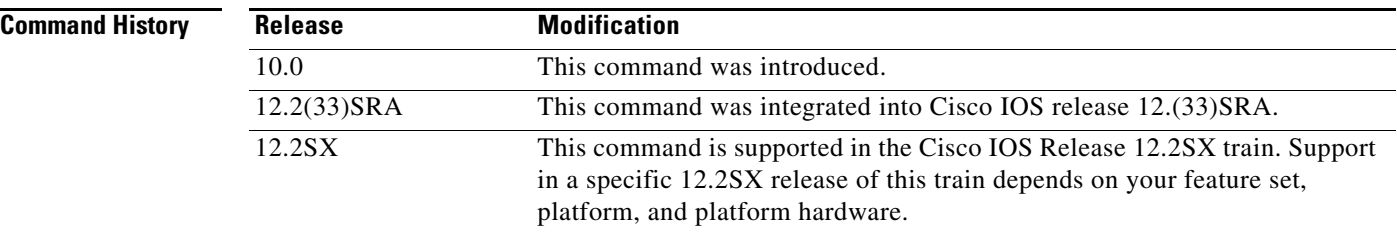

## **Usage Guidelines** The removal procedure is performed after all security tests in the router have been passed. This command is not allowed for multilevel interfaces.

**Examples** The following example removes any basic security options on outgoing packets on Ethernet interface 0: interface ethernet 0 ip security strip

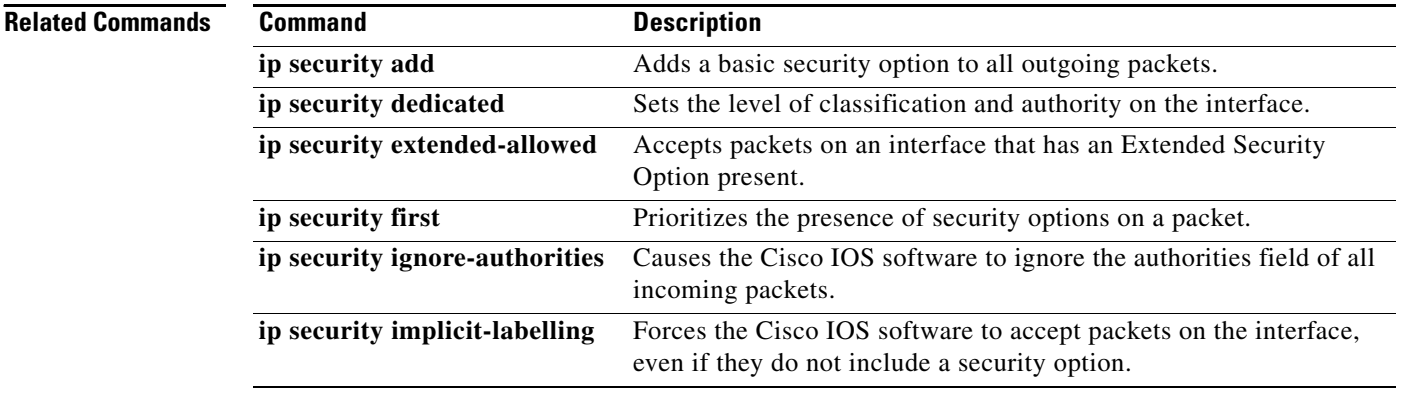

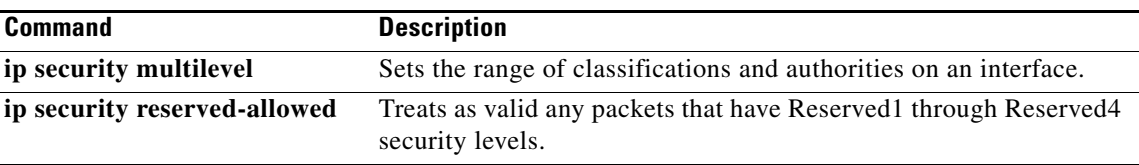